**OLYMPUS** 

# **DIGITALKAMERA E-P5**

# **Instruktionsbog**

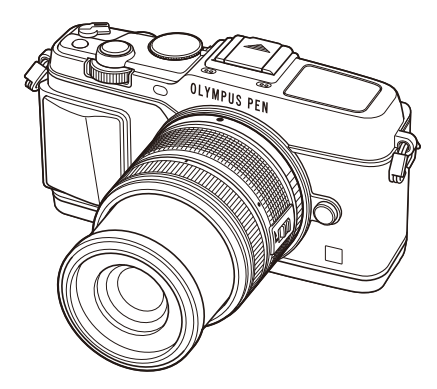

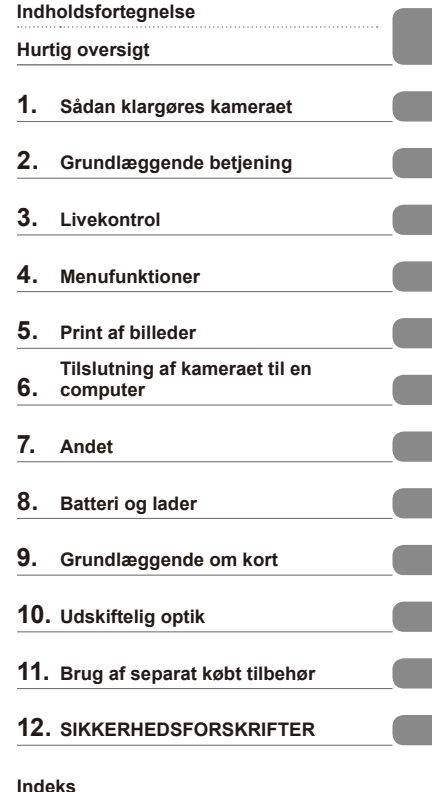

- 
- Tak, fordi du valgte et Olympus digitalkamera. For at få størst mulig glæde af kameraet og sikre det en lang levetid bør du læse denne vejledning grundigt igennem, inden kameraet tages i brug. Gem denne vejledning til senere brug.
- Vi anbefaler, at du tager nogle prøvebilleder for at lære kameraet at kende, før du tager vigtige billeder.
- Skærmmenuerne og illustrationerne af kameraet i denne vejledning er udarbejdet, mens produktet var under udvikling, og kan derfor afvige fra det faktiske produkt.
- Indholdet i denne vejledning er baseret på firmwareversion 1.0 til dette kamera. Hvis der er tilføjet/ ændret funktioner, fordi firmwaren til kameraet er blevet opdateret, afviger indholdet herfra. Besøg Olympus' websted for at få de seneste oplysninger.

# **Indholdsfortegnelse**

#### **Hurtig oversigt 5**

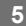

**Udpakning af æskens indhold ....7**

#### **Sådan klargøres kameraet 8**

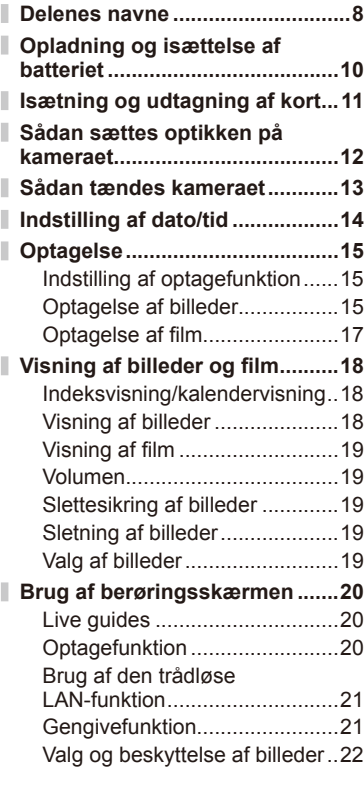

# **Grundlæggende betjening 23**

#### **Grundlæggende**

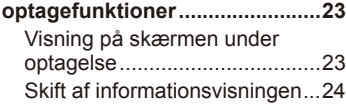

#### **Sådan bruges optagefunktionerne ....................25** Fuldautomatisk fotografering (P programfunktion) .................25 Valg af blændeværdi (A blændeforvalg) ....................26 Valg af lukkertid (S lukkertidsforvalg) ......................27 Valg af blændeværdi og lukkertid (M manuel funktion) .................28 Brug af filmfunktionen  $\mathbb{R}$ ) .......29 Tilføielse af effekter til en film [Movie Effect] ............................29 Brug af filtre ..................................31 Brug af motivprogram ...............32 Brug af PHOTO STORY ...........34 **Sådan bruges optagefunktionerne ....................36** Brug af aktive vejledninger .......36 Eksponeringskontrol (eksponeringskompensation) ...37 Ændring af lysstyrken eller fremhævelser og skygger .........37 Brug af flash  $(flashfotografering)$  .......................38 Valg af søgefelt (AF-område) ...40 Indstilling af AF-søgefeltet ........40 Ansigtsprioritering-AF/ pupilregistrering ........................41 AF-zoomfelt/zoom-AF...............42 Serieoptagelse/Brug af selvudløser ...............................43 Farvejustering (hvidbalance) ....44 ISO-følsomhed .........................45 **Grundlæggende gengivefunktioner ......................46** Visning på skærmen under afspilning ..................................46 Skift af informationsvisningen ...46 Enkeltbilledvisning ....................47 Deling af billeder via Wi-Fiforbindelse (Delingsordre) ........48

Sådan bruges

gengivefunktionerne .................49

# Indholdsfortegnelse DA **3 Indholdsfortegnelse**

# **Livekontrol 52**

ľ

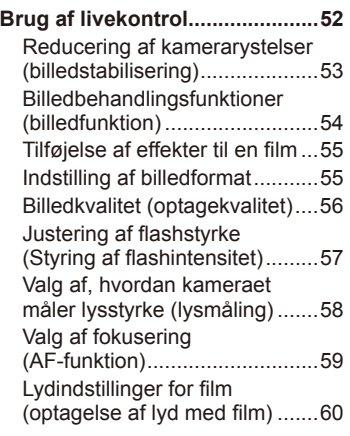

# **Menufunktioner 61**

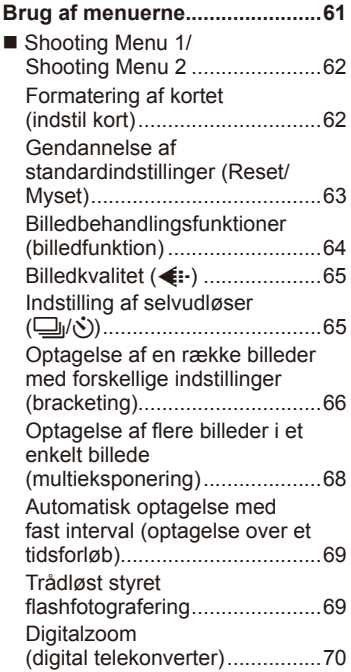

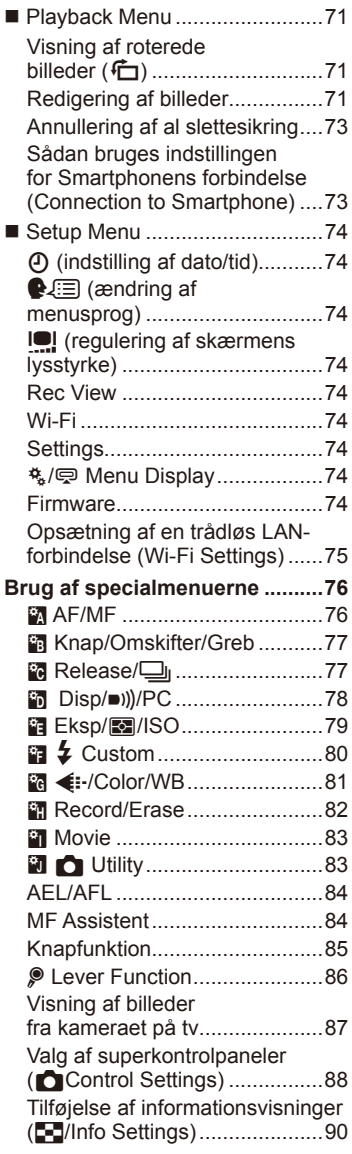

ľ

l

I

I

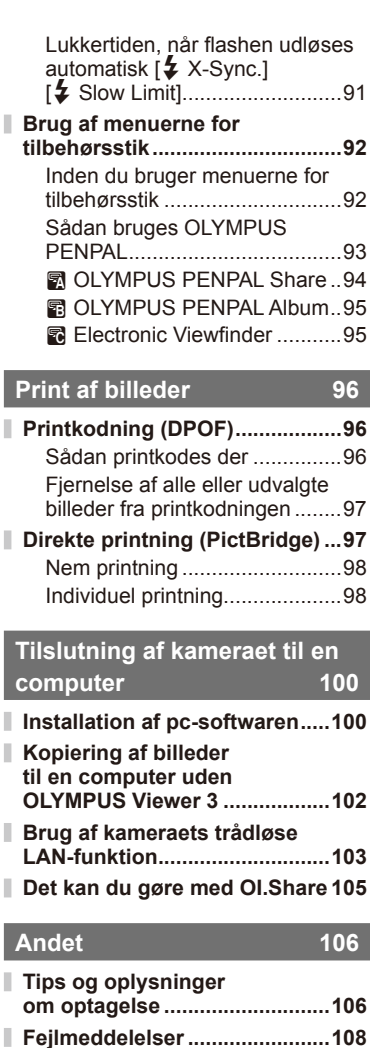

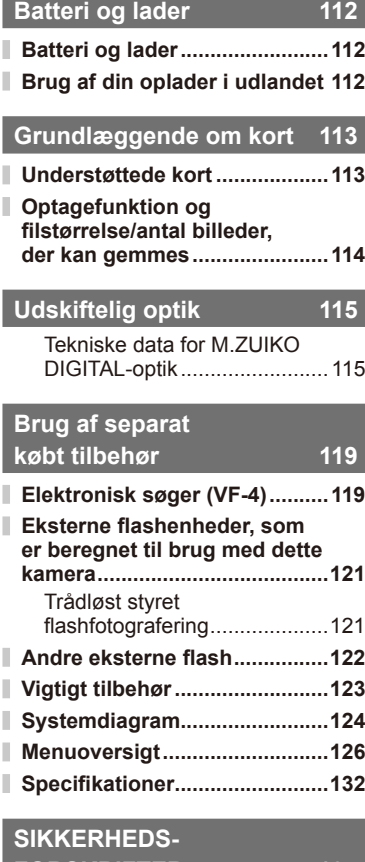

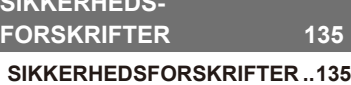

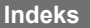

Ì

**Indeks 145**

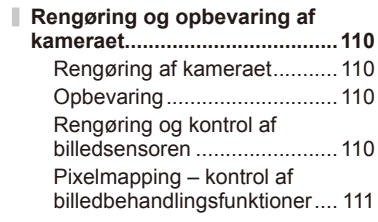

# **Hurtig oversigt**

# **Optagelse** general control of the set of the set of the set of the set of the set of the set of the set of the set of the set of the set of the set of the set of the set of the set of the set of the set of the set of the

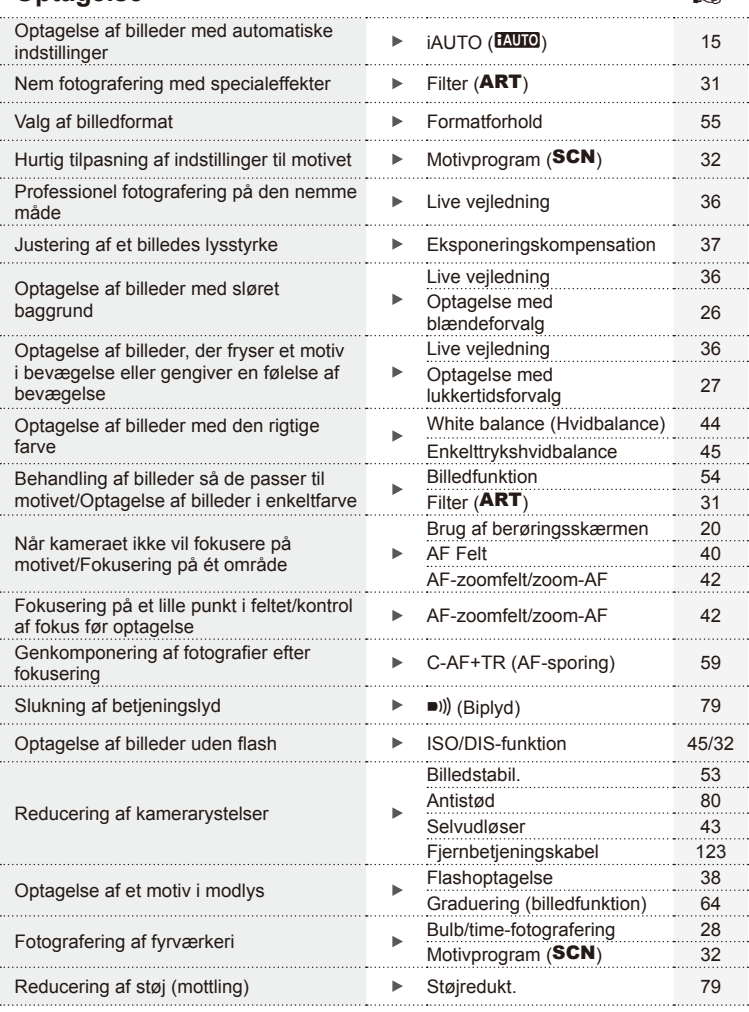

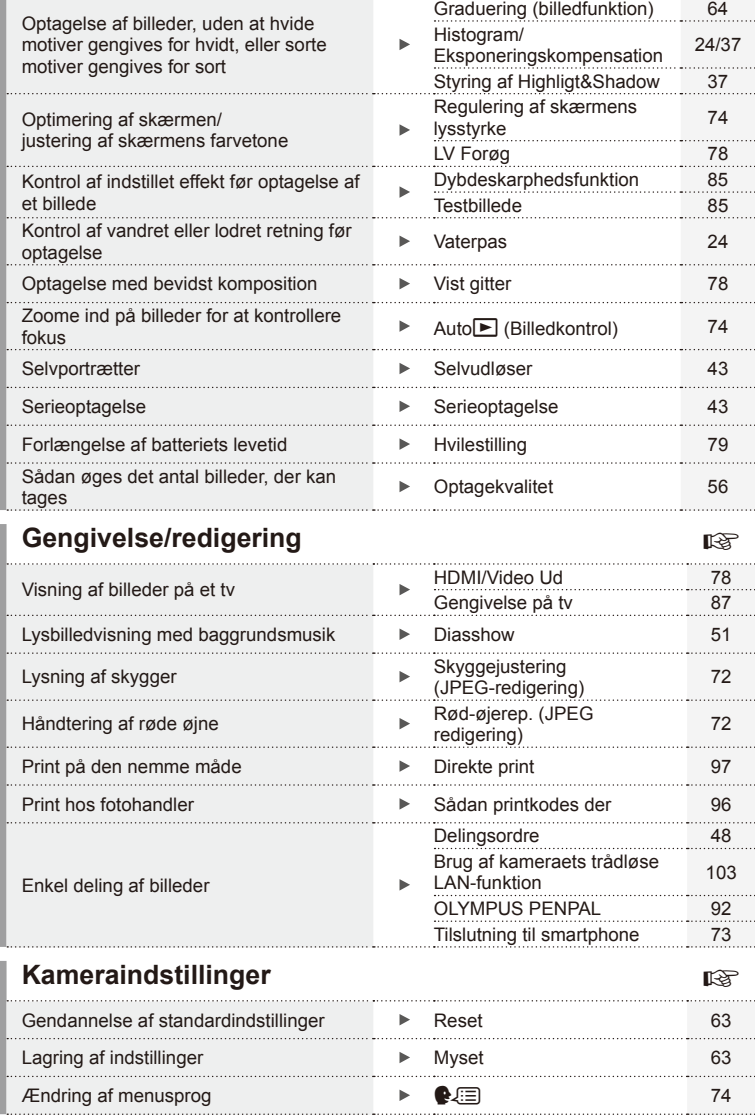

**6** DA

# Udpakning af æskens indhold DA **7 Udpakning af æskens indhold**

#### **Symboler i denne vejledning**

Følgende symboler bruges i hele denne vejledning.

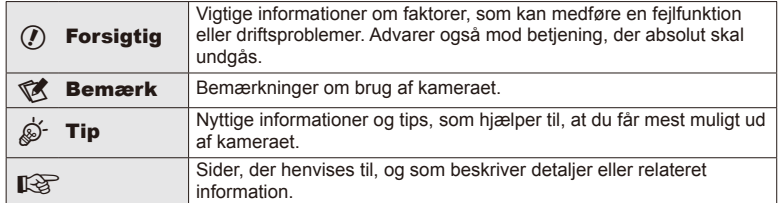

# **Udpakning af æskens indhold**

Følgende dele følger med kameraet.

Kontakt forhandleren, hvor du købte kameraet, hvis noget mangler eller er ødelagt.

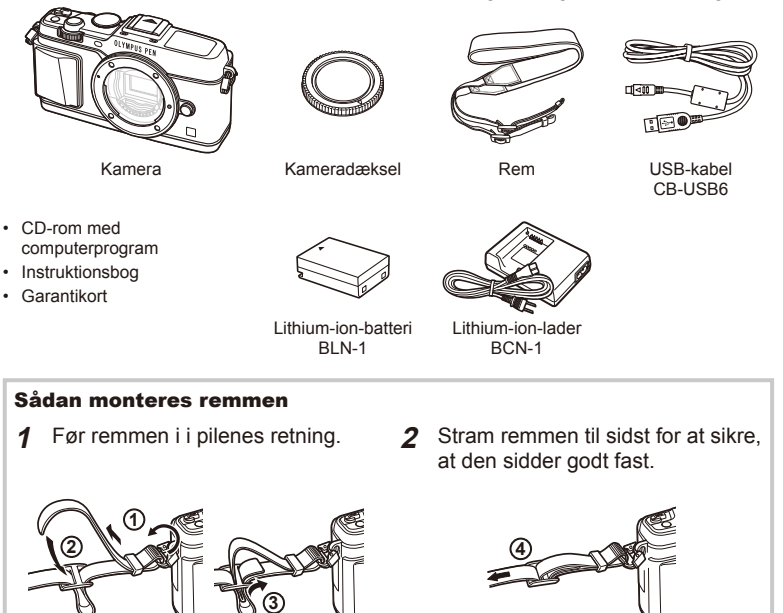

• Fastgør den anden ende af remmen på samme måde til remholderen.

# **Delenes navne**

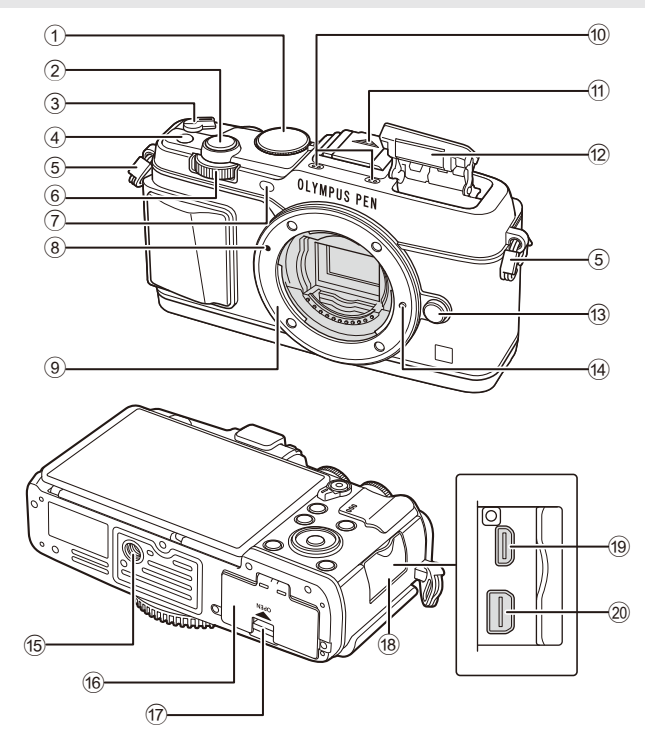

- 1 Omskifter ........................................s. 15
- 2 Udløser ...........................................s. 16
- 3 ON/OFF-greb ...............................s. 13
- 4 **Fn-knap** ..........................................s. 19
- 5 Remholder ........................................s. 7
- $6$  Underomskifter\*  $(2)$  .......s. 18, 25-28 7 Selvudløserlampe/AF-hjælpelys
- ...............................................s. 43/s. 77
- 8 Markering til montering af optik.......s. 12
- 9 Bajonet (Fjern kameradækslet, før du sætter optikken på).
- 0 Stereomikrofon ...................s. 50, 60, 73 a Flashfatningens dæksel b Indbygget fl ash ...............................s. 38 c Udløserknap til optik .......................s. 12 (14) Låsestift til optik (15) Stativgevind f Batteri-/kortdæksel..........................s. 10 g Batteri-/kortdæksellås .....................s. 10 18 Stikdæksel 19 HDMI-mikrostik (type D) ..................s. 87 j Multistik .............................s. 87, 97, 100
- \* I denne vejledning repræsenter ikonerne  $\leq$  og  $\geq$  handlinger, der udføres med hovedomskifteren (s. 9) og underomskifteren.

 $8|DA$ 

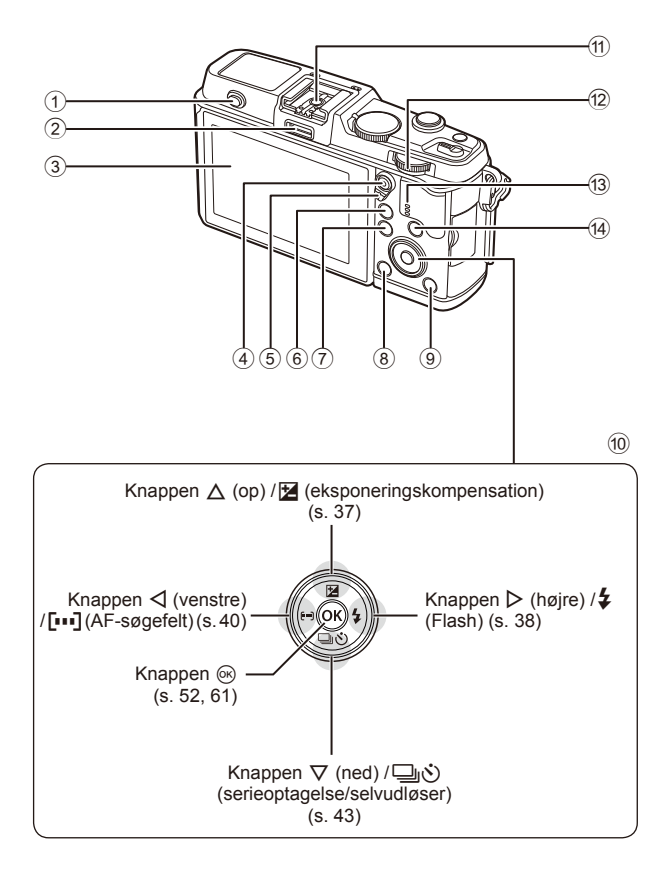

*1*

- 1 Flashkontakt ...................................s. 38
- 2 Tilbehørsstik ...................................s. 92
- 3 Skærm ................................s. 13, 23, 46
- 4 M/
(film)-knap ..............s. 19/s. 17, 85
- 5 Greb ...................................s. 25 28, 86
- 6 U-knap .........................s. 18, 42, 47, 90 7 MENU-knap .................................s. 61
- 8 (slet)-knap ..................................s. 19
- $\circledR$  Knappen  $\blacktriangleright$  (afspilning) ...........s. 18, 47 0 Pileknap\*.........................................s. 18 a Flashsko .......................................s. 121  $\omega$  Hovedomskifter  $\left(\frac{1}{2}\right)$  ..............s. 25-28 **13** Højttaler 14 **INFO-knap** (iformationsvisning) ............................................s. 24, 37, 46
- \* I denne manual repræsenterer  $\Delta \nabla \langle \mathbf{D} \rangle$ -ikonerne handlinger, der udføres med pileknappen.

# **Opladning og isættelse af batteriet**

**1** Oplad batteriet.

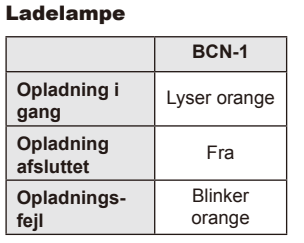

(Opladningstid: Op til ca. 4 timer)

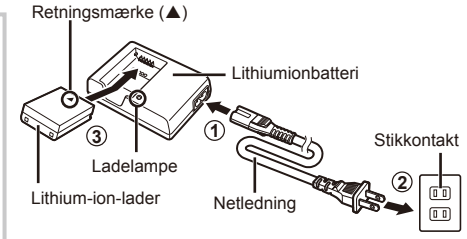

#### $\Omega$  Bemærk

- Tag laderen fra når opladningen er fuldført.
- **2** Sæt batteriet i.

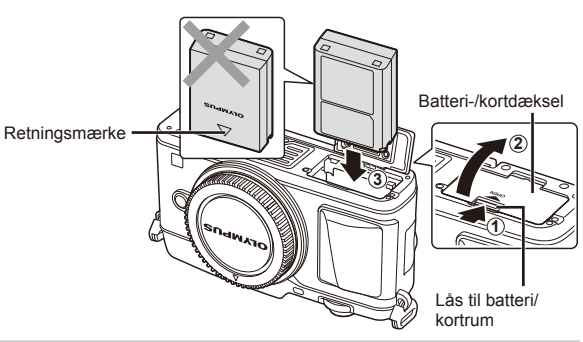

#### **Sådan tages batteriet ud**

Sluk for kameraet, før du åbner eller lukker batteri-/ kortdækslet. For at fjerne batteriet skal du først skubbe batterilåseknappen i pilens retning og derefter fjerne batteriet.

# $( \ell \nightharpoonup B$ emærk

• Kontakt en autoriseret forhandler eller et servicecenter, hvis du ikke kan at fjerne batteriet. Brug ikke magt.

## \$ Bemærkninger

- Det anbefales at medbringe et ekstra batteri ved længerevarende optagelse, hvis det aktuelle batteri opbruges.
- Læs også "Batteri og lader" (s. 112).

# **Isætning og udtagning af kort**

# **1** Sæt kortet i.

• Stik kortet ind, til det klikker på plads. **Grundlæggende om kort" (s. 113)** 

#### $\Omega$  Bemærk

• Sluk for kameraet, før du isætter eller fjerner kortet.

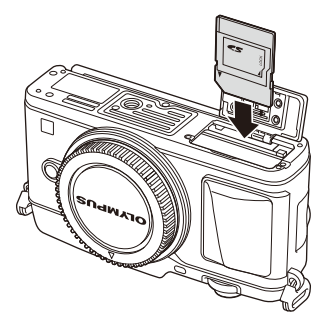

*1*

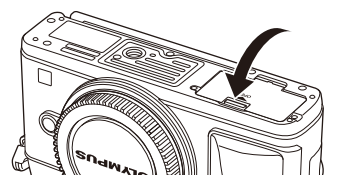

# $\omega$  Bemærk

• Sørg for at batteri-/kortdækslet er lukket, før kameraet bruges.

#### **Sådan tages kortet ud**

**2** Luk batteri/-kortdækslet.

• Luk forsvarligt, til du hører et klik.

Tryk let på det isatte kort, så det skubbes ud. Tag kortet ud.

## $\omega$  Bemærk

• Batteriet eller kortet må ikke fjernes, mens kortsymbolet (s. 23) er tændt.

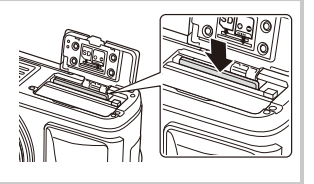

#### **Eye-Fi Cards**

Læs "Grundlæggende om kort" (s. 113) inden brug.

# **Sådan sættes optikken på kameraet**

**1** Sæt optikken på kameraet.

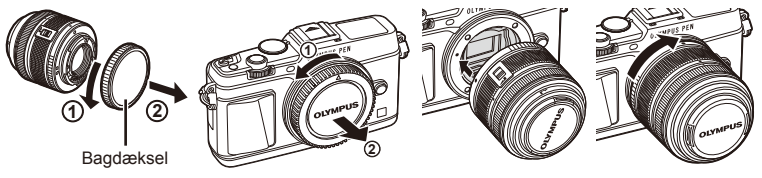

- Sørg for, at kameraets (røde) monteringsmærke passer med det (røde) isætningsmærke på optikken, og sæt derefter optikken på kamerahuset.
- Drej optikken i pilens retning, indtil du hører et klik.

#### $($ *l*) Bemærk

- Kontroller, at kameraet er slukket.
- Du må ikke trykke på optikkens udløserknap.
- Rør ikke ved kameraets indvendige dele.
- **2** Fjern optikdækslet.

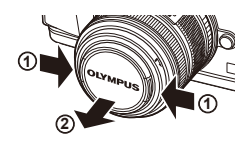

#### **Sådan bruges optik med en UNLOCK-kontakt**

Sammentrækkelig optik med en UNLOCK-kontakt kan ikke bruges, når optikken er i låseposition. Drej zoomringen i pilens retning  $(1)$  for at trække optikken ud  $(Q)$ ).

Før opbevaring skal du dreje zoomringen i pilens retning (4), mens du skubber UNLOCKkontakten  $(3)$ .

#### **Sådan fjernes optikken fra kameraet**

Tryk på optikkens udløserknap, og drej optikken i pilens retning.

# **2 3**

**1**

**4**

Udløserknap til optik

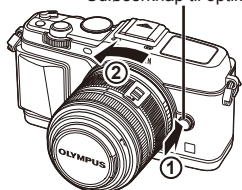

#### **Udskiftelig optik** Læs "Udskiftelig optik" (s. 115).

# **Sådan tændes kameraet**

#### **1** Flyt ON/OFF-grebet til positionen ON for at tænde kameraet.

- Skærmen tændes, når kameraet tændes.
- Flyt grebet tilbage til positionen OFF for at slukke for kameraet.

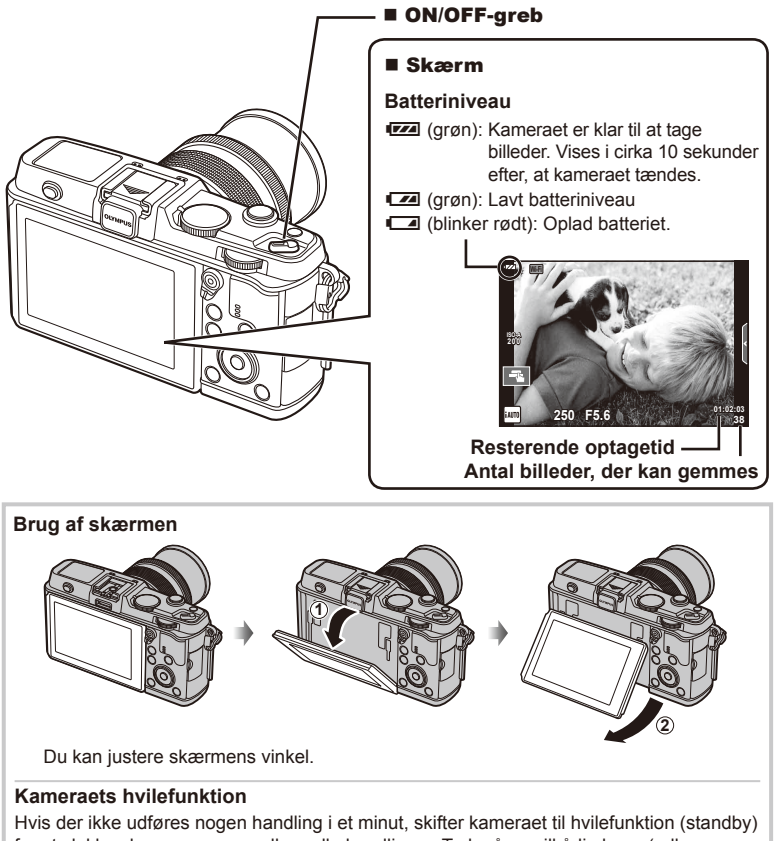

for at slukke skærmen og annullere alle handlinger. Tryk på en vilkårlig knap (udløseren, **F**-knappen, osv.) for at tænde kameraet igen. Kameraet slukkes automatisk, hvis det efterlades i hvilefunktoon i 4 timer. Tænd kameraet igen før brug.

# **Indstilling af dato/tid**

Informationer om dato og tid registreres på kortet sammen med billederne. Dato og tid indgår også i filnavnet. Vær sikker på, at den korrekte dato og tid er indstillet på kameraet inden brug.

- **1** Vis menuerne.
	- Tryk på MENU-knappen for at få vist menuerne.

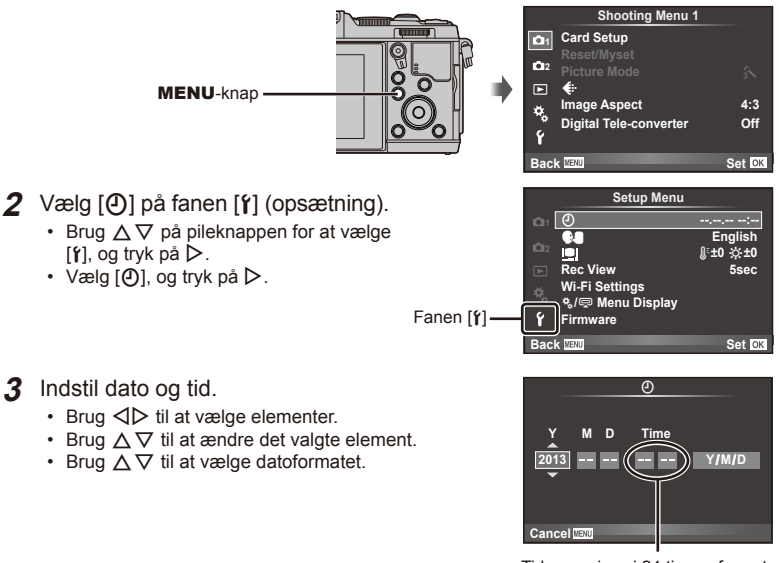

Tiden angives i 24 timers format.

- **4** Gem indstillingerne, og afslut.
	- Tryk på  $\circledast$  for at indstille kameraets ur og gå til hovedmenuen.
	- Tryk på MENU-knappen for at lukke menuerne.

# **Optagelse**

# **Indstilling af optagefunktion**

Brug omskifteren til at vælge optagefunktion.

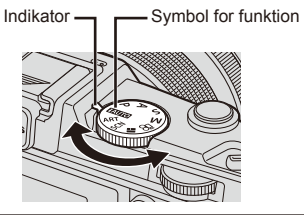

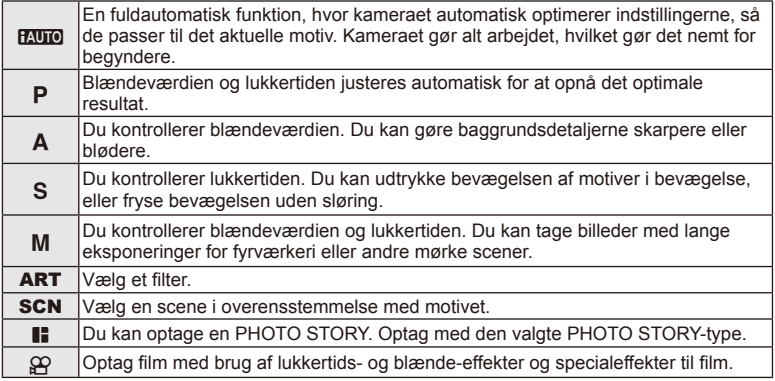

# **Optagelse af billeder**

Begynd med at tage billeder i fuldautomatisk funktion.

1 Stil omskifteren på **HAUTO**.

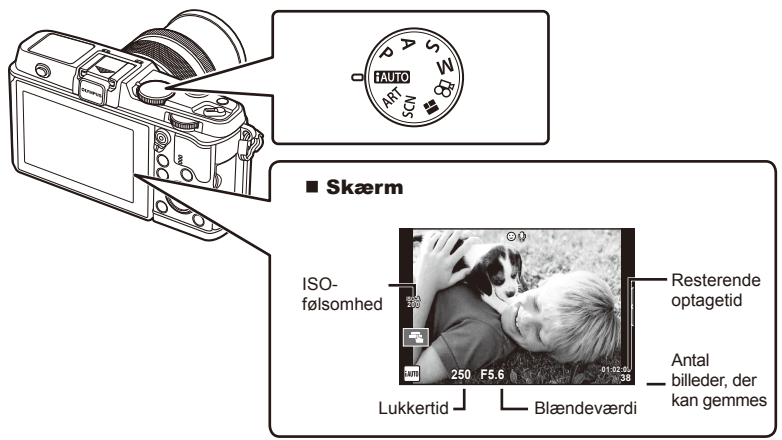

- **2** Komponer billedet.
	- Sørg for at dine fingre eller kameraremmen ikke dækker flashen

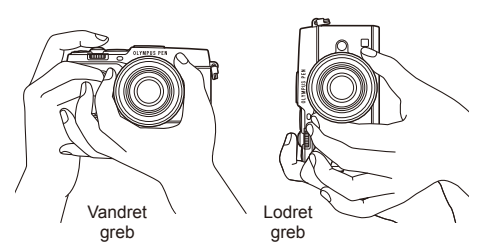

- **3** Stil skarpt.
	- Vis motivet midt på skærmen, og tryk let ned på lukkeren til første position (tryk lukkeren halvvejs ned).

AF-indikatoren ( $\bullet$  eller  $\bullet$ ) vises, og der vises en grøn ramme (AF-søgefelt) i fokuseringsområdet.

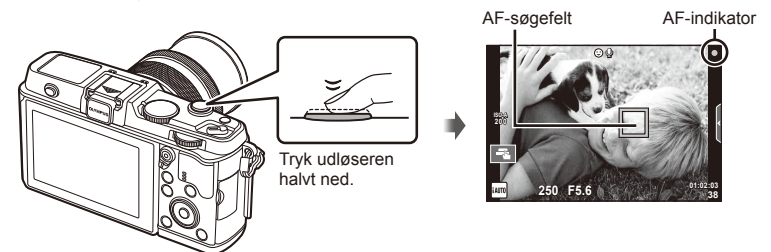

- Den lukkertid og blændeværdi, som kameraet automatisk har indstillet, vises.
- Hvis AF-bekræftelsesmærket blinker, er motivet ikke i fokus. (s. 106)

#### **Sådan trykkes udløseren halvt ned og helt ned**

Udløseren har to positioner. At trykke udløseren forsigtigt ned til den første position og holde den dér kaldes at "trykke udløseren halvt ned", og at trykke udløseren helt ned til den anden position

kaldes at "trykke

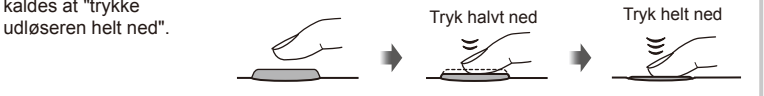

#### **4** Udløs lukkeren.

- Tryk udløseren helt ned (fuldstændigt).
- Lukkerlyden høres, og billedet er taget.
- Det optagne billede vises på skærmen.

#### \$ Bemærkninger

• Du kan også tage billeder med berøringsskærmen.  $\mathbb{R}$  "Brug af berøringsskærmen" (s. 20)

# **Optagelse af film**

Du kan optage film i alle optagefunktioner. Begynd med at optage i fuldautomatisk funktion.

- **Stil omskifteren på HAUTO.**
- 2 Tryk på **.**knappen for at

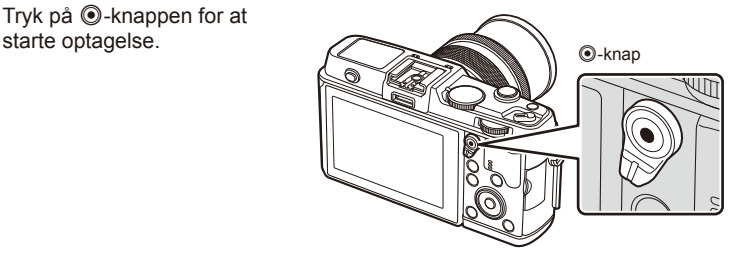

**3** Tryk på  $\odot$ -knappen for at afslutte optagelse.

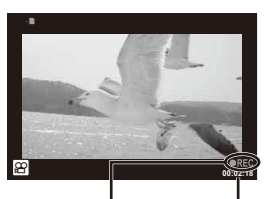

Vist under optagelse Optagetid

# $\omega$  Bemærk

• Når du bruger et kamera med en CMOS billedsensor, kan der forvrænge motiver i bevægelser pga. den rullende lukker. Dette er et fysisk fænomen, hvorved der opstår forvrængning i det optagne billede når der optages motiver med hurtig bevægelse eller hvis kameraet rystes.

Dette fænomen er særligt bemærkelsesværdigt når der bruges en lang brændvidde.

• Hvis kameraet bruges i lang tid, stiger billedsensorens temperatur, og der kan forekomme støj og farveslør på billeder. Sluk for kameraet et øjeblik. Der kan også forekomme støj og farveslør i billeder, der optages med høje indstillinger for ISO-følsomhed. Hvis temperaturen stiger yderligere, slukkes kameraet automatisk.

#### ■ Fotografering under filmoptagelse

- Tryk på udløseren under optagelse af en film for at pausere filmoptagelsen og optage et billede. Filmoptagelsen genstartes, efter billedet er taget. Tryk på  $\odot$ -knappen for at afslutte optagelsen. Der gemmes tre filer på hukommelseskortet: filmen, der optages før billedet, selve billedet og filmen, der optages efter billedet.
- Der kan kun tages ét billede ad gangen under filmoptagelse. Der kan ikke bruges selvudløser eller flash.

# $\eta$  Bemærk

- Opløsning og kvalitet er ikke afhængig af filmens opløsning.
- Der anvendes muligvis en anden autofokus- og målefunktion i filmfunktion end ved optagelse af billeder.
- ©-knappen kan ikke bruges til at optage film i følgende situationer: Multieksponering (optagelse af stillbilleder afsluttes også)/udløseren trykket halvt ned/under bulb- eller tidsfotografering/serieoptagelse/Panorama/3D/optagelse over et tidsforløb

# **Visning af billeder og film**

- **1** Tryk på **►**-knappen.
	- Det nyeste billede eller den nyeste film vises.
	- Vælg det ønskede billede eller den ønskede film ved hjælp af underomskifteren eller pileknappen.

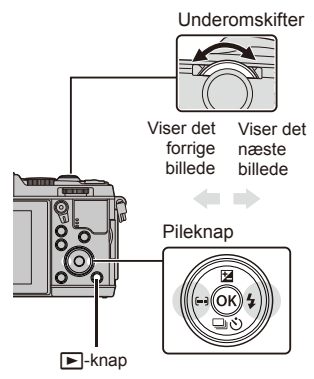

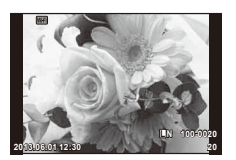

Billede

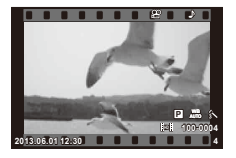

Film

## **Indeksvisning/kalendervisning**

- Du kan starte indeksgengivelsen ved at dreje hoovedomskifteren til  $\blacksquare$  under gengivelse af et enkelt billede. Drej omskifteren lidt mere for at starte kalendergengivelse.
- Drej hovedomskifteren ti  $\mathbf Q$  for at vende tilbage til gengivelse af et enkelt billede.

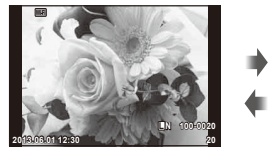

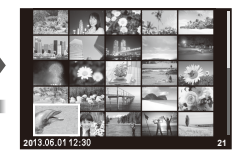

Indeksvisning

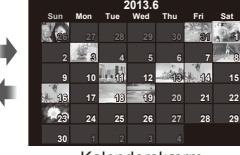

Kalenderskærm

# **Visning af billeder**

#### **Forstørret gengivelse**

• Drej hovedomskifteren til  $Q$  for at zoome ind ved gengivelse af et enkelt billede. Drej til G for at vende tilbage til gengivelse af et enkelt billede.

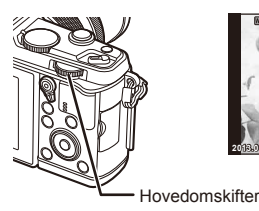

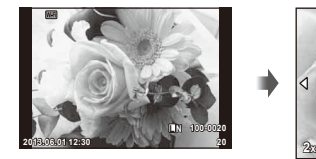

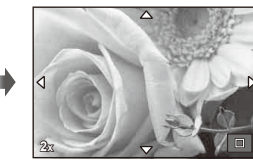

*1* Sådan klargøres kameraet **18** DA **Sådan klargøres kameraet**

*1*

# **Visning af film**

Vælg en film, og tryk på  $\circledR$ -knappen for at vise gengivemenuen. Vælg [Movie Play] og tryk på  $\circledR$ -knappen for at vise filmen. Hvis du vil afbryde filmgengivelse, skal du trykke på MENU.

#### **Volumen**

Lydstyrken kan justeres ved at trykke på  $\triangle$  eller  $\nabla$  under gengivelse af enkeltbilleder og film.

## **Slettesikring af billeder**

Beskyt billeder mod uønsket sletning. Vis et billede, du vil beskytte, og tryk på **Fn**-knappen; der vises et O<sub>TT</sub>-ikon (beskyt) på billedet. Tryk på **Fn**-knappen igen for at fjerne beskyttelsen. Du kan også beskytte flere valgte billeder.

# $\omega$  Bemærk

• Formatering af kortet sletter alle billeder, også de slettesikrede.

## **Sletning af billeder**

Vis det billede der skal slettes, og tryk på  $\widehat{\mathbb{II}}$ -knappen. Vælg [Yes], og tryk på  $(x)$ -knappen. **Erase**

# **Valg af billeder**

Vælg billedet. Du kan vælge flere billeder, der skal slettesikres eller slettes. Tryk på Ø-knappen for at vælge et billede. Det vises et  $\blacktriangleright$ -ikon på billedet. Tryk på  $\triangledown$ -knappen igen for at annullere optagelsen. Tryk på  $\circledcirc$  for at få vist menuen til sletning eller beskyttelse af valg. **2013.06.01 12:30 <sup>21</sup>**

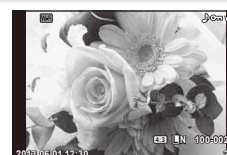

**00:00:02/00:00:14**

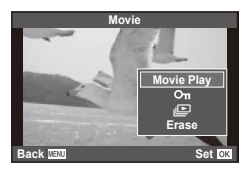

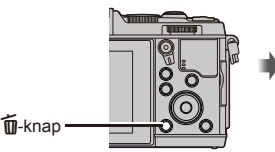

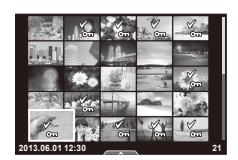

**Yes No Set**

**Back**

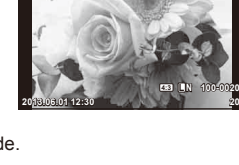

# **Brug af berøringsskærmen**

Du kan bruge berøringsskærmen under gengivelse eller ved komponeringer af billeder på skærmen. Du kan også bruge berøringsskærmen til at justere indstillingerne i live guide og LV/superkontrolpanelet.

#### **Live guides**

Berøringsskærmen kan bruges sammen med live guide.  $\mathbb{R}$  "Brug af aktive veiledninger" (s. 36)

- **1** Tryk på fanen for at få vist aktive vejledninger.
	- Tryk for at vælge elementer.
- **2** Brug fingeren til at placere skyderne.
	- Tryk på **o** ok for at angive indstillingen.
	- Hvis du vil annullere indstilling af live guide, skal du trykke på **S**IEN på skærmen.

# **Optagefunktion**

Du kan stille skarpt og optage ved at trykke på skærmen.

Tryk på **T** for at skifte mellem indstillingerne for berøringsskærmen.

**EXECU Betjening af berøringsskærmen er deaktiveret.** 

- **TRUBY:** Tryk på et motiv for at fokusere og aktivere udløseren automatisk. Denne funktion er ikke mulig med funktionen  $\mathfrak{B}$ .
- **V Tryk for at vise et AF-søgefelt, og fokuser på** motivet i det valgte område. Du kan bruge berøringsskærmen til at vælge fokusrammens placering og størrelse. Der kan tages billeder ved at trykke på udløserknappen.

#### Forhåndsvisning af motivet ( $\mathbb{F}$ )

- **1** Tryk på motivet på skærmen.
	- Der vises et AF-søgefelt.
	- Brug skyderen til at vælge feltets størrelse.

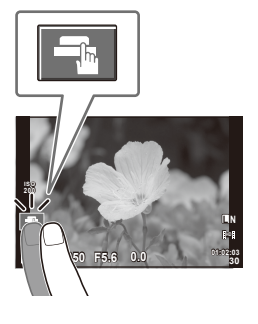

**250 F5.6 0 1:02**:03

**ISO-A 200**

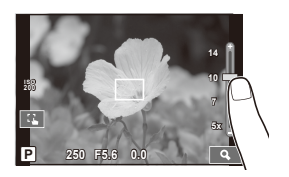

Faneblad

**38 L N**

*1*

- **2** Brug skyderen til at vælge størrelsen af søgefeltet, og tryk på **Q** for at zoome ind på søgefeltets motiv.
	- Brug fingeren til at rulle i displayet, når billedet er zoomet ind.
	- Tryk på [ $\Box$ ] for at annullere zoom-visningen.

## **Brug af den trådløse LAN-funktion**

Du kan slutte kameraet til en smartphone og styre kameraet via Wi-Fi. For at bruge denne funktion skal du have det relevante program installeret på din smartphone.  $\mathbb{R}$  "Brug af kameraets trådløse LANfunktion" (s. 103), "Det kan du gøre med OI.Share" (s. 105)

# **Gengivefunktion**

Brug berøringsskærmen til at bladre gennem billeder eller zoome ind og ud.

# ■ Gengivelse i fuldskærmsvisning

#### **Visning af flere billeder**

• Skub fingeren mod venstre for vise senere billeder og til højre for at vise tidligere billeder.

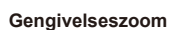

- Skub bjælken op eller ned for at zoome ind eller ud.
- Brug fingeren til at rulle i displayet, når billedet er zoomet ind.
- Tryk på **P** for at vise indeksvisning. Kalendervisning aktiveres ved at trykke på **P**, indtil kalenderen vises.

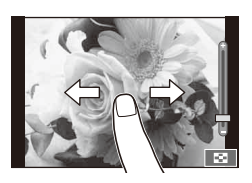

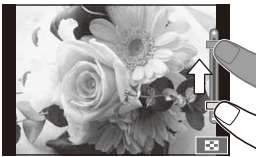

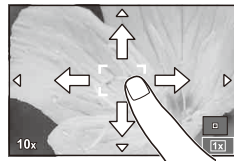

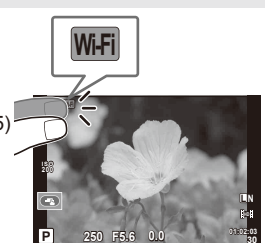

#### ■ Indeks-/kalendervisning **Side frem/side tilbage**

- Skub fingeren op for at vise den næste side, ned for at vise den forrige side.
- Brug  $\bigoplus$  eller  $\bigoplus$  til at vælge det antal billeder, der skal vises.
- Du skifter til enkeltbilledvisning ved at trykke på  $\mathbb{R}$ , indtil det aktuelle billede vises i fuldskærmsvisning.

#### **Visning af billeder**

• Tryk på et billede for at vise det i fuldskærmsvisning.

# **Valg og beskyttelse af billeder**

I enkeltbilledvisning skal du trykke let på skærmen for at få vist berøringsmenuen. Herefter kan du udføre den ønskede handling ved at trykke på ikonerne i berøringsmenuen.

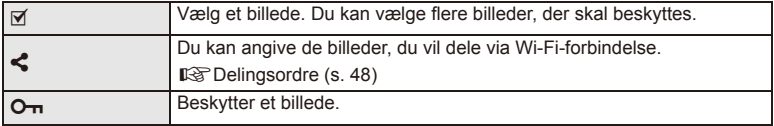

# $\left(\boldsymbol{\ell}\right)$  Bemærk

- Berøringsskærmen kan ikke betjenes i følgende situationer. Filmoptagelse/panorama/3D/e-portræt/multieksponering/under bulb- eller tidsfotografering/enkelttrykshvidbalance/når knapper eller vælgere er i brug
- Rør ikke ved skærmen med dine negle eller andre skarpe genstande.
- Handsker eller skærmbeskyttelse kan forstyrre betjeningen af berøringsskærmen.
- Du kan også bruge berøringsskærmen med menuerne **ART, SCN** og  $\blacksquare$ . Tryk på et ikon for at vælge det.

# **Grundlæggende optagefunktioner**

## **Visning på skærmen under optagelse**

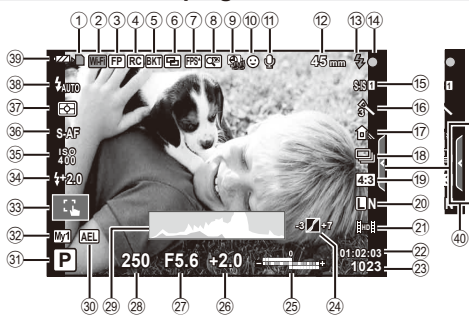

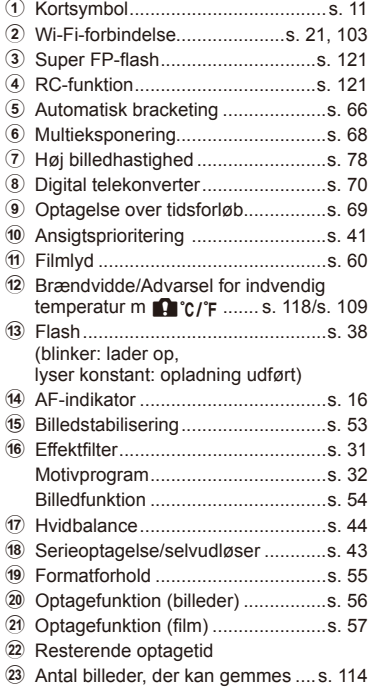

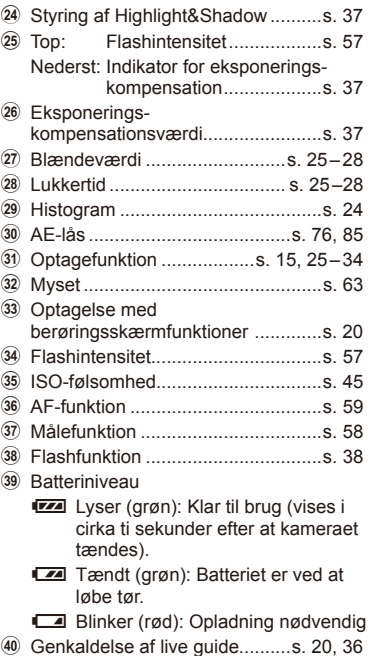

# **Skift af informationsvisningen**

Du kan ændre de oplysninger, der vises på skærmen under optagelse, med INFOknappen.

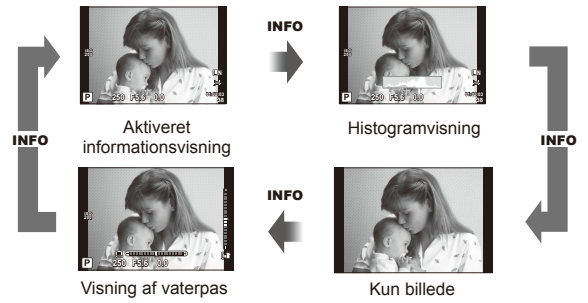

#### **Histogramvisning**

Vis et histogram, der viser lysstyrkefordelingen på billedet. Den vandrette akse giver lysstyrken, og den lodrette akse viser antal pixel for hvert lysstyrkeniveau i billedet. Områder, der er over den øvre grænse under optagelse, vises i rødt, mens områder, der er under den nedre grænse, vises i blåt, og området, der måles med brug af spotmåling, vises i grønt.

#### **Visning af vaterpas**

Angiv kameraets retning. "Vipperetningen" vises på den lodrette bjælke, og "horisontretningen" vises på den vandrette bjælke. Brug indikatorerne på vaterpasset som vejledning.

# **Sådan bruges optagefunktionerne**

# **Fuldautomatisk fotografering (**P **programfunktion)**

I P-funktion indstiller kameraet automatisk lukkertid og blændeværdi efter motivets lysstyrke. Stil omskifteren på P.

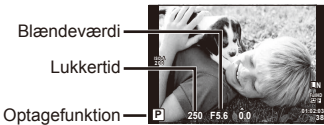

• De funktioner, du kan indstille med omskfiterne, afhænger af grebets position.

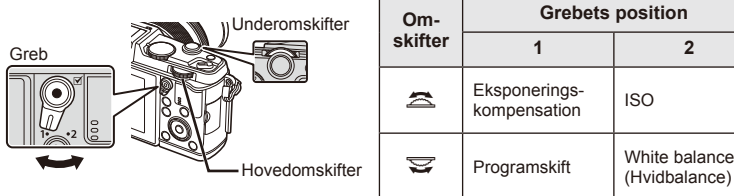

- Lukkertiden og blænden, der vælges af kameraet, vises.
- Lukkertiden og blændeværdien blinker, hvis kameraet ikke kan opnå korrekt eksponering.

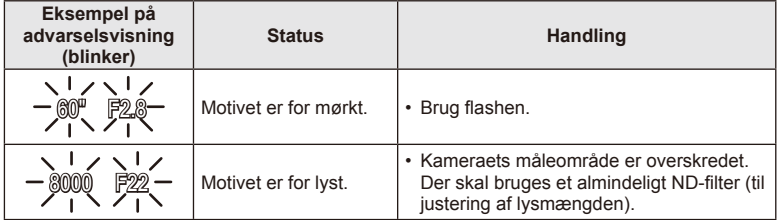

- Hvornår blændesymbolet blinker, afhænger af optikkens type og brændvidde.
- Når der bruges en fast [ISO] indstilling, skal indstillingen ændres.  $\mathbb{I}\$  [ISO] (s. 45)

#### **Programskift (Ps)**

I funktionerne **P** og **ART** kan du vælge forskellige kombinationer af blænde og lukkertidhastighedtidmodes uden at ændre eksponeringen. "**s**" vises ved siden af optagefunktionen under programskift. Hvis du vil annullere programskift, skal du dreje omskifteren, til "**s**" ikke længere vises.

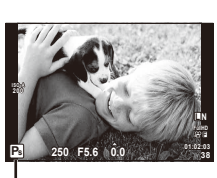

#### $\left( \boldsymbol{\ell} \right)$  Bemærk

• Det er ikke muligt at skifte program, når du bruger flash.

Programskift

# **Valg af blændeværdi (**A **blændeforvalg)**

I funktionen  $\bigwedge$  vælger du blændeværdi, og kameraet indstiller automatisk den lukkertid, der giver korrekt eksponering. Drej omskifteren hen på A.

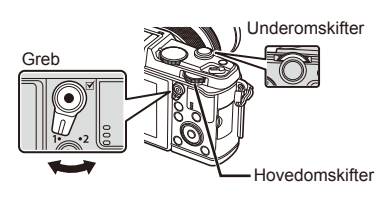

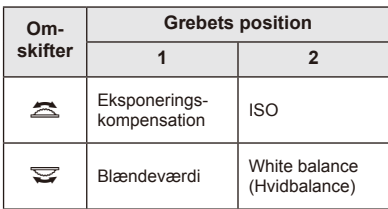

• Store blændeværdier (lave f-tal) mindsker dybdeskarpheden (det område foran eller bag ved fokuspunktet, der virker skarpt) og gør baggrunden uskarp. Små blændeværdier (høje f-tal) øger dybdeskarpheden.

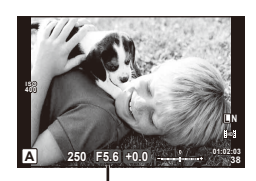

Blændeværdi

#### **Indstilling af blændeværdien**

Reduktion af blændeværdien ← → Forøgelse af blændeværdien

 $F2 \leftarrow F3.5 \leftarrow F5.6 \rightarrow F8.0 \rightarrow F16$ 

• Visningen af lukkertiden blinker, hvis kameraet ikke kan opnå korrekt eksponering.

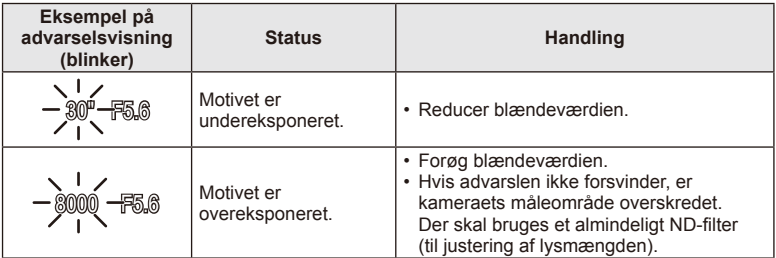

• Hvornår blændesymbolet blinker, afhænger af optikkens type og brændvidde.

• Når der bruges en fast [ISO] indstilling, skal indstillingen ændres.  $\mathbb{R}$  [ISO] (s. 45)

# **Valg af lukkertid (**S **lukkertidsforvalg)**

I funktionen S vælger du lukkertid, og kameraet indstiller automatisk den blændeværdi, der giver korrekt eksponering. Stil omskifteren på S.

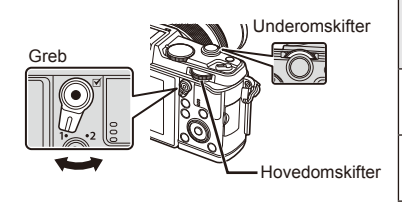

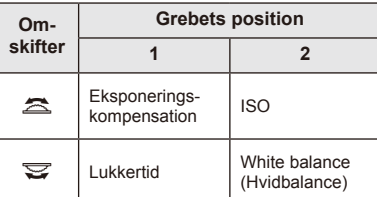

• En hurtig lukkertid kan fastholde et motiv i hurtig bevægelse, uden at det bliver uskarpt. En langsom lukkertid gør et motiv i hurtig bevægelse uskarpt. Denne uskarphed giver indtryk af dynamisk bevægelse.

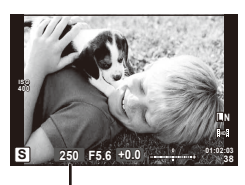

Lukkertid

#### **Indstilling af lukkertiden**

Langsommere lukkertid  $\leftarrow$   $\rightarrow$  Hurtigere lukkertid

- $2" \leftarrow 1" \leftarrow 15 \leftarrow 60 \rightarrow 100 \rightarrow 400 \rightarrow 1000$
- Visningen af blændeværdien blinker, hvis kameraet ikke kan opnå korrekt eksponering.

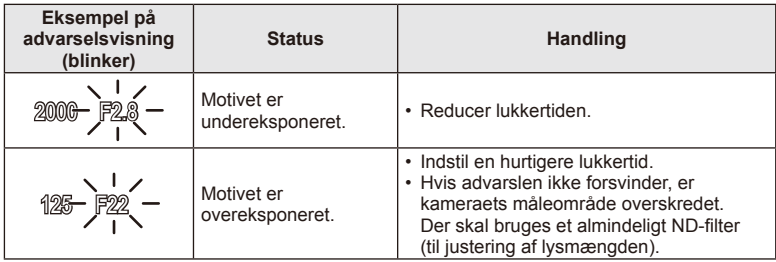

• Hvornår blændesymbolet blinker, afhænger af optikkens type og brændvidde.

• Når der bruges en fast [ISO] indstilling, skal indstillingen ændres.  $\mathbb{I}\mathcal{F}$  [ISO] (s. 45)

# **Valg af blændeværdi og lukkertid (**M **manuel funktion)**

Med M-funktionen vælger du både blænden og lukkertiden. Ved BULB-lukkertid forbliver lukkeren åben, så længe udløseren er trykket ned. Stil omskifteren på M.

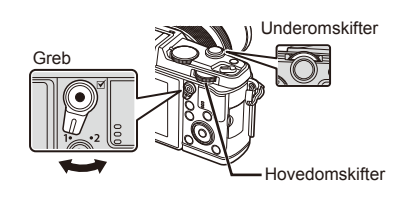

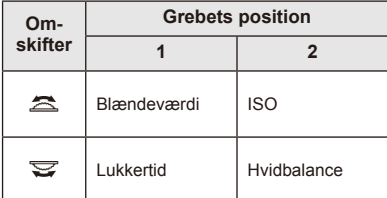

• Der kan vælges lukkertider mellem 1/8000 og 60 sekunder eller [BULB] eller [LIVE TIME].

## $\left( \mathcal{\mathcal{P}}\right)$  Bemærk

• Eksponeringskompensation er ikke mulig med funktionen M.

#### **Valg af hvornår eksponeringen slutter (bulb/tidsfotografering)**

Brug funktionen til optagelse af natlandskaber og fyrværkeri. Lukkertider for [BULB] og [LIVE TIME] er tilgængelige i funktionen M.

**Bulb-fotografering (BULB):** Lukkeren holdes åben, så længe udløseren er trykket ned. Eksponeringen slutter, når udløseren slippes.

**Time-fotografering (TIME):** Eksponeringen begynder, når udløseren trykkes helt ned. Eksponeringen afsluttes ved at trykke udløseren helt ned igen.

- Når du bruger BULB eller TIME, varieres skærmens lysstyrke automatisk.
- Når der bruges [LIVE TIME], vises status for eksponeringen i skærmen under optagelse. Visningen kan opdateres ved at trykke udløseren halvt ned.
- [Live BULB] kan bruges til at vise billedets eksponering under bulb-fotografering. **G** "Brug af specialmenuerne" (s. 76)

# $\omega$  Bemærk

- ISO-følsomheden kan indstilles til en værdi op til ISO 1600 for live bulb- og live timefotografering.
- Du kan reducere kamerasløring under lange eksponeringer ved at sætte kameraet på et stativ og bruge et fjernbetjeningskabel (s. 123).
- Følgende funktioner er ikke tilgængelige under lange eksponeringer: Serieoptagelse/optagelse med selvudløser/optagelse med AE-bracketing/ billedstabilisering/flash-bracketing/multieksponering\*
	- \* En anden indstilling end [Off] er valgt for [Live BULB] eller [Live TIME].

#### **Støj i billeder**

Under optagelse med langsomme lukkertider kan der forekomme støj på skærmen. Det kan forekomme, når temperaturen stiger i billedsensoren eller i billedsensorens interne styrekreds, hvilket genererer strøm i de dele af billedsensoren, der ikke normalt er udsat for lys. Dette kan også forekomme, når der optages med en høj ISO-indstilling i omgivelser med høje temperaturer. For at formindske denne støj aktiverer kameraet støjreduktionsfunktionen.  $\mathbb{R}$  [Noise Reduct.] (s. 79)

# **Brug af filmfunktionen (** $\mathfrak{D}$ **)**

Filmfunktion  $\left(\frac{\alpha}{\alpha}\right)$  kan bruges til at optage film med specialeffekter. Du kan optage film, der udnytter de effekter, der er tilgængelige i billedfunktionen. Brug livekontrol til at vælge indstillingerne.  $\mathbb{R}$  "Tilføjelse af effekter til en film" (s. 55) Du kan også anvende en efterbilledeffekt eller zoome ind på en område af billedet under filmoptagelse.

#### **Tilføjelse af effekter til en film [Movie Effect]**

- **1** Drej omskifteren til  $\mathbb{R}$ .
- 2 Tryk på **@-knappen for at starte optagelse.** 
	- Tryk på  $\odot$ -knappen igen for at afslutte optagelsen.
- **3** Tryk på ikonet på skærmen for den effekt, du vil bruge.
	- Du kan også bruge de knapper, der vises på ikoner.

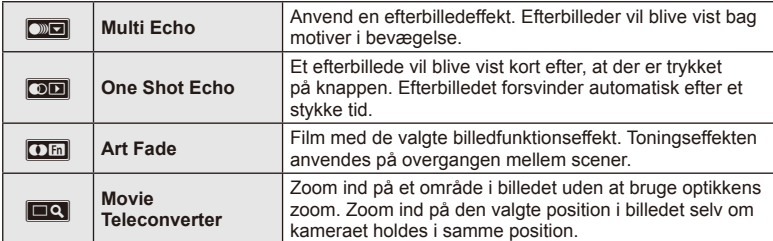

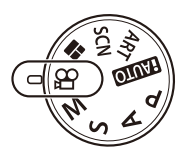

#### **Multi Echo**

Tryk på ikonet for at anvende effekten. Tryk igen for at annullere effekten.

#### **One Shot Echo**

Hvert tryk på ikonet forøger effekten.

#### **Art Fade**

Tryk på ikonet. Tryk på den billedfunktion, du vil bruge. Effekten vil blive anvendt, når du tager fingeren væk fra ikonet.

#### **Movie Tele-converter**

- **1** Tryk på ikonet for at få vist zoomfeltet.
	- Du kan ændre zoomfeltets position ved at trykke på skærmen eller bruge  $\Delta \nabla \langle \mathbf{D} \rangle$ .
	- Tryk og hold ned på  $\circledast$  for at flytte zoomfeltet tibage til en central position.
- **2** Tryk på **NU**, eller tryk på Q for at zoome ind på området i zoomfeltet.
	- Tryk på  $\mathbb{R}$ , eller tryk på Q for at skifte tilbage til den oprindelige visning.
- **3** Tryk på **M**, eller tryk på  $\circledcirc$  for at annullere zoomfeltet og afslutte film telekonverter-funktionen.

## # Bemærk

- Billedhastigheden sænkes lidt under optagelsen.
- De 2 effekter kan ikke anvendes samtidig.
- Brug et hukommelseskort med en SD-hastighedsklasse på 6 eller mere. Optagelse af film kan ende uventet, hvis der bruges et langsommere kort.
- Hvis der tages et billede under filmoptagelse, annulleres effekten, så den ikke forekommer i billedet.
- [Diorama] og Toning kan ikke anvendes samtidigt.
- Film telekonverter kan ikke bruges, når [Picture Mode] er indstillet til [ART].
- Lyden af berøringshandlingerne og knaphandlingerne kan optages.
- Ud over at bruge berøringshandlingerne kan du anvende effekter ved hjælp af de knapper, der svarer til de viste ikoner.

# **Brug af filtre**

- **1** Drej omskifteren til ART.
	- En menu med filtre vises. Vælg et filter med  $\wedge \nabla$ .
	- Tryk på  $\circledast$ , eller tryk udløseren halvt ned for at vælge det markerede punkt og forlad effektfiltermenuen.

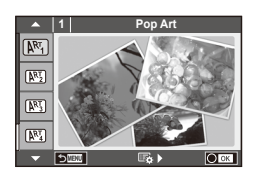

- 
- 
- 
- 
- **NE Pin Hole** Network Network (ART BKT (ART bracketing)
- Filtertyper
	- $[**MT**]$  Pop Art  $[**MT**]$  Cross Process
	- **图 Soft Focus** 2008 Business A Business A Business A Business A Business A Business A Business A Business A Business
	- **图 Pale&Light Color v Dramatic Tone**
	- $M$  Light Tone  $M$  Key Line
	- **NEW** Grainy Film **Contract Contract CONTRE** Watercolor
	-
	- **图 Diorama**
- **2** Tag billeder.
	- For at vælge en anden indstilling skal du trykke på  $\otimes$  for at vise filtermenuen.

#### **ART bracketing**

Hver gang lukkeren udløses, opretter kameraet kopier til alle effektfiltre. Brug indstillingen  $[\mathbb{F}_{\mathbf{2}}]$  iil at vælge filtre.

#### **Effekter**

Filtre kan ændres, og effekter kan tilføjes. Hvis du trykker på  $\triangleright$  i filtermenuen, vises yderligere indstillinger.

#### **Ændring af filtre**

Indstillingen I er det oprindelige filter, mens indstilling II og efterfølgende tilføjer effekter, der ændrer det oprindelige filter.

#### **Tilføjelse af effekter\***

Blødtegning, hulkamera, felter, hvide kanter, stjernehimmel, filter, tone

\* De tilgængelige effekter kan variere afhængigt af det valgte filter.

# $($ .) Bemærk

- Hvis [RAW] er valgt er valgt for billedkvalitet, vil billedkvaliteten automatisk blive indstillet til [<sup>M+RAW]</sup>. Filteret vil kun blive anvendt på JPEG-kopien.
- Afhængig af motivet kan toneovergange virke grove, virkningen kan være mindre mærkbar, eller billedet kan blive mere "kornet".
- Nogle effekter er muligvis ikke synlige i live view eller under filmoptagelse.
- Gengivelsen kan variere afhængigt af filtre, effekter eller den valgte filmkvalitet.

# **Brug af motivprogram**

**32** DA **Grundlæggende betjening** *2*

- **1** Drej omskifteren til SCN.
	- En menu med motivprogrammer vises. Vælg et motiv med  $\Delta \nabla$ .
	- Tryk på  $\circledast$ , eller tryk udløseren halvt ned for at vælge den markerede indstilling og forlad motivmenuen.

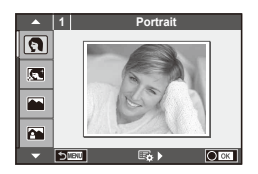

#### ■ Typer af motivprogrammer

- 
- **Conduct Candle Candle** Candle
- **A** Landscape **R** Sunset
- **A** Landscape+Portrait The Documents
- 
- **图** Night Scene ( Fireworks
- 
- 
- 
- 
- **FOR DIS Mode** The Second Structure of the Second Structure of  $\overline{3D}$  3D Photo
- **J** Macro
- **O** Portrait **r** Nature Macro
	-
	-
	-
- **Now Sport** Sport Sport Sport Sport Sport Sport Sport Sport Sport Sport Sport Sport Sport Sport Sport Sport Sport Sport Sport Sport Sport Sport Sport Sport Sport Sport Sport Sport Sport Sport Sport Sport Sport Sport Sport
	-
- **2.** Night+Portrait **g** Beach & Snow
- G Children **F Fisheye Effect**
- $\boxed{m}$  High Key wide-Angle
- **I Low Key metallicity** and **D** Macro
	-

- 2 Tag billeder.
	- For at vælge en anden indstilling skal du trykke på ® for at vise motivmenuen.

#### $\omega$  Bemærk

• I funktionen [e-Portrait] optages to billeder: et uændret billede og et andet billede, hvor [e-Portrait] effekterne anvendes.

Optagelsen kan tage nogen tid.

- [1] Fisheye Effect], [1] Wide Angle] og [1] Macro] bruges sammen med konverteroptik (ekstraudstyr).
- Der kan ikke optages film med funktionerne [e-Portrait], [Panorama] og [3D Photo].
- [3D Photo] har følgende begrænsninger.

[3D Photo] kan kun bruges med en 3D-optik.

Kameraets skærm kan ikke bruges til at gengive billeder i 3D. Brug en enhed, der understøtter gengivelse af 3D.

Skarphed er låst. Derudover kan flash og selvudløseren ikke bruges.

Opløsningen er fastsat til 1920 × 1080.

RAW-fotografering er ikke tilgængelig.

Billeddækningen er ikke 100 %.

#### **Optagelse af panoramaer**

Hvis du har installeret det medfølgende program, kan du bruge det til at sammenføje billeder til et panorama.  $\mathbb{R}$  "Tilslutning af kameraet til en computer" (s. 100)

- **1** Drej omskifteren til SCN.
- **2** Vælg [Panorama], og tryk på  $\circledcirc$ .
- **3** Brug  $\Delta \nabla \triangleleft \triangleright$  til at vælge panoreringsretning.
- **4** Brug gitterlinjerne til at komponere et billede, og tag billedet.
	- Fokus, eksponering og andre indstillinger fastlåses til værdierne for det første billede.
- **5** Tag de øvrige billeder, og komponer hvert billede, så gitterlinjerne overlapper det forrige billede.

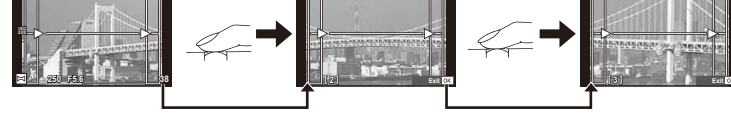

- Et panoramabillede kan bestå af op til 10 billeder. Der vises et advarselssymbol ( $[\mathbb{M}]\$ ) efter det tiende billede.
- **6** Når du har taget det sidste billede, skal du trykke på  $\otimes$  for at afslutte serien.

#### $\boldsymbol{\varOmega}$  Bemærk

• Under panoramaoptagelsen vises det forrige billede til sammensætning ikke. Indstil kompositionen med billederne eller andre indikatorer til visning i billedet, så kanterne på de overlappende billeder overlapper inden for billederne.

#### **<b>8** Bemærkninger

• Ved at trykke på  $\circledcirc$  før det første billede tages, går man tilbage til valg af motivprogram. Ved at trykke på  $\circledast$  mens billederne tages, afsluttes panoramaoptagelsen, og du kan fortsætte med den næste.

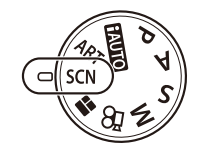

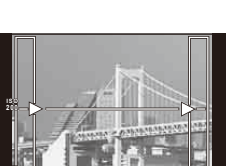

# **Brug af PHOTO STORY**

- **1** Drej omskifteren til **1.** 
	- Der vises en PHOTO STORY-menu.

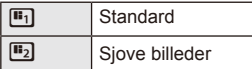

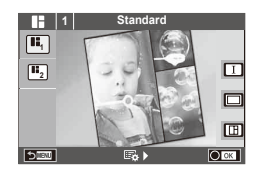

- **2** Brug  $\Delta \nabla$  til at vælge temaet for din PHOTO STORY.
	- Du kan vælge forskellige effekter, antal billeder og formatforhold for hvert tema. Du kan også ændre formatet, delingsmønsteret og billedeffekterne for individuelle billeder.

#### **Sådan skiftes mellem variationer**

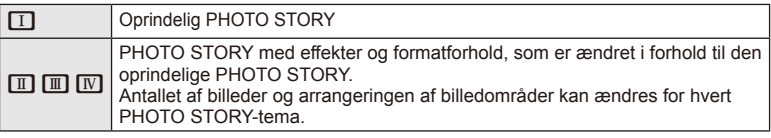

- Du kan ændre billedfarven og billedomgivelseseffekten for hver variation.
- Hvert tema og hver variation give en anden PHOTO STORY.
- **3** Tryk på  $\circledcirc$ , når du er færdig med indstillingerne.
	- Skærmen skifter til PHOTO STORY-visning.
	- Motivet for det aktuelle billede vises i aktiv visning.
	- Tryk på et af de slørede billeder for at ændre det slørede til det aktuelle billede.
- **4** Tag et billede som det første billede.
	- Det billede, du har taget, vises som det første bjllede.

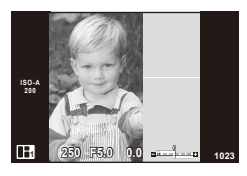

- **5** Tag et billede som det næste billede.
	- Vis og optag motivet for det næste billede.
	- $\cdot$  Tryk på  $\overline{m}$  for at annullere billedet, der kommer lige efter, og tage billedet om.
	- Tryk på et hvilket som helst billede i rammen,  $log$  tag billedet om.

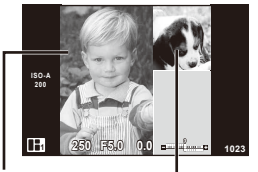

Næste billede (aktiv visning) Taget billede

**6** Når du har taget alle billederne, skal du trykke på  $\otimes$  for at gemme billedet.

#### \$ Bemærkninger

• Under optagelsen af en PHOTO STORY kan følgende handlinger udføres. Eksponeringskompensation/Programskift/Flash-optagelse/Live control-indstillinger

#### # Bemærk

- Hvis kameraet slukkes under optagelse, annulleres alle data for billeder frem til dette punkt, og intet registreres på hukommelseskortet.
- Hvis billedkvaliteten i øjeblikket er [RAW], ændres den til [LN+RAW]. PHOTO STORYbilledet gemmes som JPEG, og billederne i rammerne som RAW. RAW-billeder gemmes som [4:3].
- Fra [AF Mode] kan [S-AF], [MF] og [S-AF+MF] indstilles. AF-målet er fastsat til et enkelt centralt punkt.
- Målingsfunktionen er fastsat til digital ESP-måling.
- Følgende handlinger kan ikke udføres i funktionen PHOTO STORY. MENU-visning/Film/Sekventiel optagelse/Selv-udløser/INFO-visning/Face-prioritets-AF/ Digital telekonverter/Billedfunktion
- Følgende knaphandlinger er deaktiverede. **Q**/[**III]/Fn/INFO/** $\blacktriangleright$ /MENU osv.
- Under optagelsen af en PHOTO STORY, går kameraet ikke i hviletilstand.

# **Sådan bruges optagefunktionerne**

# **Brug af aktive vejledninger**

Aktive vejledninger er tilgængelige i iAUTO (**HAUTO**)-funktion. Mens iAUTO er en fuldautomatisk funktion, gør de aktive vejledninger det nemt at få adgang til forskellige avancerede fotografiske teknikker.

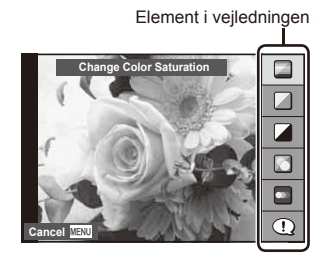

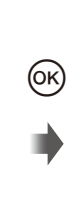

Niveaubjælke/valg

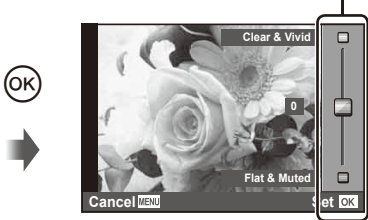

- **1** Stil omskifteren på **HAUTO**.
- **2** Tryk på Fn-knappen eller  $\circledcirc$  for at få vist en aktiv vejledning, brug  $\triangle \nabla$ knapperne på pileknappen til at markere et menupunkt, og tryk derefter på  $\circledR$ for at vælge.
- **3** Brug  $\triangle \nabla$  til at vælge niveauet.
	- Hvis [Shooting Tips] er valgt, skal du markere og trykke på @ for at få vist en beskrivelse.
	- Tryk udløseren halvt ned for at vælge.
	- Effekten af det valgte niveau kan ses på skærmen. Hvis [Blur Background] eller [Express Motions] er valgt, vil skærmen vende tilbage til normal, men den valgte effekt vil være synlig på det endelige billede.

#### **4** Tag billeder.

- Tryk på udløseren for at tage billedet.
- Hvis du vil lukke aktiv vejledning, skal du trykke på MENU-knappen.

# $\Omega$  Bemærk

- Hvis [RAW] er valgt er valgt for billedkvalitet, vil billedkvaliteten automatisk blive indstillet til [**■N+RAW**].
- Den aktive vejlednings-indstillinger anvendes ikke på RAW-kopien.
- Billederne kan virke grynede på nogle indstillingsniveauer i aktiv vejledning.
- Ændring af indstillinger i aktiv vejledning kan muligvis ikke ses på skærmen.
- Billedhastighederne sænkes, når [Blurred Motion] er valgt.
- Flash kan ikke bruges sammen med aktiv vejledning.
- Ændring af indstillinger i aktiv vejledning annullerer tidligere ændringer.
- Hvis der vælges indstillinger i aktiv vejledning, som overskrider grænserne for kameraets lysmålere, kan billederne blive over- eller undereksponerede.
*2*

Grundlæggende betjening

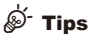

• I andre funktioner end **HAUTO** kan du bruge livekontrol til at udføre mere detaljerede indstillinger.  $\mathbb{R}$  "Brug af livekontrol" (s. 52)

#### **Eksponeringskontrol (eksponeringskompensation)**

Juster eksponeringskompensation. Vælg positive ("+") værdier, hvis du vil gøre billederne lysere, og vælg negative ("–") værdier, hvis du vil gøre billederne mørkere. Eksponeringen kan justeres med ±3.0EV.

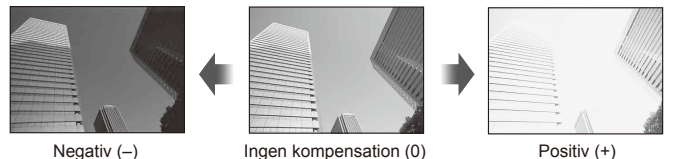

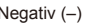

# $\left( \prime \right)$  Bemærk

• Eksponeringskompensation er ikke tilgængelig med funktionerne  $\overline{H}$   $\overline{M}$  M eller **SCN**.

# **Ændring af lysstyrken eller fremhævelser og skygger**

Hvis du vil vise dialogboksen for tonestyring, skal du trykke på  $\Xi$ -knappen ( $\triangle$ ) og derefter på **INFO**-knappen. Brug  $\langle \rangle$  til at vælge et toneniveau. Vælg "lav" for at gøre skygger mørkere og vælg "høj" for at gøre fremhævelser lysere.

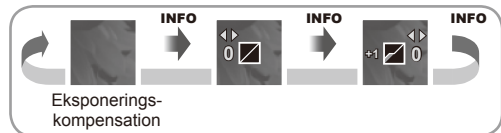

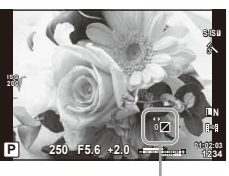

# **Brug af flash (flashfotografering)**

Flashen kan indstilles manuelt efter behov. Flashen kan bruges til flashfotografering under en række forskellige optageforhold.

**1** Tryk på flashkontakten for at få vist flashenheden.

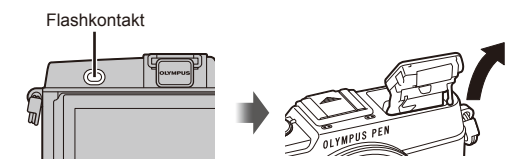

- **2** Tryk på  $\blacklozenge$  -knappen ( $\triangleright$ ) for at få vist indstillingsmulighederne.
- **3** Brug  $\triangleleft$  b til at vælge en flashfunktion, og tryk på  $\circledcirc$ .
	- De tilgængelige indstillinger og rækkefølgen, de vises i, varierer afhængig af optagelsesfunktionen.  $\mathbb{R}$  "Understøttede flashfunktioner i optagefunktion" (s. 39)

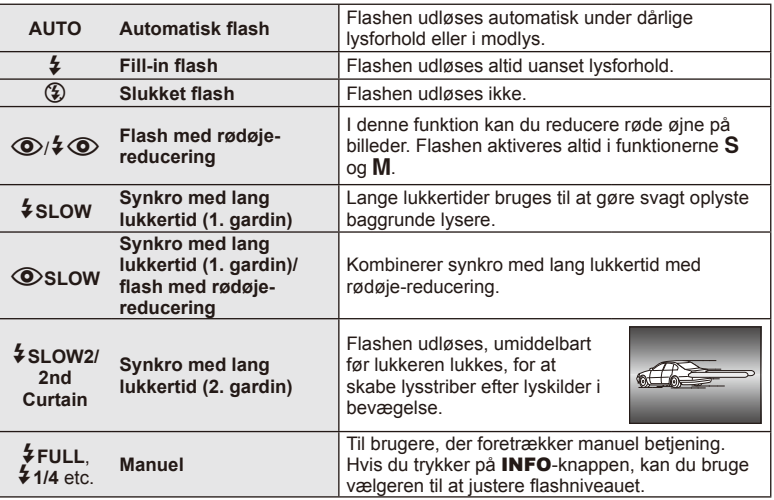

**4** Tryk udløseren helt ned.

## $\left( \boldsymbol{\ell} \right)$  Bemærk

- I  $|(\bullet)|^2$  ( $\odot$  (Red-eye reduction flash)] går der cirka 1 sekund fra de små flashglimt, til billedet tages. Flyt ikke kameraet, før optagelsen er færdig.
- [ $\odot$ / $\sharp$  $\odot$ )(Red-eye reduction flash)] fungerer muligvis ikke effektivt under visse optageforhold.
- Når flashen udløses, er lukkertiden stillet på 1/320 sek. eller langsommere. Når der tages et billede mod en lys baggrund med fill-in-flashen, kan baggrunden blive overeksponeret.

#### **Understøttede flashfunktioner i optagefunktion**

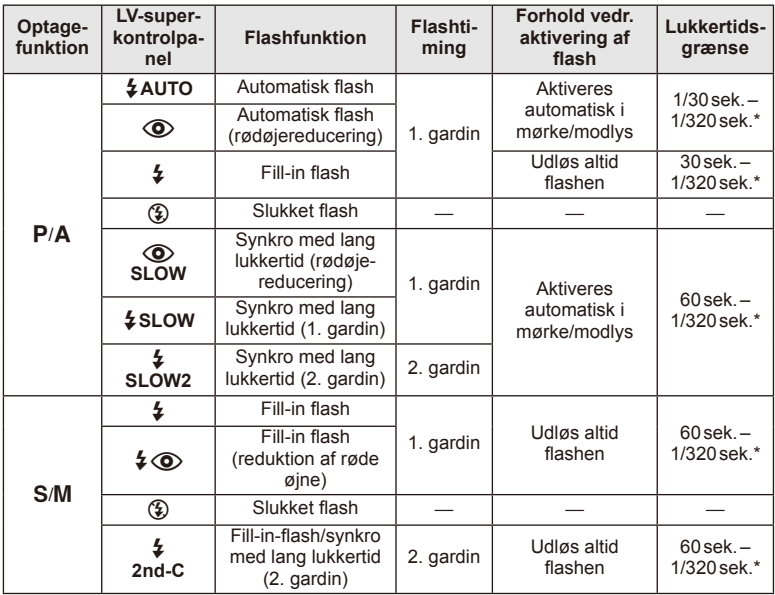

 $\cdot$   $\sharp$  AUTO,  $\circledast$  kan indstilles i **ENIO**-funktion.

\* 1/250 sek. når der bruges en ekstern flashenhed (sælges separat)

#### **Minimumsområde**

Optikken kan kaste skygger over genstande tæt på kameraet, hvilket forårsager vignettering, eller genstandene kan blive for lyse selv ved mindste lysstyrke.

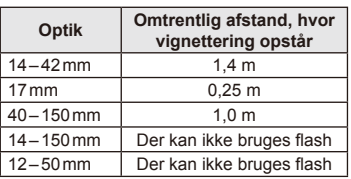

• Der kan bruges eksterne flashenheder til at forhindre vignettering. For at forhindre fotografier i at blive overeksponerede skal du vælge funktionen  $A$  eller  $M$  og vælge et højt f-tal eller reducere ISO-følsomheden.

# **Valg af søgefelt (AF-område)**

Vælg hvilket af de 35 søgefelter, der skal anvendes til autofokus.

- **1** Tryk på [ $\blacksquare$ ]-knappen (<) for at få vist AF-søgefeltet.
- **2** Drej omskifteren for at vælge AF-positionen.
	- "Alle søgefelter"-funktionen gendannes, hvis du flytter markøren væk fra skærmen.
		-

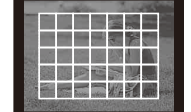

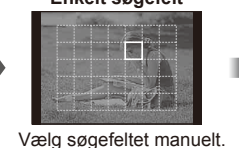

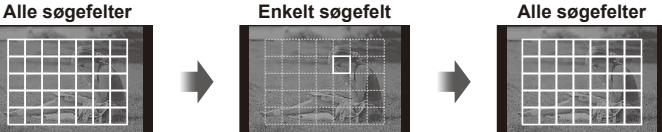

Kameraet vælger automatisk blandt alle søgefelterne.

# **Indstilling af AF-søgefeltet**

Du kan ændre metode til valg af søgefelt og søgefeltets størrelse. You can also select Face priority AF (s. 41).

**1** Tryk på INFO-knappen under valg af AF-søgefelt, og vælg en valgmetode ved hjælp af  $\triangle \nabla$ .

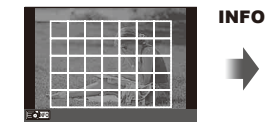

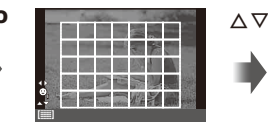

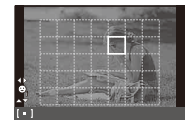

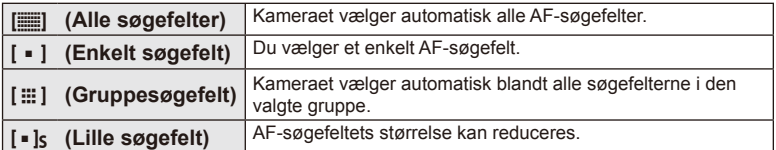

# **Ansigtsprioritering-AF/pupilregistrering**

Kameraet registrerer ansigter og justerer fokus og digital ESP.

**1** Tryk på  $\left[\cdots\right]$ -knappen  $\left(\triangleleft\right)$  for at få vist AF-søgefeltet.

#### **2** Tryk på INFO-knappen.

- Du kan ændre metoden til valg af Af-søgefelt.
- **3** Brug  $\triangleleft$  b til at vælge, og tryk på  $\circledcirc$ .

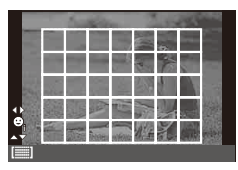

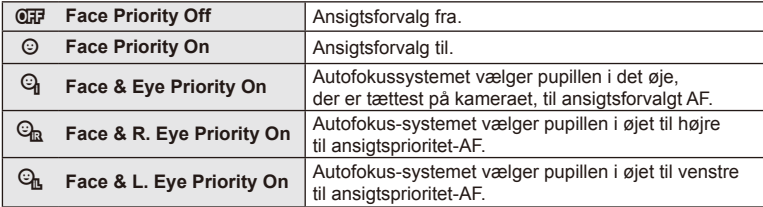

- **4** Ret kameraet mod motivet.
	- Hvis et ansigt registreres, markeres det med en hvid kant.
- **5** Tryk udløseren halvt ned for at fokusere.
	- Når kameraet fokuserer på ansigtet i den hvide kant, bliver grænsen grøn.
	- Hvis kameraet kan registrere motivets øjne, viser det en grøn ramme over det valgte øje. (pupilregistrerings-AF)
- **6** Tryk udløserknappen resten af vejen ned for at optage.

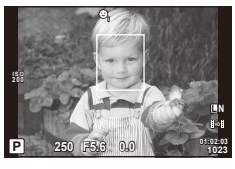

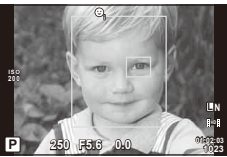

## $\left( \boldsymbol{\ell} \right)$  Bemærk

- Ansigtsprioritet anvendes kun på den første optagelse i hver serie optaget under serieoptagelse.
- Kameraet kan muligvis ikke registrere ansigtet korrekt, afhængigt af motivet og indstillingen af filtret.
- Når den er indstillet til [[2] (Digital ESP metering)], udføres måling med prioritet givet til ansigter.

## \$ Bemærkninger

• Ansigtsprioritet er også tilgængelig i [MF]. Ansigter, der genkendes af kameraet, markeres med hvide rammer.

## **AF-zoomfelt/zoom-AF**

Du kan zoome ind på en del af billedet, når du justerer fokus. Hvis du vælger en høj zoomgrad, kan du bruge autofokus til at fokusere på et mindre areal, end der normalt dækkes af AF-søgefeltet. Du kan også placere søgefeltet mere præcist.

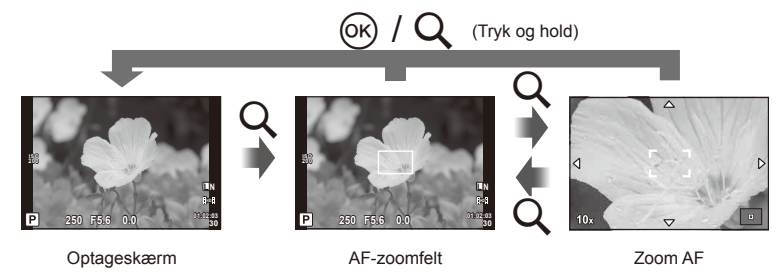

- **1** Tryk på Q-knappen for at få vist zoomfeltet.
	- Hvis kameraet var fokuseret med autofokus, lige før der blev trykket på knappen, vil zoomfeltet blive vist på den aktuelle fokusposition.
	- Brug  $\Delta \nabla \triangleleft \triangleright$  til at flytte zoomfeltet.
	- Tryk på INFO-knappen, og brug  $\Delta \nabla$  til at vælge zoomgrad.

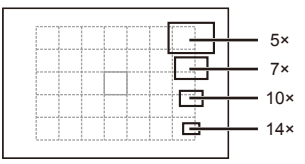

Sammenligning af AF og zoomfelter

- **2** Tryk på Q-knappen igen for at zoome ind på zoomfeltet.
	- Brug  $\wedge \nabla \triangleleft \triangleright$  til at flytte zoomfeltet.
	- Drej omskifteren for at vælge zoomgraden.
- **3** Tryk udløseren halvt ned for at bruge autofokus.
	- Kameraet vil fokusere ved hjælp af motivet i rammen midt på skærmen. Du kan ændre fokuspositionen ved at trykke på skærmen og flytte den.

#### **<sup>12</sup> Bemærkninger**

• Du kan også vise og flytte zoomfeltet med berøringsskærmen.

#### # Bemærk

• Zoom er kun synlig på skærmen og har ingen virkning på de endelige billeder.

## **Serieoptagelse/Brug af selvudløser**

Hold udløseren trykket helt ned for at tage en serie af billeder. Alternativt kan du tage billeder med selvudløseren.

- **1** Tryk på  $\Box$ <sub>I</sub> $\Diamond$ )-knappen ( $\nabla$ ) for at få vist genvejsmenuen.
- **2** Vælg en indstilling med  $\langle \rangle$ , og tryk på  $\langle \hat{\mathbf{w}} \rangle$ .

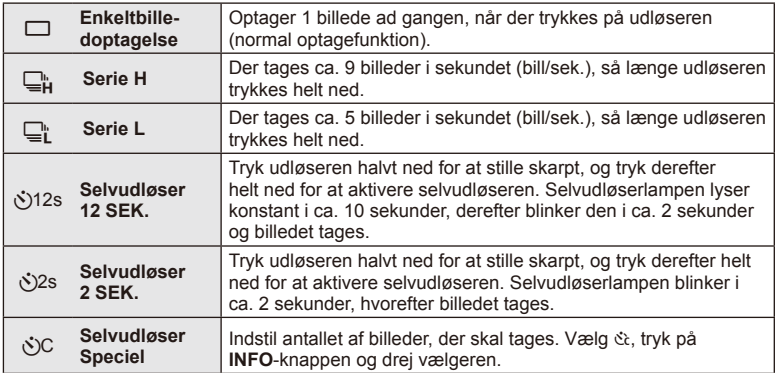

## \$ Bemærkninger

- Tryk på knappen j $\dot{\mathcal{O}}(\nabla)$  for at annullere den aktiverede selvudløser.
- I fokuseringsfunktionerne [S-AF] og [MF] vil fokusering og eksponering være fastsat til værdierne for det første billede i hver serie.

# $\omega$  Bemærk

- Hvis batteriindikatoren blinker under serieoptagelser som følge af lavt batteriniveau, stopper kameraet optagelserne og gemmer de billeder, du har taget, på kortet. Muligvis gemmer kameraet ikke alle billeder, afhængigt af hvor meget strøm der er tilbage i batteriet.
- Sæt kameraet sikkert på et stativ, når der tages billeder med selvudløser.
- Hvis du står foran kameraet, når du bruger selvudløseren, og trykker udløseren halvt ned, kan billedet blive uskarpt.

## **Farvejustering (hvidbalance)**

Hvidbalance (WB) sikrer, at hvide motiver på billeder, der tages med kameraet, ser hvide ud. [AUTO] er velegnet i de fleste situationer, men andre værdier kan vælges afhængig af lyskilden, når [AUTO] ikke giver det ønskede resultat, eller du bevidst vil give dine billeder et farvestik.

**1** Indstil grebet til 2, og drej hovedomskifteren for at vælge elementer.

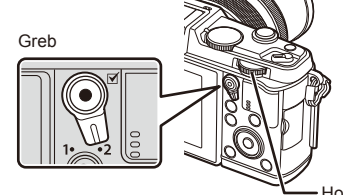

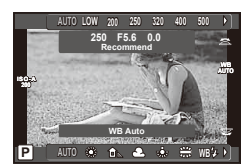

Hovedomskifter

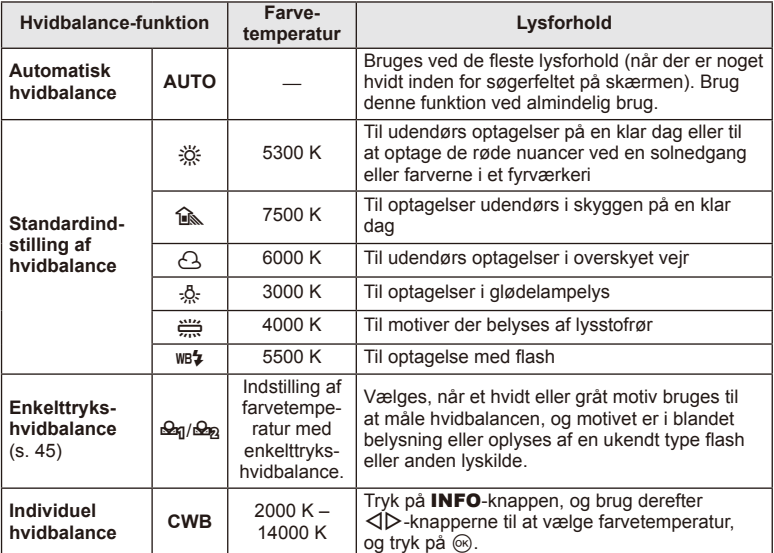

#### **Enkelttrykshvidbalance**

Mål hvidbalancen ved at komponere et billede af et stykke papir eller en anden hvid genstand under den belysning, der vil blive brugt til det endelige foto. Dette er nyttigt, når et motiv optages i naturligt lys og i lys fra flere forskellige lyskilder med forskellige farvetemperaturer.

- **1** Vælg [ $\bigcirc$ n] eller [ $\bigcirc$ n] (enkelttrykshvidbalance 1 eller 2), og tryk på **INFO** knappen.
- **2** Fotografer et stykke farveløst (hvidt eller gråt) papir.
	- Komponer billedet, så genstanden fylder hele skærmen, og der ikke falder skygge på genstanden.
	- Skærmen for enkelttrykshvidbalance vises.
- **3** Vælg [Yes], og tryk på  $\circledcirc$ .
	- Den nye værdi gemmes som en standardindstillet hvidbalanceindstilling.
	- Den nye værdi gemmes, indtil enkelttrykshvidbalance måles igen. Når kameraet slukkes, slettes denne information ikke.

# $\overleftrightarrow{\mathbf{S}}$  Tips

• Hvis motivet er for lyst eller for mørkt, eller hvis det er synligt tonet, vises beskeden [WB NG Retry] og der gemmes ikke nogen værdi. Løs problemet og gentag processen fra trin 1.

## **ISO-følsomhed**

Forøgelse af ISO-følsomheden fører til mere støj (kornethed), men giver mulighed for at tage billeder i situationer med dårlige lysforhold. Den indstilling der anbefales i de fleste situationer er [AUTO] som begynder ved ISO 200 – en værdi der giver optimal balance mellem støj og dynamikområde – og derefter justerer ISO-følsomheden efter optageforholdene.

**1** Indstil grebet til 2, og drej underomskifteren for at vælge elementer.

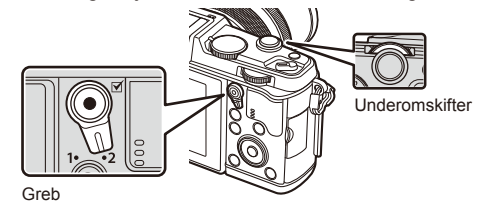

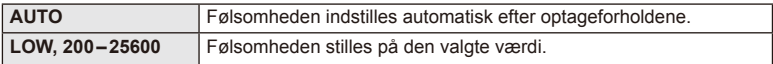

# **Grundlæggende gengivefunktioner**

## **Visning på skærmen under afspilning**

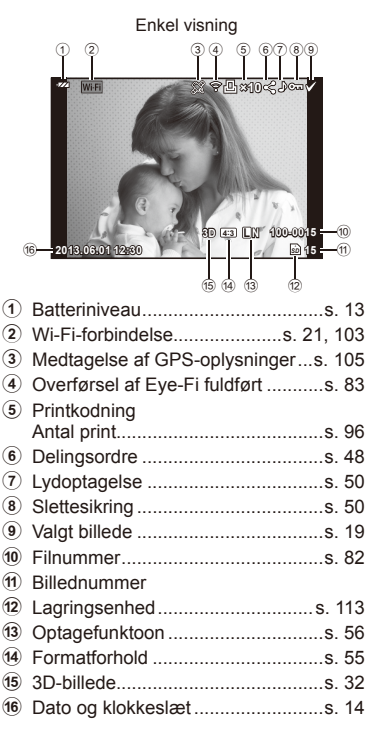

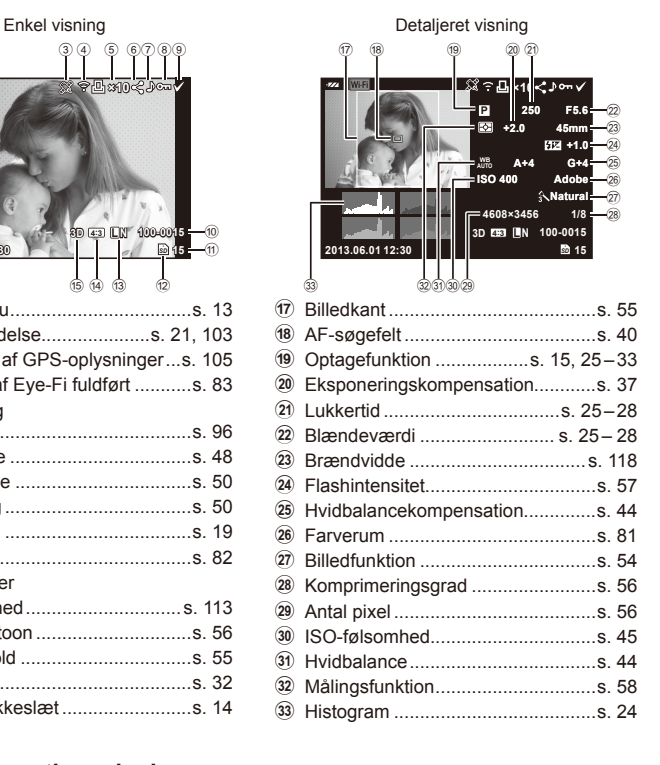

## **Skift af informationsvisningen**

Du kan ændre de oplysninger, der vises på skærmen under afspilning, med **INFO**knappen.

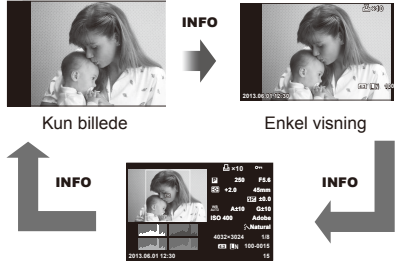

Detalieret visning

## **Enkeltbilledvisning**

Tryk på  $\blacktriangleright$ -knappen for at få vist billeder i fuldskærmsvisning. Tryk udløseren halvt ned for at vende tilbage til optagefunktionen.

#### **Indeksvisning/kalendervisning**

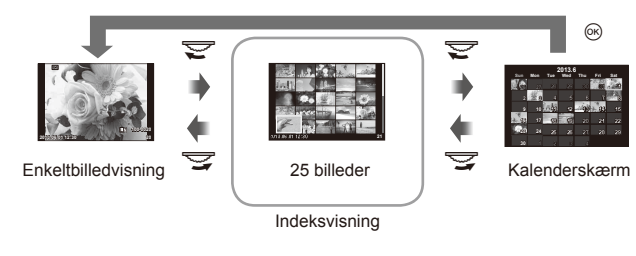

#### **Gengivezoom (forstørret gengivelse)**

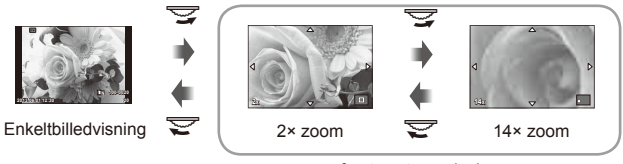

forstørret gengivelse

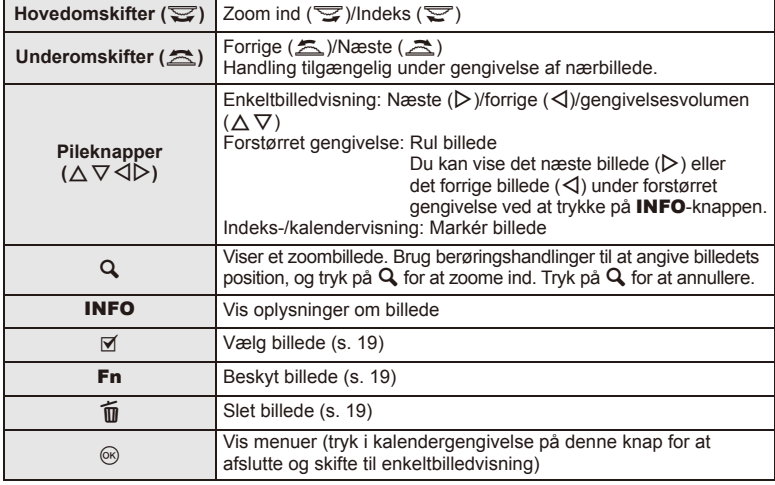

## **Deling af billeder via Wi-Fi-forbindelse (Delingsordre)**

Du kan slutte kameraet til en smartphone via trådløst LAN (s. 103). Når smartphonen er tilsluttet, kan du bruge den til at se billeder, der er gemt på kortet, og overføre billeder mellem kameraet og smartphonen.

Med [Share Order] kan du vælge de billeder, der skal deles, på forhånd.

- **1** Berør skærmen på gengiveskærmen.
	- Der vises en berøringsmenu.
- 2 Vælg et billede med en berøringshandling eller  $\triangleleft$ , og berør derefter  $\triangleleft$ i berøringsmenuen.
	- $\triangleleft$  vises på de billeder, der er valgt til deling.
	- Berør  $\triangleleft$  igen for at annullere valget.
- **3** Berør skærmen for at afslutte [Share Order].
	- Når et billede er valgt til deling, vil det valgte billede blive delt, når der oprettes en Wi-Fi-forbindelse ved hjælp af [One-Time].

#### $($ *l*) Bemærk

• Du kan oprette en delingsordre på maksimalt ca. 200 billeder.

## **Sådan bruges gengivefunktionerne**

Tryk på  $\circledast$  under gengivelse for at vise en menu med enkle funktioner, der kan bruges i gengivefunktionen.

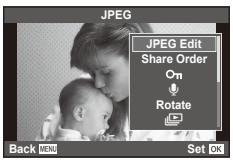

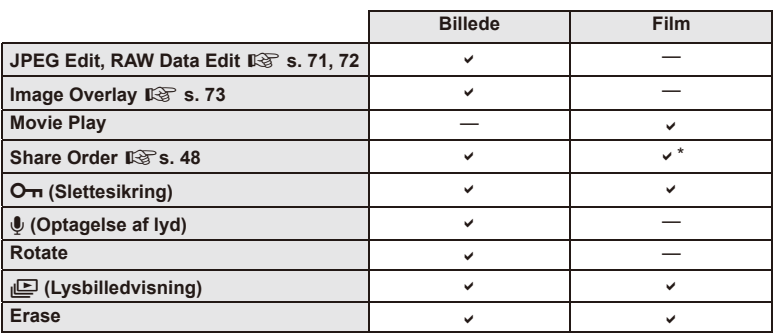

\* Ikke til rådighed for [SD]- eller [HD]-film.

#### Udførelse af filmbetjening på en film (filmgengivelse)

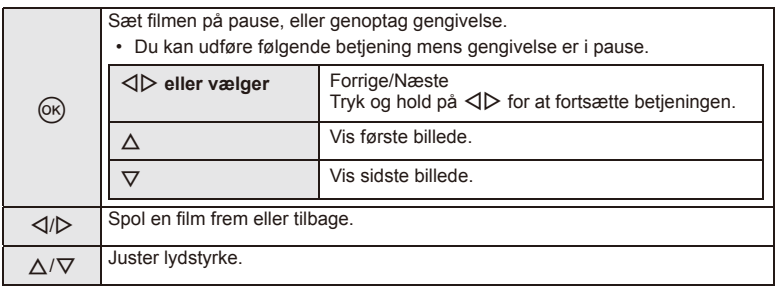

## # Bemærk

• Vi anbefaler at bruge det medfølgende program til at afspille film på en computer. Før softwaren startes første gang, skal du slutte kameraet til computeren.

#### **Slettesikring af billeder**

Beskyt billeder mod uønsket sletning. Vis et billede du vil sikre mod sletning, og tryk på  $\circledast$  for at vise gengivemenuen. Vælg  $[O_{\overline{n}}]$ , tryk på  $\otimes$ , og tryk derefter på  $\triangle$  for at slettesikre billedet. Slettesikrede billeder vises med et  $O<sub>m</sub>$  ikon (slettesikring). Tryk på  $\nabla$  for at fjerne slettesikringen. Du kan også beskytte flere valgte billeder.  $\mathbb{R}$  "Valg af billeder" (s. 19)

#### O<sub>TH</sub> (slettesikring) ikon

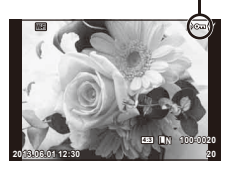

#### # Bemærk

• Formatering af kortet sletter alle billeder, også de slettesikrede.

#### **Optagelse af lyd**

Føj en lydoptagelse (op til 30 sek. varighed) til det aktuelle billede.

- **1** Vis det billede, du vil føje en lydoptagelse til, og tryk på  $($ <sup>ok</sup>).
	- Lydoptagelse er ikke tilgængelig sammen med slettesikrede billeder.
	- Du kan også vælge lydoptagelse i gengivemenuen.
- **2** Vælg [ $\bullet$ ], og tryk på  $\circledcirc$ .
	- Vælg [No], hvis du vil afslutte uden at tilføje et billede.
- **3** Vælg [ $\psi$  Start], og tryk på  $\circledcirc$  for at begynde at optage.
	- Du kan stoppe optagelsen undervejs ved at trykke på  $\circledast$ .
- **4** Tryk på  $\otimes$  for at afslutte optagelsen.
	- Billeder med lydoptagelser er markeret med et H-symbol.
	- Hvis du vil slette en optagelse, skal du vælge [Erase] i trin 2.

#### **Rotering**

Du kan rotere dine billeder.

- **1** Gengiv billedet, og tryk på  $\circledcirc$ .
- **2** Vælg [Rotate], og tryk på  $\omega$ .
- **3** Tryk på  $\triangle$  for at rotere billedet mod uret,  $\nabla$  for at rotere det med uret; billedet roteres, hver gang der trykkes på knappen.
	- Tryk på  $\circledcirc$  for at gemme indstillingerne og afslutte.
	- Det roterede billede gemmes med den aktuelle billedretning.
	- Film, 3D billeder og slettesikrede billeder kan ikke roteres.

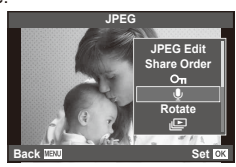

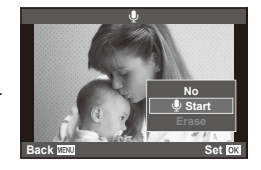

#### **Diasshow**

Denne funktion viser billeder, som er gemt på kortet, enkeltvis.

**1** Tryk på  $\circledcirc$  under gengivelse, og vælg [ $\circledcirc$ ].

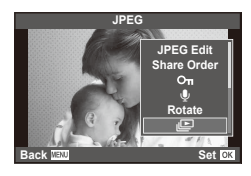

#### **2** Vælg indstillinger.

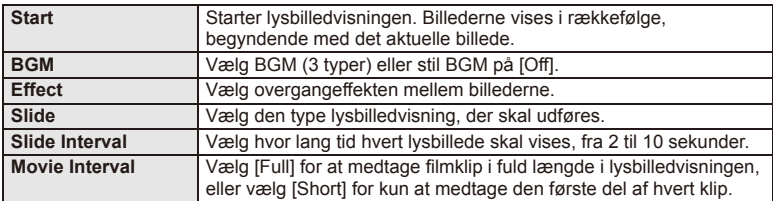

Der vises ikke film når der er valgt en anden effekt end [Fade].

- **3** Vælg [Start], og tryk på  $\omega$ .
	- Lysbilledvisningen starter.
	- Tryk på  $\circledast$  for at stoppe lysbilledvisningen.

#### **Volumen**

Tryk på  $\Delta \nabla$  under lysbilledvisningen for at justere lydstyrken fra kamerahøjttaleren. Tryk  $p\land \bigtriangleup$  for at justere balancen mellem baggrundsmusikken og den lyd, der er optaget til billeder eller film

## \$ Bemærkninger

• Du kan ændre [Beat] til en anden BGM. Optag de overførte billeder fra Olympuswebstedet på kortet, vælg [Beat] fra [BGM] i trin 2 og tryk på  $\triangleright$ . Besøg de følgende websteder for overførslen.

http://support.olympus-imaging.com/bgmdownload/

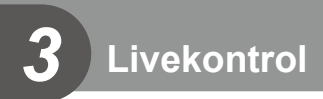

# **Brug af livekontrol**

Livekontrol kan bruges til at justere indstillingerne i funktionerne  $\mathsf{P}$ ,  $\mathsf{A}$ , S, M,  $\mathfrak{B}$  og  $\blacksquare$ . Når du bruger livekontrol, kan du få vist effekten af forskellige indstillinger på skærmen.

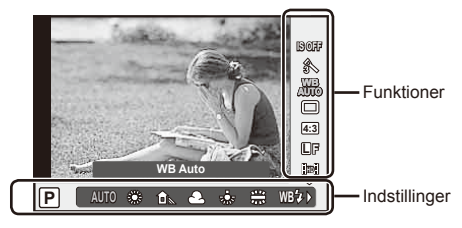

#### Tilgængelige indstillinger

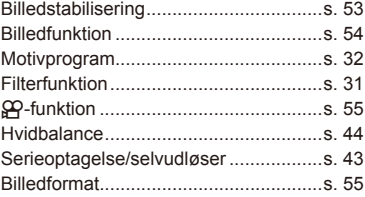

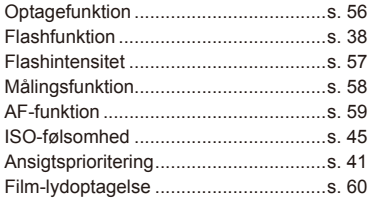

- **1** Tryk på  $\circledcirc$  for at vise livekontrol.
	- Hvis du vil skjule livekontrol, skal du trykke på  $\circledast$  igen.
- **2** Brug  $\triangle \nabla$  til at vælge indstillingerne, brug  $\triangle$  til at ændre de valgte indstillinger, og tryk på  $\circledcirc$ .
	- De valgte indstillinger træder automatisk i kraft, hvis kameraet ikke betjenes i ca. 8 sekunder.

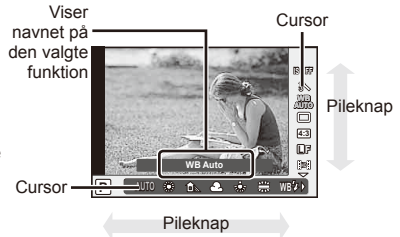

## $\Omega$  Bemærk

• Nogle elementer er ikke tilgængelige i nogle optagefunktioner.

# $\circledR$  Tips

• For mere avancerede indstillinger, eller hvis du vil tilpasse kameraet, kan du udføre indstillingerne i menuerne.  $\square \simeq$  "Brug af menuerne" (s. 61)

## **Reducering af kamerarystelser (billedstabilisering)**

Du kan reducere kamerarystelserne, som kan forekomme, når du optager ved svage lysforhold eller med stor forstørrelse. Billedstabilisering starter, når du trykker udløseren halvt ned.

**1** .Åbn livekontrol og vælg menupunktet billedstabilisering med  $\Delta \nabla$ .

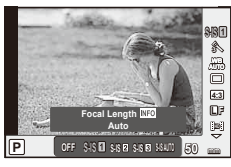

**2** Vælg en indstilling med  $\langle \rangle$ , og tryk på  $\langle \hat{\mathbf{w}} \rangle$ .

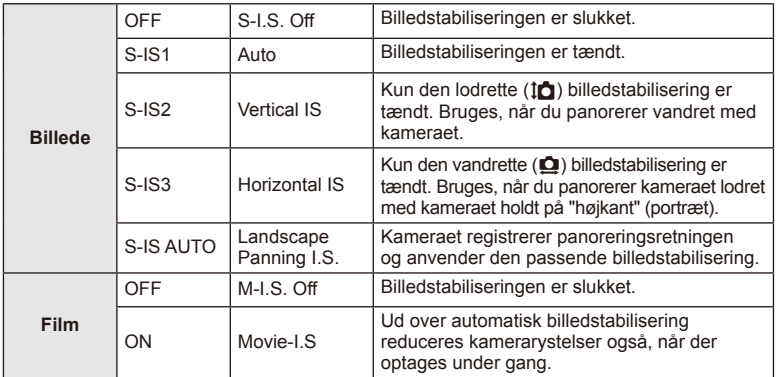

#### **Vælg en brændvidde (undtagen Micro Four Thirds/Four Thirds optik)**

Brug brændviddeoplysninger til at reducere kamerarystelser, når du fotograferer med optik, der ikke er Micro Four Thirds- eller Four Thirds-systemoptik.

- Vælg [Image Stabilizer], tryk på **INFO**-knappen, brug  $\langle \rangle$  til at vælge en brændvidde, og tryk på @.
- Vælg en brændvidde mellem 8 mm og 1000 mm.
- Vælg den værdi, der kommer tættest på den, der er oplyst på optikken.

# $\left( \boldsymbol{\ell} \right)$  Bemærk

- Billedstabiliseringen kan ikke korrigere overdreven rystelse af kameraet, eller når kameraet ryster, mens lukkertiden er indstillet til den langsomste hastighed. I de tilfælde anbefales det, at du bruger et stativ.
- Når der bruges stativ, skal [Image Stabilizer] stå på [OFF].
- Når der bruges en optik med en kontakt til billedstabiliseringsfunktionen, prioriteres optikkens sideindstilling.
- Når optikkens sidebilledstabilisering prioriteres, og kamerasiden er sat til [**S-IS-AUTO**], bruges [**S-IS1**] i stedet for [**S-IS-AUTO**].
- Du kan muligvis høre en betjeningslyd eller mærke vibrationer, når billedstabiliseringen aktiveres.

## **Billedbehandlingsfunktioner (billedfunktion)**

Vælg en billedfunktion, og lav individuelle justeringer af kontrast, skarphed og andre parametre. Ændringerne af hver billedfunktion lagres særskilt.

**1** Vis livekontrol, og vælg [Picture Mode].

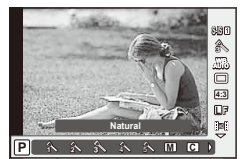

2 Vælg en indstilling med  $\Delta \nabla$ , og tryk på  $\otimes$ .

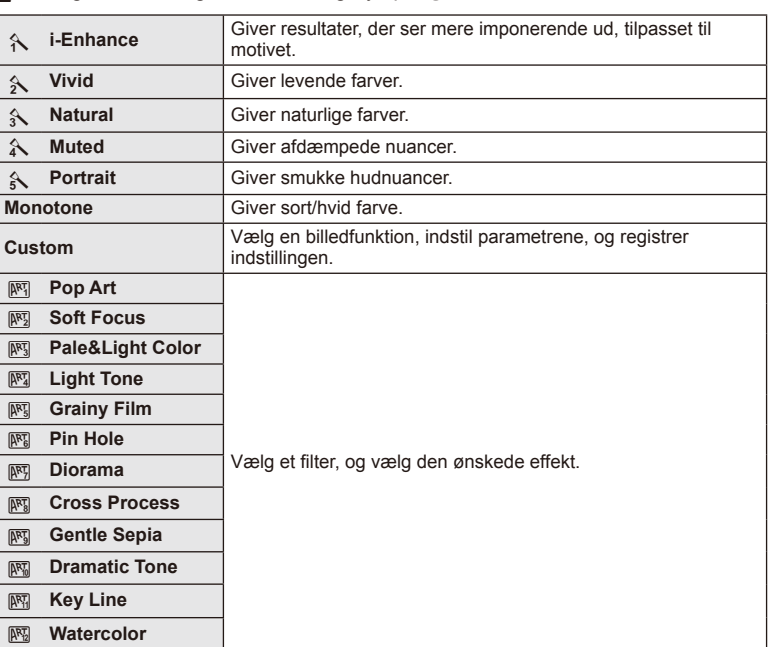

## **Tilføjelse af effekter til en film**

Du kan optage film, der udnytter de effekter, der er tilgængelige i billedfunktionen. Indstil vælgeren til  $\mathfrak{P}$  for at aktivere indstillingerne.

**1** Efter du har valgt  $\mathbb{E}$ -funktionen, skal du vise livekontrol (s. 52) og bruge  $\Delta \nabla$  til at markere optagelsesfunktionen.

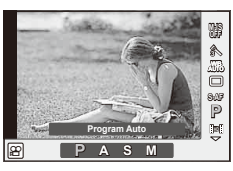

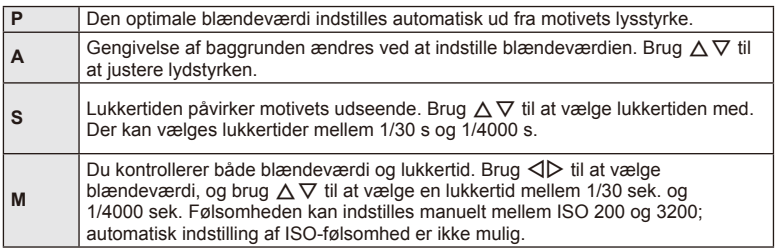

**2** Brug  $\triangleleft$  b til at vælge en funktion og tryk på  $\textcircled{\tiny{\textcircled{\tiny{R}}}}$ .

# $\omega$  Bemærk

- Når du optager en film, kan du ikke ændre indstillingen af eksponeringskompensation, blændeværdi og lukkertid.
- Hvis [Image Stabilizer] er aktiveret under optagelse af film, forstørres det optagne billede let.
- Stabilisering er ikke mulig, hvis kamerarystelserne er for store.
- Når kameraet bliver varmt indvendigt, stoppes optagelse automatisk for at beskytte kameraet.
- Med nogle filtre er funktionen [C-AF] begrænset.
- Kort med en SD hastighed på 6 eller derover anbefales til filmoptagelse.

## **Indstilling af billedformat**

Du kan vælge sideforholdet (højde-bredde-forholdet), når der tages billeder. Du kan vælge sideforholdene [4:3] (standard), [16:9], [3:2], [1:1] eller [3:4].

- **1** Åbn livekontrol, og vælg punktet sideforhold med  $\triangle \nabla$ .
- **Brug**  $\langle \rangle$  **til at vælge et formatforhold, og tryk på**  $\langle \rangle$ **.**

## $($ .) Bemærk

- JPEG-billeder beskæres til det valgte billedformat. RAW-billeder beskæres dog ikke, men gemmes i stedet med oplysninger om det valgte billedformat.
- Når RAW-billeder gengives, vises det valgte billedformat med en ramme.

## **Billedkvalitet (optagekvalitet)**

Vælg en billedkvalitet til billeder og film efter den ønskede brug, for eksempel redigering på en computer eller visning på internettet.

- **1** Åbn livekontrol, og brug  $\Delta \nabla$  til at vælge en optagefunktion til billeder eller film.
- **2** Vælg en indstilling med  $\langle \rangle$ , og tryk på  $\circledcirc$ .

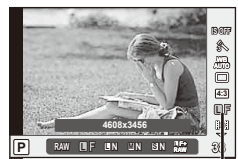

**Optagekvalitet** 

#### ■ Optagefunktioner (billeder)

Vælg mellem funktionerne RAW og JPEG (**IF, IN, MIN og SSN).** Vælg et RAW + JPEGvalg for at optage både et RAW- og et JPEG-billede for hver optagelse. JPEG-funktioner kombinerer billedstørrelse ( $\blacksquare$ ,  $\blacksquare$  og  $\blacksquare$ ) og komprimeringsgrad (SF, F, N og B).

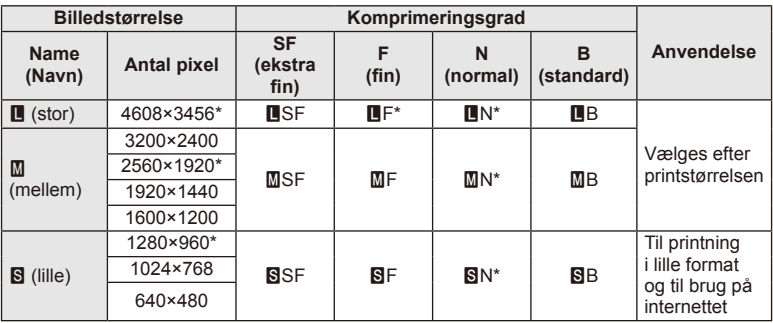

\* Standard

#### **RAW-billeddata**

Dette format (filtypenavn ".ORF") gemmer ubehandlede billeddata til senere behandling. RAW-billeddata kan ikke vises med andre kameraer eller programmer, og RAW-billeder kan ikke vælges til print. Der kan ikke oprettes JPEG-kopier af RAW-billeder med dette kamera.  $\mathbb{R}$  "Redigering af billeder" (s. 71)

#### ■ Optagefunktioner (film)

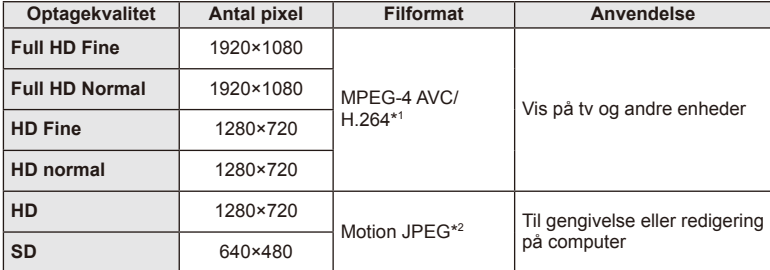

• Afhængigt af den anvendte korttype kan optagelsen ophøre, før den maksimale længde er nået.

\*1 En enkelt film kan være op til 29 minutter lang.

\*2 Filer kan være op til 2 GB i størrelse.

## **Justering af flashstyrke (Styring af flashintensitet)**

Flashstyrken kan justeres, hvis motivet virker overeksponeret, eller hvis det er undereksponeret, selvom eksponeringen af resten af billedet er korrekt.

- 1 Åbn livekontrol, og vælg punktet flashintensitet med  $\wedge \nabla$ .
- 2 Vælg kompensationsværdien med  $\langle \rangle$ , og tryk på  $\circledcirc$ .

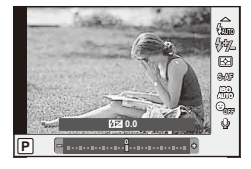

#### $\omega$  Bemærk

- Denne indstilling har ikke nogen virkning, når flashstyringen af den eksterne flash står på MANUAL.
- Ændringer af flashintensiteten, der foretages med den eksterne flash, lægges til dem, der foretages med kameraet.

## **Valg af, hvordan kameraet måler lysstyrke (lysmåling)**

Vælg, hvordan kameraet måler lysstyrke.

- **1** Åbn livekontrol og vælg punktet måling med  $\Delta \nabla$ .
- **2** Vælg en indstilling med  $\langle \rangle$ , og tryk på  $\circledcirc$ .

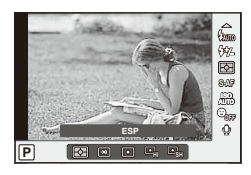

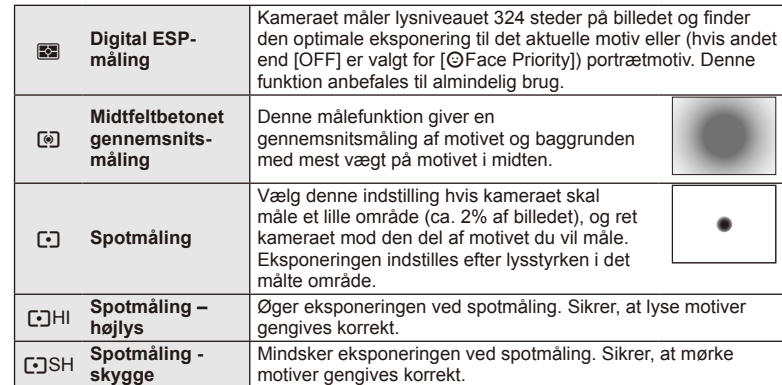

**3** Tryk udløseren halvt ned.

• Kameraet begynder normalt at foretage lysmåling, når udløseren trykkes halvt ned, og låser eksponeringen, så længe du holder udløseren i denne position.

# **Valg af fokusering (AF-funktion)**

Vælg en fokusmetode (fokusering).

Du kan vælge separate fokusmetoder til billedfunktion og  $\mathfrak{B}\text{-}$ funktion.

- **1** Åbn livekontrol og vælg punktet AF-funktion med  $\Delta \nabla$ .
- **2** Vælg en indstilling med ⊲  $\triangleright$ , og tryk på  $\circledcirc$ .
	- Den valgte AF funktion vises på skærmen.

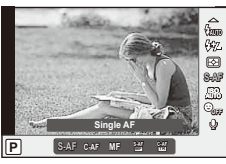

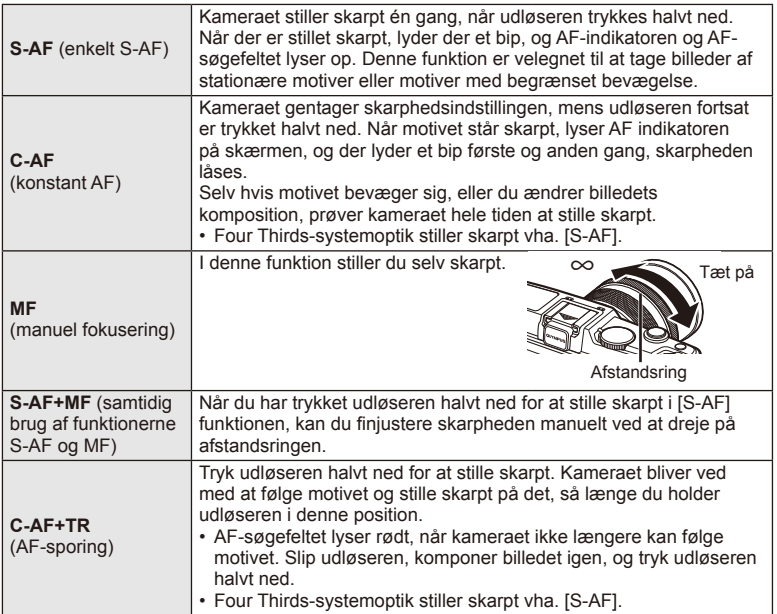

# # Bemærk

• Kameraet kan muligvis ikke stille skarpt, hvis motivet er dårligt oplyst, skjult af tåge eller røg eller mangler kontrast.

# Lydindstillinger for film (optagelse af lyd med film)

- **1** Åbn livekontrol, og vælg menupunktet film  $\oint$ med  $\Delta \nabla$ .
- **2** Vælg ON/OFF med ⊲  $\triangleright$ , og tryk på ⊛.

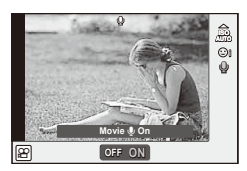

## # Bemærk

- Ved optagelse af lyd til film, optages lydene fra optikken og kameraets funktioner muligvis også. Efter ønske kan lydene reduceres ved at stille [AF Mode] på [S-AF] eller ved at trykke mindre hyppigt på knapperne.
- Der optages ikke lyd i funktionen [ART7] (Diorama).

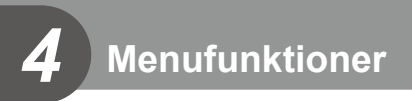

# **Brug af menuerne**

Menuerne indeholder indstillinger for optagelse og gengivelse, der ikke vises af livekontrol, og som kan bruges til at tilpasse kameraets indstillinger, så det er nemmere at bruge.

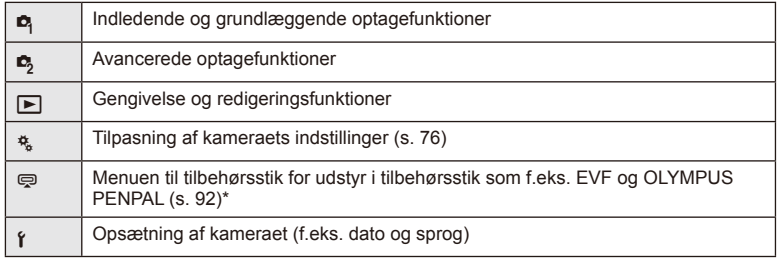

\* Vises ikke ved standardindstillinger.

**1** Tryk på MENU-knappen for at få vist menuerne.

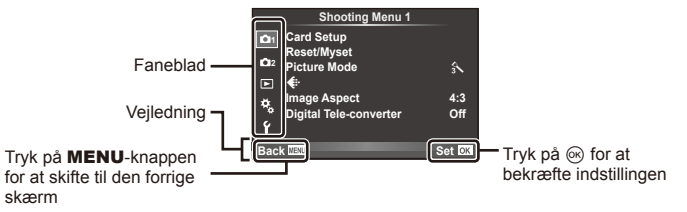

- **2** Brug  $\triangle \nabla$  til at vælge en fane, og tryk på  $\circledcirc$ .
- **3** Vælg et menupunkt med  $\Delta \nabla$ , og tryk på  $\otimes$  for at få vist indstillinger for det valgte menupunkt.

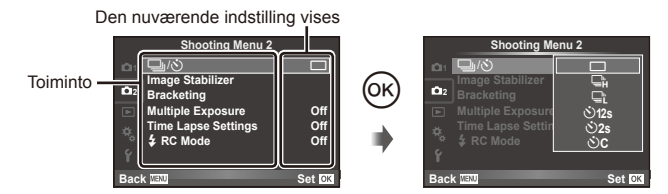

- **4** Brug  $\Delta \nabla$  at markere en funktion, og tryk på  $\otimes$  for at vælge.
	- Tryk flere gange på **MENU**-knappen for at lukke menuen.

#### \$ Bemærkninger

- For standardindstillingerne for hver indstilling henvises til "Menuoversigt" (s. 126).
- Der vises en vejledning i cirka 2 sekunder, efter at du har valgt en indstilling. Tryk på INFO knappen for at vise eller skjule vejledninger.

#### ■ Shooting Menu 1/Shooting Menu 2

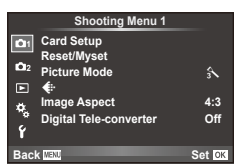

- **B** Card Setup (s. 62) Reset/Myset (s. 63) Picture Mode (s. 64)  $\bigstar$  (s. 65) Image Aspect (s. 55) Digital telekonverter (s. 70)
- $\blacksquare$  $\lozenge$  (Drive/Self-timer) (s. 43, 65) Image Stabilizer (s. 53) Bracketing (s. 66) Multiple Exposure (s. 68) Time Lapse Settings (s. 69)  $\frac{1}{2}$  RC Mode (s. 69)

## **Formatering af kortet (indstil kort)**

Kort skal formateres med dette kamera, før de tages i brug, eller efter at have været anvendt med andre kameraer eller computere.

Alle gemte data på kortet, inklusive slettesikrede billeder, slettes, når kortet formateres. Når et brugt kort formateres, skal du kontrollere, at der ikke er billeder på kortet, som du vil gemme.  $\square \simeq$  "Grundlæggende om kort" (s. 113)

- 1 Vælg [Card Setup] i **D** Shooting Menu 1.
- **<sup>2</sup>**Vælg [Format]. **All Erase**

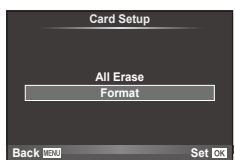

- **3** Vælg [Yes], og tryk på  $\circledcirc$ .
	- Kortet formateres.

## **Gendannelse af standardindstillinger (Reset/Myset)**

Kameraindstillingerne kan nemt gendannes til de registrerede indstillinger.

#### **Anvendelse af nulstillingsvalg**

Gendan standardindstillinger.

- **1** Vælg [Reset/Myset] i **Q** Shooting Menu 1.
- **2** Vælg [Reset], og tryk på ⊛.
	- Marker [Reset], og tryk på  $\triangleright$  for at vælge nulstillingstypen. Hvis du vil nulstille alle indstillinger undtagen tid, dato samt nogle få andre, skal du markere [Full] og trykke på  $\circledcirc$ .  $\mathbb{R}$  "Menuoversigt" (s. 126)
- **3** Vælg [Yes], og tryk på  $\otimes$ .

#### **Lagring af Myset**

Du kan gemme de aktuelle kameraindstillinger for andre funktioner end Shooting. Gemte indstillinger kan hentes frem i funktionerne P, A, S og M.

- **1** Juster indstillingerne for at gemme.
- 2 Vælg [Reset/Myset] i **Q** Shooting Menu 1.
- **3** Vælg den ønskede destination ([Myset1]–[Myset4]), og tryk på  $\triangleright$ .
	- [Set] vises ved siden af destinationerne ([Myset1] [Myset4]), som indstillingerne allerede er blevet gemt i. Ved atter at vælge [Set] overskrives den registrerede indstilling.
	- Du kan annullere registreringen ved at vælge [Reset].
- **4** Vælg [Set], og tryk på  $\circledcirc$ .
	- Indstillinger, der kan gemmes i Myset  $\mathbb{R}$  "Menuoversigt" (s. 126)

#### **Brug af Myset**

Indstiller kameraet til indstillinger, valgt for Myset.

- **1** Vælg [Reset/Myset] i **D** Shooting Menu 1.
- **2** Vælg de ønskede indstillinger ([Myset1]–[Myset4]), og tryk på  $@$ .
- **3** Vælg [Set], og tryk på  $\circledcirc$ .

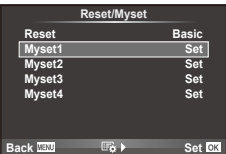

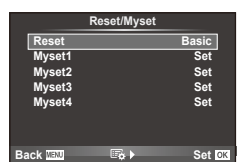

## **Billedbehandlingsfunktioner (billedfunktion)**

Vælg en billedtone, og udfør individuelle justeringer for kontrast, skarphed og andre parametre med emnet [Picture Mode] i [Live Control]. Ændringerne af hver billedfunktion lagres særskilt.

1 Vælg [Picture Mode] i <sup>D</sup>i Shooting Menu 1.

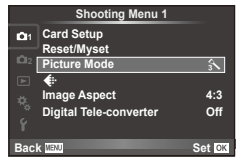

- 2 Vælg en indstilling med  $\Delta \nabla$ , og tryk på  $\otimes$ .
- **3** Tryk på  $\triangleright$  for at få vist indstillingerne for den valgte funktion.

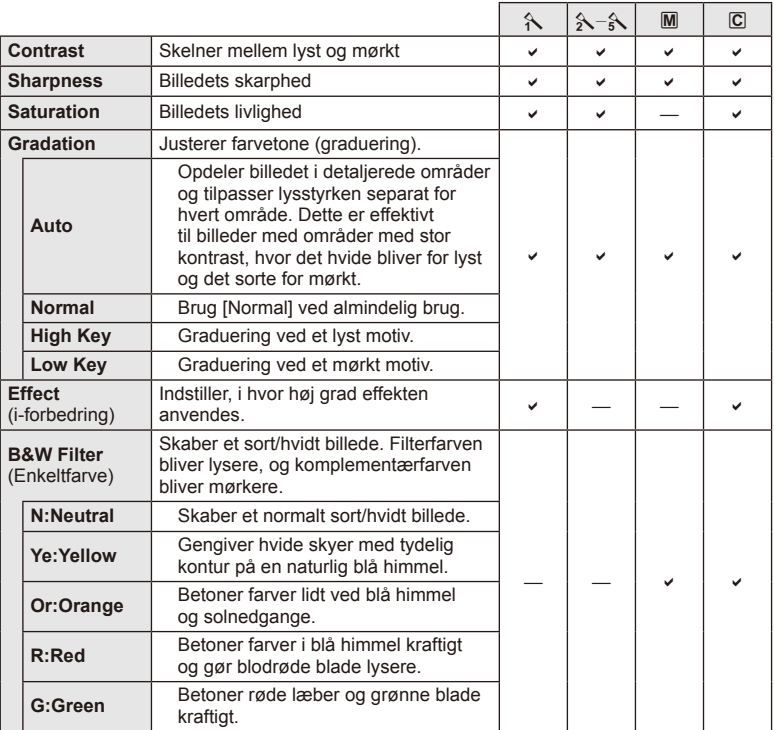

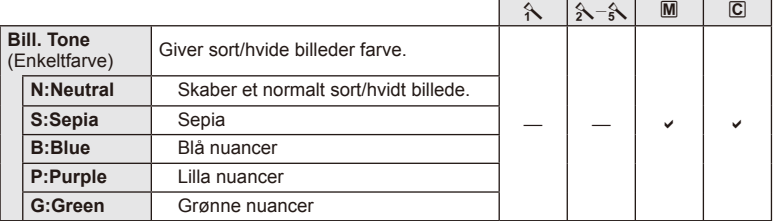

#### # Bemærk

• Ændringer af kontrast har ingen effekt på andre indstillinger end [Normal].

# **Billedkvalitet (** $\leftarrow$ **)**

Vælg en billedkvalitet. Du kan vælge en særskilt billedkvalitet for billeder og film. Det er det samme som emnet [ (i · ] i [Live Control].

• Du kan ændre kombinationen af JPEG-billedets størrelse og komprimering samt [M] og [S] pixelstørrelse. [ $\leq$ :- Set], [Pixel Count]  $\mathbb{R}$  "Brug af specialmenuerne" (s. 76)

# **Indstilling af selvudløser (** $\Box$ **/** $\Diamond$ **)**

Du kan tilpasse selvudløserens funktion.

1 Vælg [<del>□</del>|/グ] i **B** Shooting Menu 2.

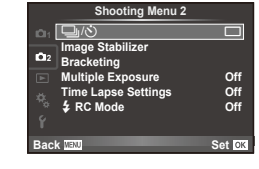

- 2 Vælg  $\left[\circ\right)$ C] (special), og tryk på  $\triangleright$ .
- **3** Brug  $\Delta \nabla$  til at vælge en fane, og tryk på  $\triangleright$ .
	- Brug  $\Delta \nabla$  til at vælge indstillingen, og tryk på  $\circledast$ .

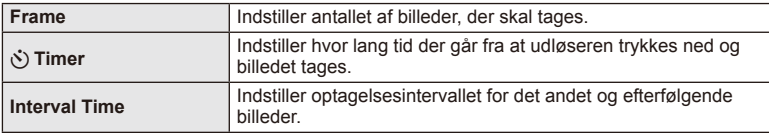

## **Optagelse af en række billeder med forskellige indstillinger (bracketing)**

"Bracketing" er en betegnelse for automatisk variation af indstillinger hen over en serie af optagelser eller en serie billeder for at "bracket" den aktuelle værdi.

- **1** Vælg [Bracketing] i  $\bullet$  Shooting Menu 2, og tryk på ⊗. **1** i<sup>/</sup>Y og tryk på ⊚. i i/Y og tryk på ⊙. i i/Y og tryk på ⊙. i
- **2** Vælg en bracketing-type.
	- **EXAMPLE FRAME REPART OF SKÆRMEN. ALL SKER FRAME REPART OF ALL SKER FRAME REPART OF ALL SKERMENT CONFIDENTIAL ACCORDING TO A BE BKT**

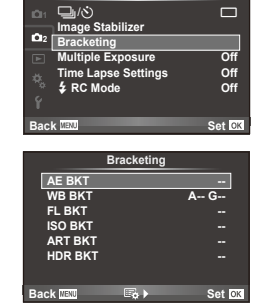

**Shooting Menu 2**

#### **AE BKT (AE-bracketing)**

Kameraet varierer eksponeringen for hvert billede, der tages. Der kan vælges en modifi ceringsmængde mellem 0.3 EV, 0.7 EV eller 1.0 EV. I funktionen enkeltbilledoptagelse tages der et billede, hver gang udløseren trykkes helt ned, mens kameraet i funktionen serieoptagelse fortsætter med at tage billeder i følgende rækkefølge, mens udløseren er trykket helt ned: ingen ændring, negativ, positiv. Antal optagelser: 2, 3, 5 eller 7

- **BKT**-symbolet bliver grønt under bracketingoptagelse.
- Kameraet varierer eksponeringen ved at ændre blændeværdien og lukkertiden (P-funktionen), lukkertiden (A- og M-funktionen) eller blændeværdien (S-funktionen).
- Kameraet udfører bracketing med udgangspunkt i den værdi, der er valgt for eksponeringskompensation i øjeblikket.
- Bracketingændringernes størrelse afhænger af, hvilken værdi der vælges i [EV Step]. [SF "Brug af specialmenuerne" (s. 76)

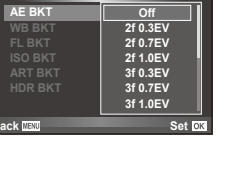

**Bracketing**

#### **WB BKT (WB-bracketing)**

Der tages automatisk tre billeder med forskellige hvidbalancer (sorteret efter farveretning) for hver optagelse. Kameraet tager udgangspunkt i den værdi, der er valgt for hvidbalance i øjeblikket. Bracketing er tilgængelig i funktionerne P, A, S og M.

- Hvidbalance kan varieres i 2, 4 eller 6 trin for hver af akserne A – B (gul– blå) og G – M (grøn –magenta).
- Kameraet udfører bracketing med udgangspunkt i den værdi, der er valgt for hvidbalancekompensation i øjeblikket.
- Der kan ikke tages billeder med WB-bracketing, hvis der ikke er tilstrækkelig hukommelse på kortet til det valgte antal billeder.

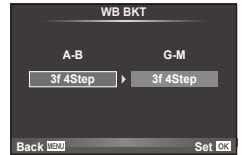

*4*

Menufunktioner (optagemenuer)

Kameraet varierer flashniveauet på tre billeder (flashniveauet ændres ikke ved det første billede, det næste billede justeres mod minus og det tredje billede justeres mod plus). I enkeltbilledoptagelse tages der ét billede, hver gang udløseren trykkes ned. I serieoptagelse tages alle billederne, når udløseren trykkes ned.

- **BKT**-symbolet bliver grønt under bracketingoptagelse.
- Bracketingændringernes størrelse afhænger af, hvilken værdi der vælges i [EV Step]. [GF "Brug af specialmenuerne" (s. 76)

#### **ISO BKT (ISO-bracketing)**

Kameraet varierer følsomheden over tre optagelser af billeder, mens lukkertiden og blænden forbliver uændrede. Der kan vælges en modificeringsmængde mellem 0.3 EV, 0.7 EV eller 1.0 EV. Hver gang lukkeren trykkes, tager kameraet tre billeder med den indstillede følsomhed (eller hvis der er valgt automatik følsomhed, bruges den optimale følsomhedsindstilling) for det første billede, en negativ modificering for det andet billede og en positiv modificering for det tredje billede.

- Bracketingændringernes størrelse afhænger ikke af, hvilken værdi der vælges i [ISO Step].  $\mathbb{R}$  "Brug af specialmenuerne" (s. 76)
- Der udføres bracketing, uanset den øvre grænse, der er valgt i [ISO-Auto Set].  $\mathbb{R}$  "Brug af specialmenuerne" (s. 76)

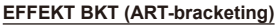

Hver gang udløseren aktiveres, optager kameraet flere billeder med forskellige effektfiltre. Du kan slå effektfilterbracketing til eller fra for hver enkelt billedfunktion.

- Optagelsen kan tage nogen tid.
- EFFEKT BKT kan ikke kombineres med WB BKT eller ISO BKT.

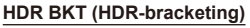

Kameraet optager flere billeder, hvert med en forskellig eksponering, der er egnet til HDR-optagelse.

- Billederne optages i serieoptagelsesfunktionen. Kameraet fortsætter med at tage det valgte antal billeder, selv om du slipper lukkeren.
- HDR-bracketing kan ikke kombineres med anden bracketing.

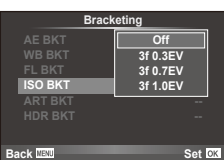

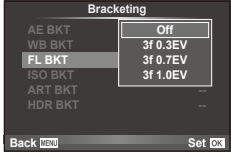

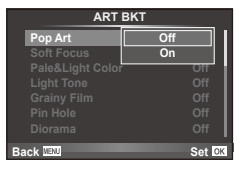

# **Optagelse af flere billeder i et enkelt billede (multieksponering)**

Optag multieksponering i et enkelt billede ved hjælp af den aktuelt valgte indstilling for billedkvalitet.

- 1 Vælg [Multiple Exposure] i 5 Shooting Menu 2.
- **2** Vælg indstillinger.

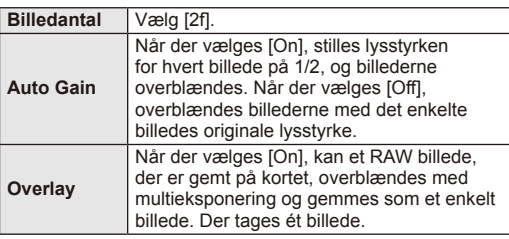

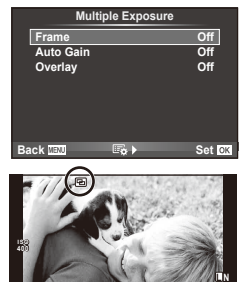

**0.0 01:02:03 P <sup>38</sup>**

**250 F5.6**

- **• a** vises på skærmen, mens multieksponering er i kraft.
- **3** Tag billeder.
	- **a** vises i grønt, når optagelsen starter.
	- Tryk på  $\overline{m}$  for at slette det sidste billede.
	- Det forrige billede lægges oven på motivet gennem optikken som en hjælp til at komponere det næste billede.

# $\overline{\mathcal{D}}$  Tips

- Sådan overblændes 3 eller flere billeder: Vælg RAW [ $\epsilon$ :-], og brug indstillingen [Overlay] for at lave gentagen multieksponering.
- Du kan finde flere oplysninger om overblænding af RAW-billeder under:  $\mathbb{R}$  [Edit] (s. 71)

## $\omega$  Bemærk

- Kameraet skifter ikke til dvalefunktion, mens multieksponering er i kraft.
- Billeder taget med andre kameraer kan ikke medtages i en multieksponering.
- Hvis [Overlay] står på [On], bruges indstillingerne fra optagetidspunktet på de billeder der vises, mens der vælges et RAW billede.
- Hvis du vil indstille optagefunktioner, skal du først annullere optagelse med multieksponering. Nogle funktioner kan ikke indstilles.
- Multieksponering annulleres automatisk fra det første billede i følgende situationer. Kameraet slukkes/Der trykkes på **IE-**knappen/Der trykkes på MENU-knappen/ Optagefunktion er indstillet til en anden funktion end P, A, S, M/Der er ikke mere strøm på batteriet/Et kabel er sluttet til kameraet
- Hvis der vælges et RAW-billede med [Overlay], vises der en JPEG-version af det billede, der blev optaget i JPEG+RAW-format.
- Når du optager med multieksponering ved hjælp af bracketing, prioriteres optagelsen med multieksponering. Når overblændingsbilledet gemmes, gendannes standardindstillingen for bracketing.

*4*

# **Automatisk optagelse med fast interval (optagelse over et tidsforløb)**

Du kan indstille kameraet til at optage automatisk over et indstillet tidsforløb. Billederne kan også optages som i en film. Denne indstilling er kun tilgængelig i funktionerne P/A/S/M.

**1** Udfør følgende indstillinger under [Time Lapse Settings] i  $\bullet$  Shooting Menu 2.

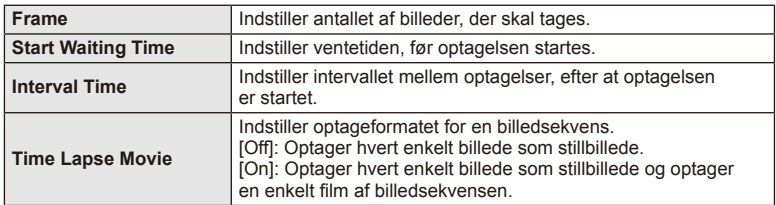

• Filmens billedkvalitet er [M-JPEG HD], og billedhastigheden er 10 fps.

- **2** Tag billeder.
- Billeder optages, selvom billedet ikke er skarpt efter AF. Hvis du vil fiksere fokuseringspositionen, skal du optage i MF.
- [Rec View] kører i 0,5 sekund.
- Hvis tiden før optagelse eller optageintervallet indstilles til 1 minut og 30 sekunder eller længere, slukkes skærmen og strømmen til kameraet efter 1 minut. 10 sekunder før optagelsen slås strømmen automatisk til igen. Når skærmen er slukket, trykkes på udløseren for at tænde for den igen.

## $( \ell )$  Bemærk

- Hvis AF-funktionen er indstillet til [C-AF] eller [C-AF+TR], ændres den automatisk til [S-AF].
- Berøringsfunktionerne deaktiveres under optagelse med tidsforløb.
- Bracketing og multieksponering kan ikke anvendes samtidigt.
- Flashen fungerer ikke, hvis ladetiden for flashen er længere end intervallet mellem optagelserne.
- For optagelse med [BULB] og [TIME], er lukkertiden fastsat til 60 sekunder.
- Hvis kameraet slukkes automatisk i intervallet mellem optagelserne, tændes det til næste optagelse.
- Hvis ét eller flere billeder ikke er optaget korrekt, genereres filmen for tidsforløbet ikke.
- Hvis der er ikke er plads på kortet, optages filmen for tidsforløbet ikke.
- Optagelse med tidsforløb annulleres, hvis én eller flere af følgende enheder betjenes: funktionsvælger, MENU-knap,  $\boxed{\blacktriangleright}$ -knap, udløserknap til optik eller tilslutning af USB-kablet.
- Hvis du slukker for kameraet, vil optagelse med tidsforløb blive annulleret.
- Hvis der ikke er tilstrækkelig strøm på batteriet, kan optagelsen stoppe, før den er færdig. Kontroller, at batteriet er korrekt opladet, før optagelsen påbegyndes.

## **Trådløst styret fl ashfotografering**

Den medfølgende flash og eksterne flash, der kan fjernbetjenes, og som er beregnet til brug med dette kamera, kan anvendes til trådløs flashfotografering. L<sup>2</sup> "Eksterne flashenheder, som er beregnet til brug med dette kamera" (s. 121)

## **Digitalzoom (digital telekonverter)**

Digital telekonverter bruges til at kunne zoome mere end optikkens oprindelige brændvidde. Kameraet gemmer centerbeskæringen. Zoomgraden øges med ca. 2×.

- **1** Vælg [On] for [Digital Tele-converter] i **Q** Shooting Menu 1.
- **2** Visningen på skærmen vil blive forstørret med en faktor to.
	- Motivet optages som det ser ud på skærmen.

## # Bemærk

- Digital zoom kan ikke bruges til multieksponering, i funktionen  $\blacksquare$ , eller hvis  $\mathfrak{g}_0$ ,  $\boxdot$ ,  $\boxdot$ ,  $\boxdot$  $\boxed{m}$  eller  $\boxed{m}$  vælges i SCN-funktion.
- Denne funktion er ikke tilgængelig når [Movie Effect] er [On] i  $\mathbb{S}$ -funktion.
- Når et RAW-billede vises, markeres det område der ses på skærmen med en ramme.

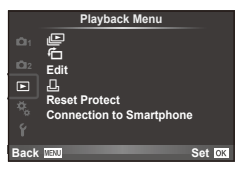

 $\Box$  (s. 51)  $\overline{C}$  (s. 71) Edit (s. 71)

< (s. 96) Reset Protect (s. 73) Connection to Smartphone (s. 73)

# **Visning af roterede billeder (行)**

Når indstillet til [On] bliver billeder, der tages med kameraet roteret i portrætformat, automatisk roteret til og vist i portrætformat.

## **Redigering af billeder**

Optagne billeder kan redigeres og gemmes som nye billeder.

- 1 Vælg [Edit] i **►** Playback Menu, og tryk på ®.
- **2** Brug  $\Delta \nabla$  til at vælge [Sel. Image], og tryk på  $\textcircled{\tiny{\textcircled{\tiny{R}}}}$ .
- **3** Brug  $\triangleleft$  bil at vælge billedet, der skal redigeres, og tryk på  $\circledcirc$ .
	- [RAW Data Edit] vises, hvis billedet er et RAW-billede, og [JPEG Edit] vises, hvis det er et JPEG-billede. Hvis billedet blev optaget i RAW+JPEG-format, vises både [RAW Data Edit] og [JPEG Edit]. Vælg menuen for billedet, der skal redigeres.
- **4** Vælg [RAW Data Edit] eller [JPEG Edit], og tryk på  $\circledcirc$ .

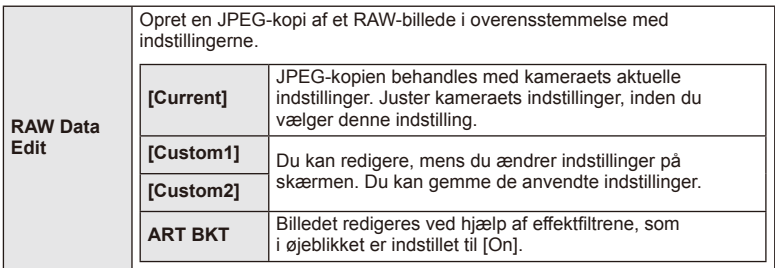

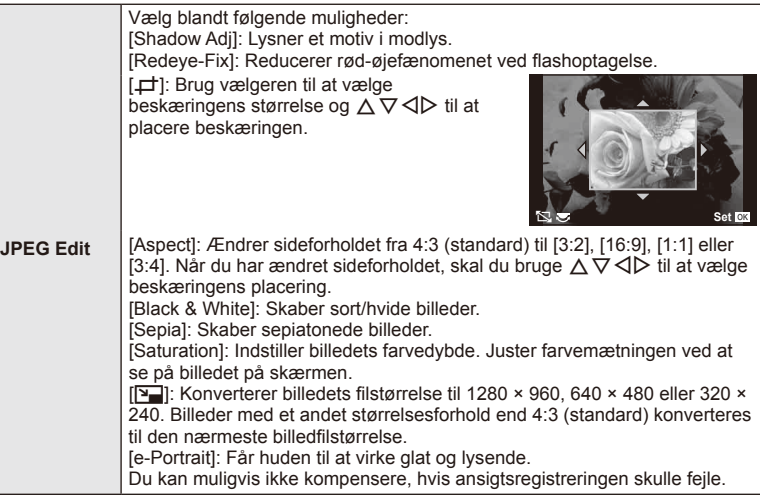

- **5** Når indstillingerne er udført, skal du trykke på  $\textcircled{\tiny{\textsf{R}}}$ .
	- Indstillingerne bliver anvendt på billedet.
- **6** Vælg [Yes], og tryk på  $\circledcirc$ .
	- Det redigerede billede gemmes på kortet.

## # Bemærk

- Film og 3D billeder kan ikke redigeres.
- Afhængig af billedet kan det ikke altid lade sig gøre at foretage rødøje-korrigering.
- Redigering af et JPEG-billede er ikke mulig i følgende tilfælde: Når et billede er blevet bearbejdet på en pc, når der ikke er nok plads i hukommelsen på kortet, når billedet er optaget på et andet kamera
- Når billedets størrelse ændres ( $\sqrt{2}$ ), kan du ikke vælge et større antal pixel, end billedet havde, da det blev optaget.
- [ $\pm$ ] og [Aspect] kan kun bruges til at redigere billeder, der har et størrelsesforhold på 4:3 (standard).
- Når [Picture Mode] er indstillet til [ART], er [Color Space] låst i [sRGB].
### **Billedoverblænding**

Kameraet kan tage op til 3 billeder i RAW-format, overblænde dem og gemme dem som et enkelt billede.

Billedet gemmes med den optagefunktion, der var valgt på det tidspunkt, hvor billedet blev gemt. (Hvis [RAW] er valgt, vil kopien blive gemt i [IN+RAW]-format.)

- 1 Vælg [Edit] i **►** Playback Menu, og tryk på ®.
- **2** Brug  $\Delta \nabla$  til at vælge [Image Overlay], og tryk på  $\circledcirc$ .
- **3** Vælg det antal billeder, der skal overblændes, og tryk på  $\textcircled{\tiny{\textsf{M}}}$ .
- **4** Brug  $\land \nabla \triangleleft \triangleright$  til at vælge de RAW-billeder, der skal bruges til overblændingen.
	- Når du har valgt det antal billeder du angav i trin 2, vises overblændingsbilledet.
- **RAW RAW RAW RAW RAW RAW RAW Image Overlay Back Set Set Set**

- **5** Juster lysniveau.
	- Brug  $\triangle$  til at vælge et billede, og brug  $\triangle \triangledown$  til at justere lysniveauet.
	- Lysniveauet kan justeres fra 0,1 til 2,0. Kontroller resultatet på skærmen.

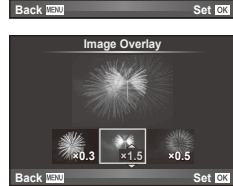

**6** Tryk på  $\otimes$ . Der vises et bekræftelsesspørgsmål; vælg [Yes], og tryk på  $\otimes$ .

# $\widetilde{\mathscr{D}}$  Tips

• Hvis du vil overblænde 4 eller flere billeder, skal du gemme overblændingsbilledet som en RAW-fil og bruge [Image Overlay] flere gange.

### **Optagelse af lyd**

Føj en lydoptagelse (op til 30 sek. varighed) til det aktuelle billede. Det er den samme funktion som [ $\bigcirc$ ] under gengivelse. (s. 50)

# **Annullering af al slettesikring**

Denne funktion gør det muligt at annullere slettesikringen af flere billeder på en gang.

- **1** Vælg [Reset Protect] i ▶ Playback Menu.
- **2** Vælg [Yes], og tryk på  $\circledcirc$ .

# **Sådan bruges indstillingen for Smartphonens forbindelse (Connection to Smartphone)**

Kameraet kan ikke oprette forbindelse til en smartphone ved hjælp af en trådløs LANfunktion. Når den er tilsluttet, kan billederne vises på og overføres til den anden enhed. **IG "Brug af kameraets trådløse LAN-funktion" (s. 103)** 

*4*

### ■ Setup Menu

Brug opsætningsmenuen til at indstille kameraets grundlæggende funktioner.

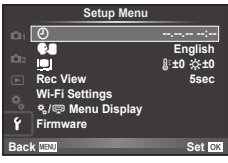

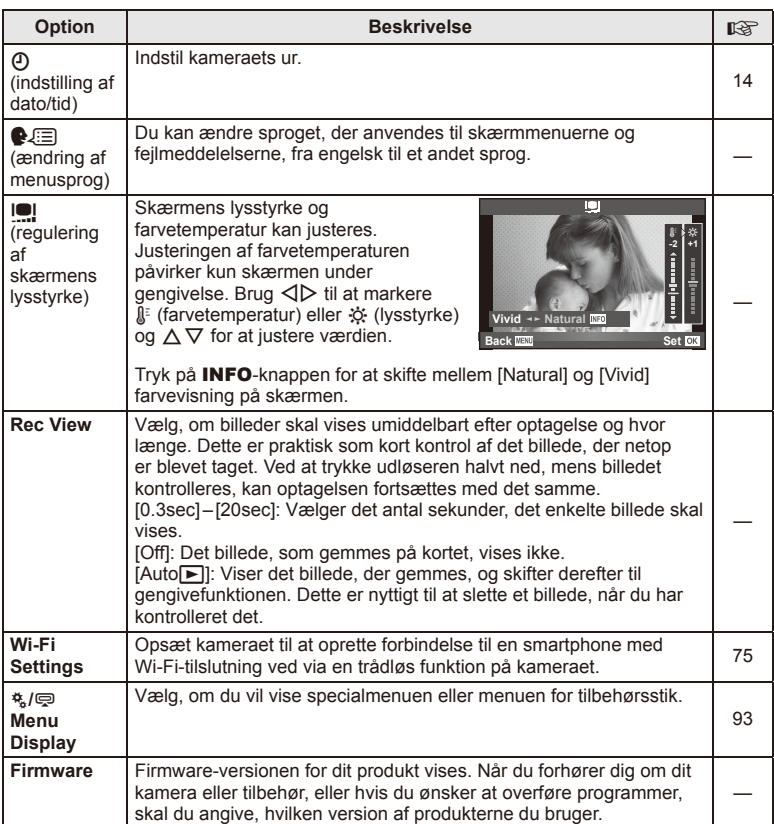

# **Opsætning af en trådløs LAN-forbindelse (Wi-Fi Settings)**

For at bruge de trådløse LAN-funktioner på kameraet (s. 103) skal du foretage indstillinger, som f.eks. adgangskoden, som skal bruges, når der oprettes forbindelse. [Private] og [One-Time] for en engangsforbindelse er tilgængelige**.**

### **Indstilling af metode for valg af adgangskode**

- **1** Vælg [Wi-Fi Settings] i **f**-Setup Menu, og tryk på  $\textcircled{\tiny{\textsf{R}}}$ .
- **2** Vælg [Wi-Fi Connect Settings], og tryk på  $\triangleright$ .
- **3** Vælg den trådløse LAN-forbindelsesmetode, og tryk på  $\omega$ .
	- [Private]: Opret forbindelse med en forudindstillet adgangskode.
	- [One-Time]: Opret forbindelse med en ny adgangskode hver gang.
	- [Select]: Vælg, hvilken metode der skal bruges hver gang.

### **Ændring af adgangskode for privat tilslutning**

Skift den adgangskode, der bruges for [Private].

- **1** Vælg [Wi-Fi Settings] i f-opsætningsmenueen, og tryk på  $\circledcirc$ .
- **2** Vælg [Private Password], og tryk på  $\triangleright$ .
- **3** Indtast en adgangskode i henhold til instruktionerne i brugervejledningen, og tryk på  $\odot$ .
	- Der oprettes en ny adgangskode.

### **Annullering af billeddeling**

Fravælger billeder, som er valgt til deling (s. 48), når der er oprettet forbindelse til et trådløst LAN-netværk.

- **1** Vælg [Wi-Fi Settings] i **f**-Setup Menu, og tryk på  $\circledcirc$ .
- **2** Vælg [Reset share Order], og tryk på  $\triangleright$ .
- **3** Vælg [Yes], og tryk på  $\omega$ .

### **Initialisering af indstillinger for trådløst LAN**

Initialiserer indhold i [Wi-Fi Settings].

- **1** Vælg [Wi-Fi Settings] i **f**-Setup Menu, og tryk på  $\circledcirc$ .
- **2** Vælg [Reset Wi-Fi Settings], og tryk på  $\triangleright$ .
- **3** Vælg [Yes], og tryk på  $\circledcirc$ .

# **Brug af specialmenuerne**

Kameraindstillingerne kan tilpasses ved at bruge  $\frac{a}{b}$ -specialmenuen.

### **Brugervalgt menu**

- **R** AF/MF (s. 76)
- **Button/Dial/Lever (s. 77)**
- $\blacksquare$  RELEASE /  $\Box$ <sub>I</sub> (s. 77)
- $Disp/m)/PC$  (s. 78)
- $E = E \times p$ ./ $E = 1$ ISO (s. 79)
- $\frac{1}{2}$  Custom (s. 80)
- $\blacksquare$   $\blacksquare$ : / Color/ WB (s. 81)
- Record/Erase (s. 82)
- **Z** Movie (s. 83)
- $\blacksquare$  Utility (s. 83)

### R **AF/MF**

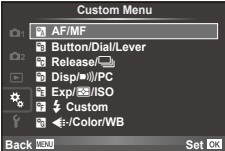

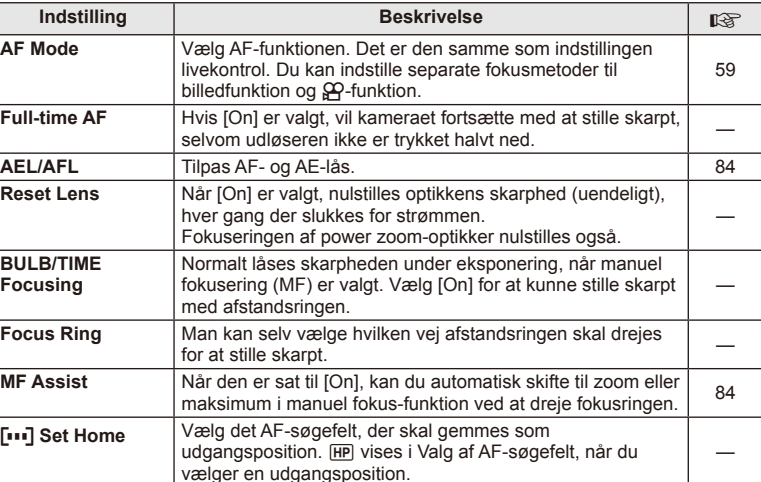

### **MENU → R → 2**

### **EXAMPLE AF/MF** MENU → Ref Research MENU → Ref Research MENU → Ref Research MENU → Ref Research MENU → Ref Research MENU → Ref Research MENU → Ref Research MENU → Ref Ref Research MENU → Ref Ref Ref Ref Ref Ref Ref Ref Re

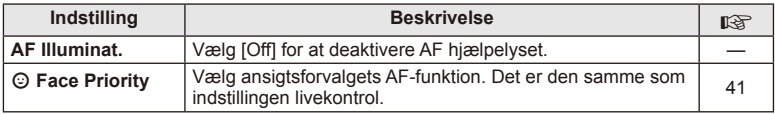

# S **Knap/Omskifter/Greb**

# **MENU → % → 图**

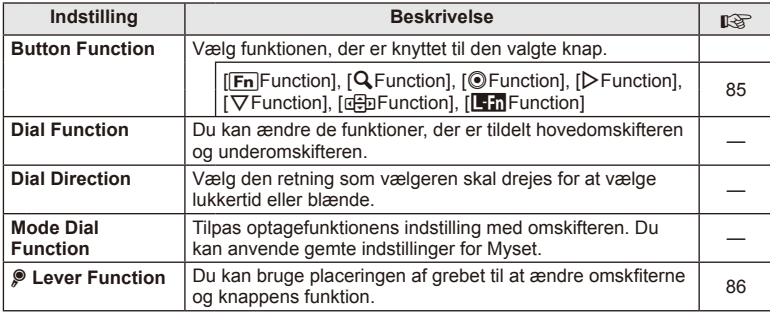

# **The Release/**

# **MENU → % → 图**

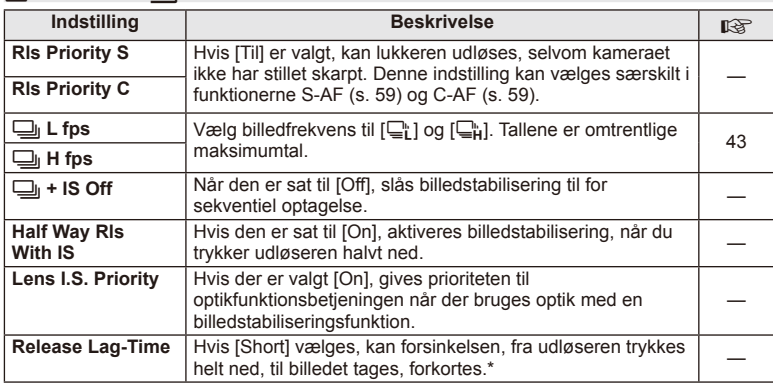

\* Batteriets levetid reduceres. Kameraet må desuden ikke udsættes for kraftige stød under brugen. Stød kan medføre, at skærmen ikke længere kan vise elementer. Hvis det sker, skal du slukke for kameraet og tænde det igen.

# U **Disp/**8**/PC**

**MENU → % → m** 

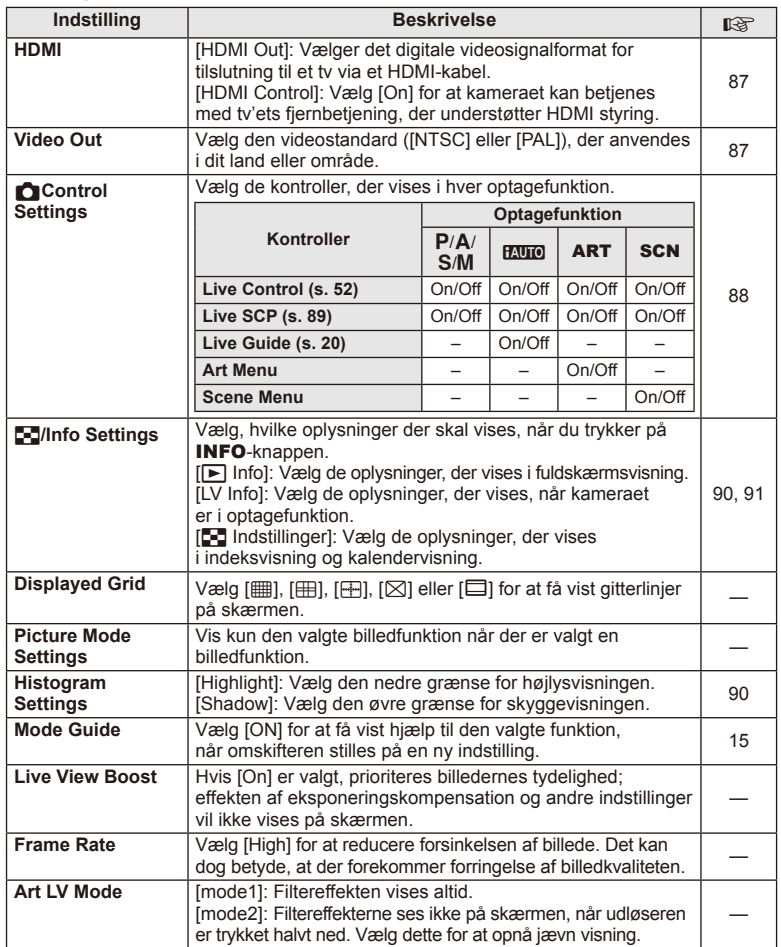

# **O** Disp/■))/PC MENU → \* → **O**

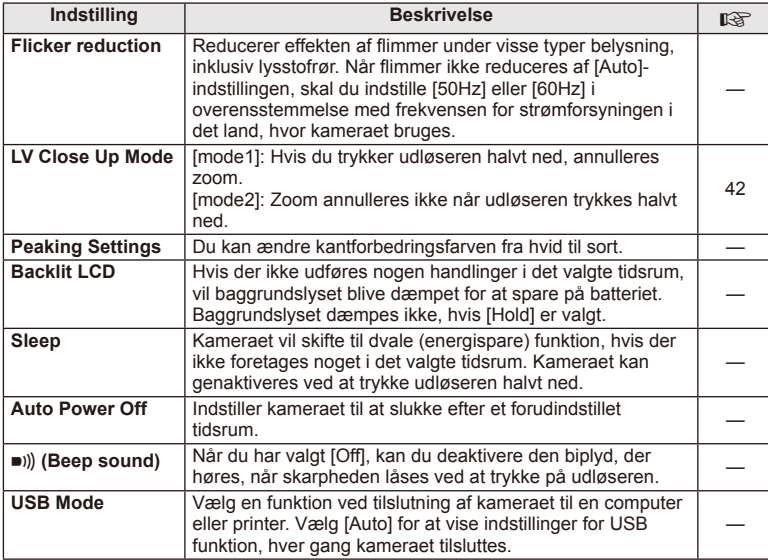

# V **Eksp/**p**/ISO**

# **MENU→%→图**

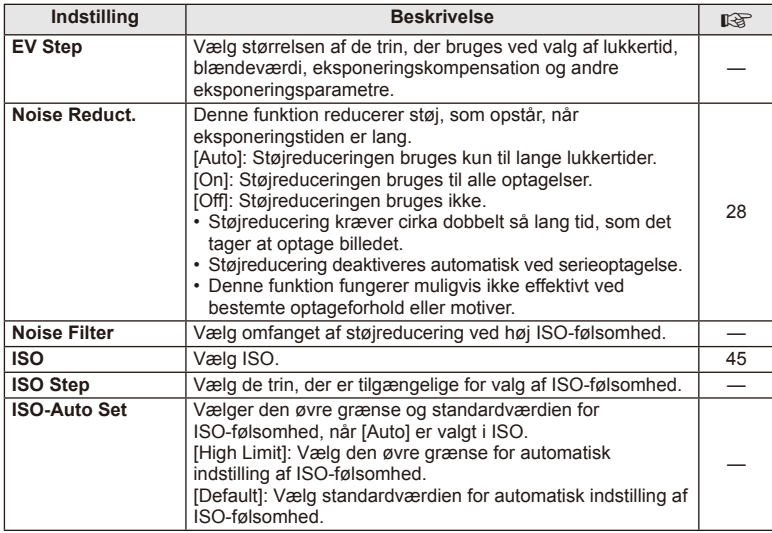

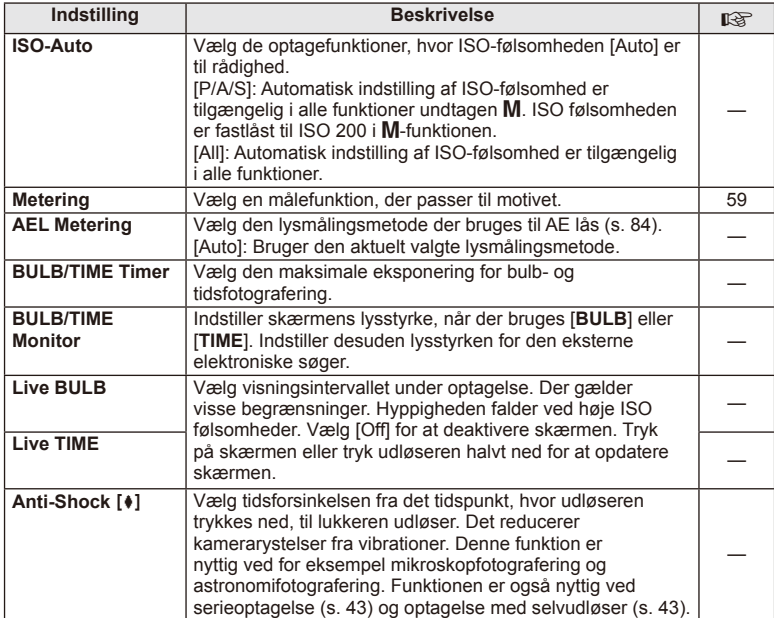

# W # **Custom**

# $MENU \rightarrow$ <sup>2</sup><sub>2</sub>  $\rightarrow$  22

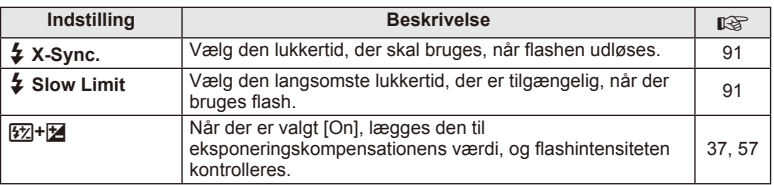

# $\frac{R}{G}$  **(:** /Color/WB

**MENU→%→图** 

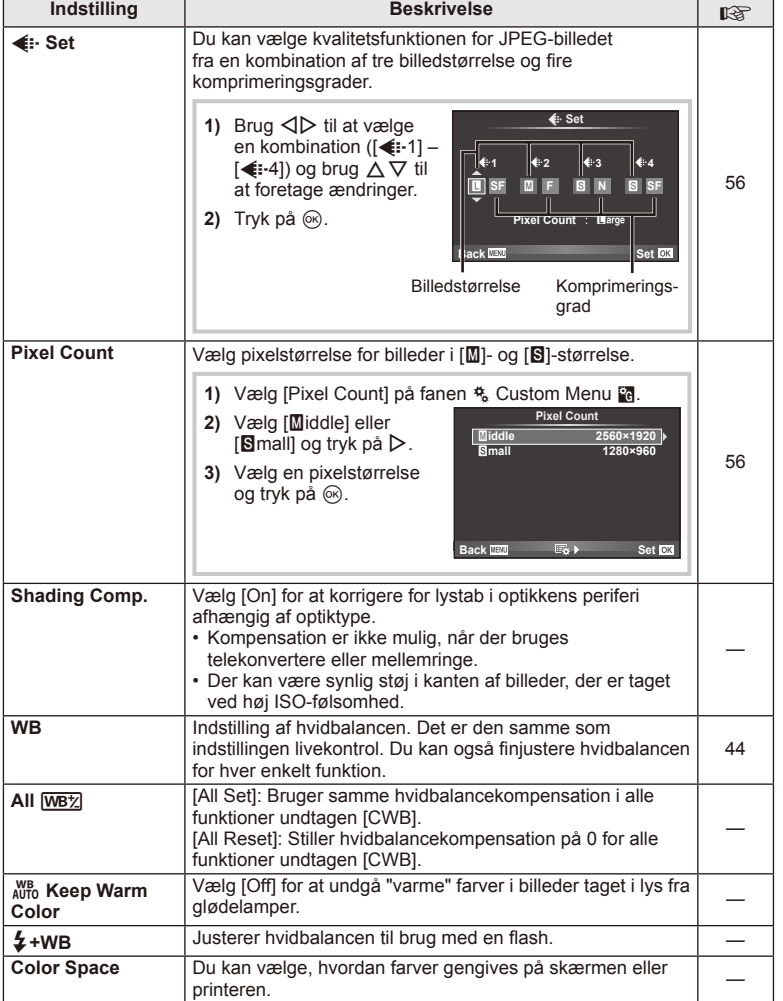

# DA **81 Menufunktioner (specialmenuer) 1**<br>**1** Menufunktioner (specialmenuer)

# Y **Record/Erase**

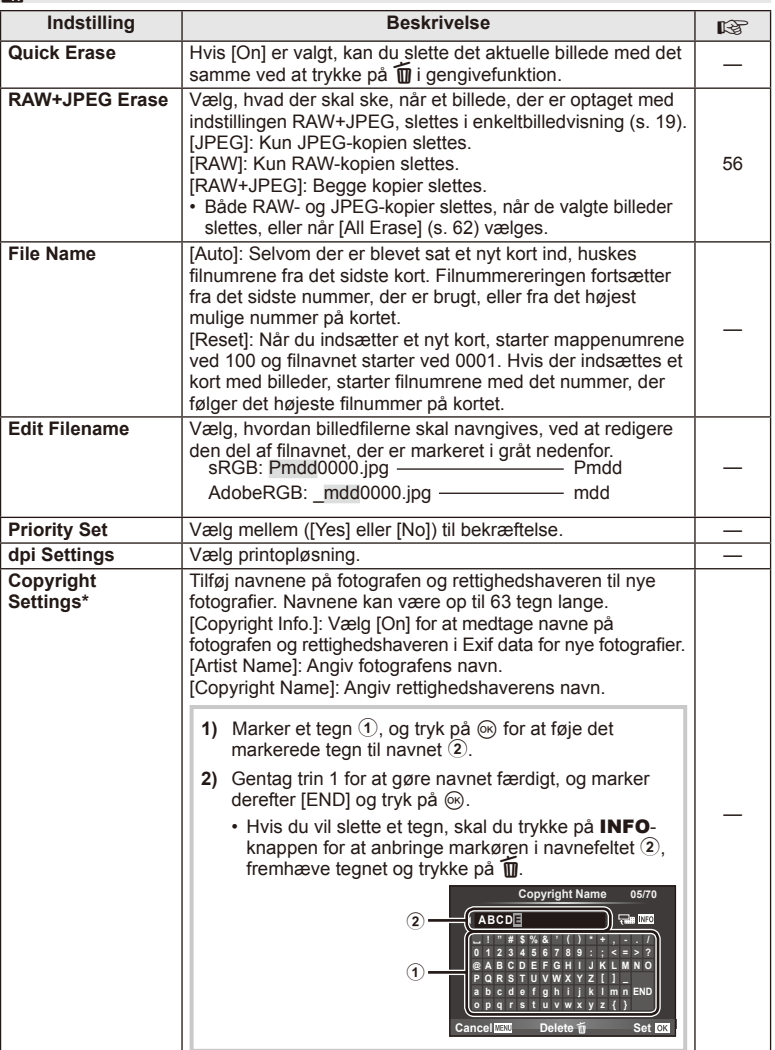

\* OLYMPUS påtager sig intet ansvar for skader som følge af tvister, der omfatter brugen af [Copyright Settings]. Brug disse for egen risiko.

# **2** Movie

**MENU → % → M** 

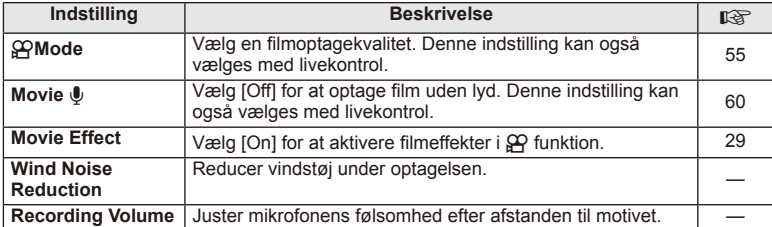

# **b** Utility

**MENU → % → 2** 

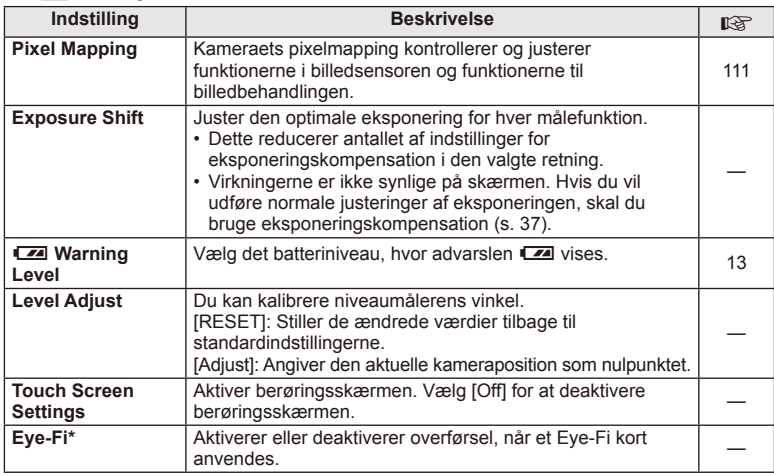

\* Skal anvendes i overensstemmelse med lokale regler. Om bord på flyvemaskiner og andre steder, hvor brug af trådløse enheder er forbudt, skal kortet fjerns fra kameraet, eller du skal vælge [Off] for [Eye-Fi]. Kameraet understøtter ikke den "uendelige" Eye-Fi funktion.

# **AEL/AFL**

**MENU → % → 2 → FAEL/AFL]** Autofokus og lysmåling kan udføres ved at trykke på knappen, som AEL/AFL er tildelt til. Vælg en funktion for hver fokusfunktion. **AEL/S-AF**

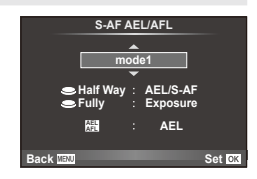

### **AEL/AFL**

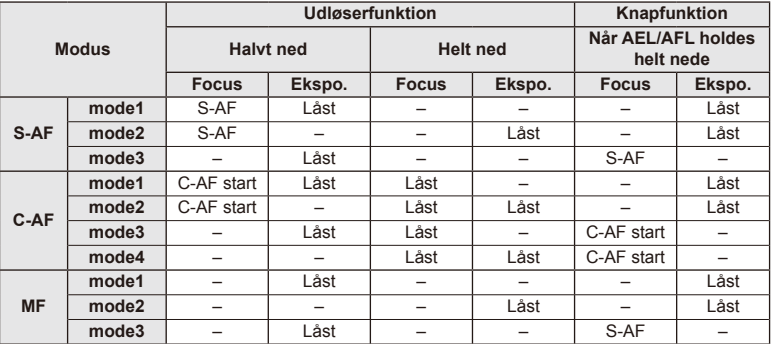

## **MF Assistent**

Dette er en fokusasssistentfunktion for MF. Når fokusringen drejes, udvides kanten af motivet, eller en del af skærmvisningen forstørres. Når du stopper med at bruge fokusringen, vender skærmen tilbage til den oprindelige visning.

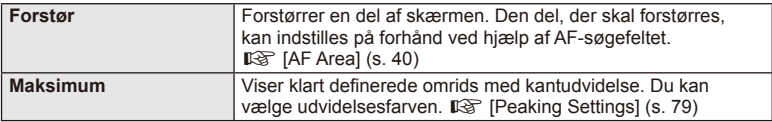

# \$ Bemærkninger

• [Magnify] og [Peaking] kan vises ved hjælp af knapfunktioner. Visningen ændres, hver gang der trykkes på knappen. Tildel ændringsfunktionen til en af knapperne på forhånd inden brug [Button Function] (s. 85).

# $($ *l*) Bemærk

• Når Maksimum er i brug, har kanterne på små motiver en tendens til at blive fremhævet stærkere. Dette er ingen garanti for nøjagtig fokusering.

# DA **85 Menufunktioner (specialmenuer) Menufunktioner (specialmenuer)**

# **Knapfunktion**

**MENU →**  $\ast_{\circ}$  **→ m** → [Button Function]

Se de funktioner, der kan tildeles, i nedenstående tabel. De tilgængelige indstillinger varierer fra knap til knap.

### **Elementer i knapfunktioner**

 $[{\sf Fn}]$ Function] /  $[{\sf Q}$  Function] /  $[{\sf Q}$ Function]\*1 /  $[{\sf D}$  Function] /  $[{\sf Q}$  Function] ([Direct Function]\*<sup>2</sup> / [[∎∎]]\*<sup>3</sup>) / [LEn Function]\*<sup>4</sup>

\*1 Ikke tilgængelig i  $\Omega$ -funktion.

\*2 Tildel funktionen til hver  $\Delta \nabla \triangleleft \triangleright$ .

\*3 Vælg AF-søgefeltet.

\*4 Vælg den funktion der skal tildeles knappen på visse optik.

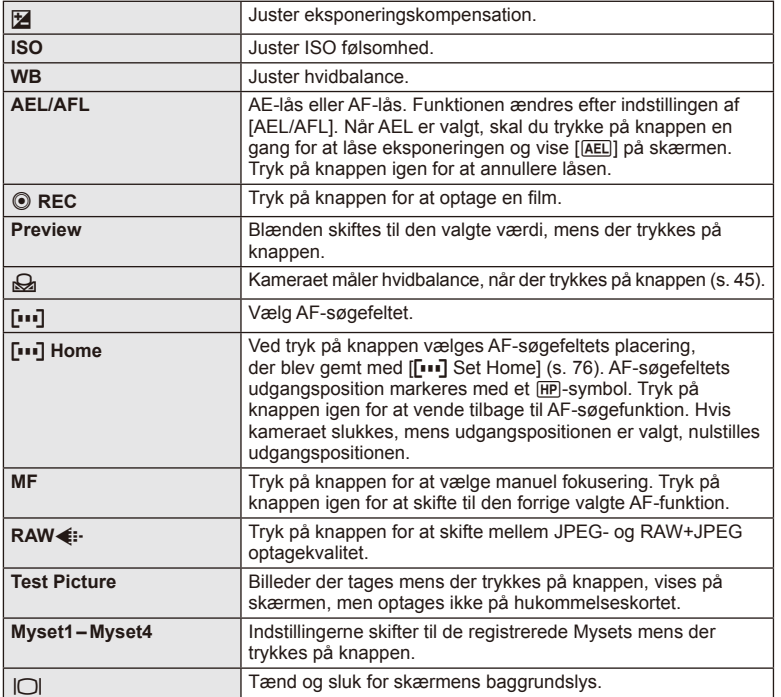

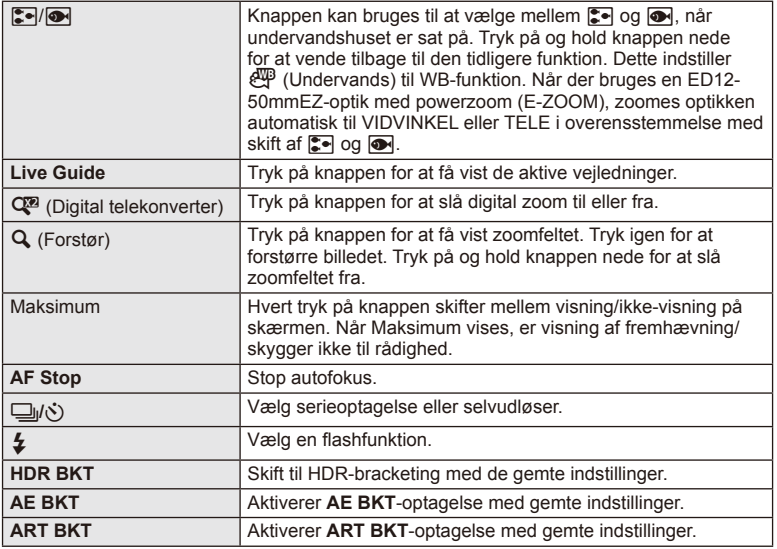

# L **Lever Function**

# $MENU \rightarrow \alpha_0 \rightarrow \mathbb{Z}$   $\rightarrow \mathbb{Z}$  Lever Function

Du kan bruge placeringen af grebet til at ændre omskifterne og knappernes funktion.

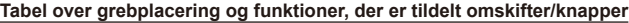

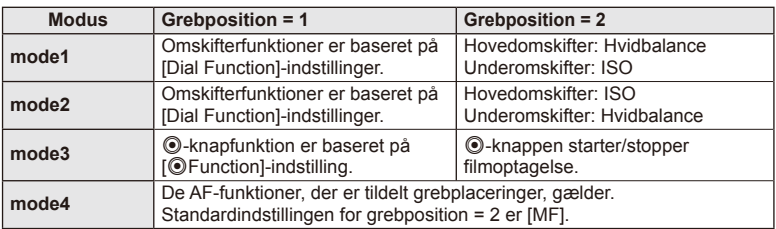

Brug det kabel, der sælges separat, sammen med kameraet til at vise de optagne billeder på tv'et. Slut kameraet til et HD-tv med et HDMI-kabel for at se billeder i høj kvalitet på en tv-skærm.

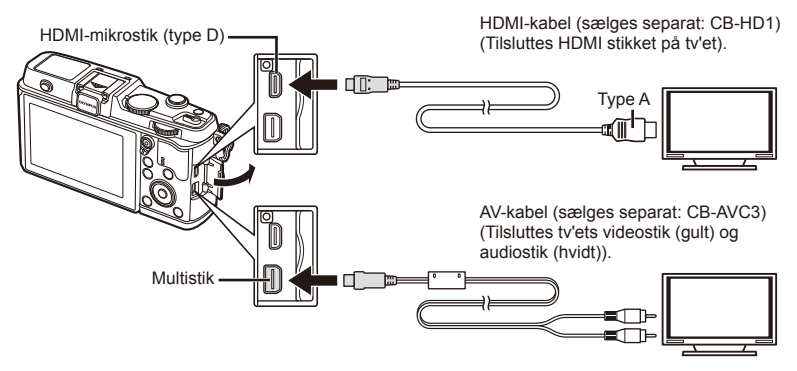

- **1** Brug kablet til at slutte kameraet til tv'et.
	- Indstil tv'et, før du tilslutter kameraet.
	- Vælg kameraets videofunktion, før du tilslutter kameraet via et A/V-kabel.
- **2** Vælg tv'ets indgangskanal.
	- Kameraets skærm slukkes, når kablet tilsluttes.
	- Tryk på  $\blacktriangleright$ -knappen, når der oprettes forbindelse via et AV-kabel.

# $\boldsymbol{\mathcal{D}}$  Bemærk

- Se betjeningsvejledningen til tv'et for yderligere oplysninger om skift af indgangskilde på tv'et.
- De viste billeder og oplysningerne beskæres muligvis. Dette afhænger af tv'ets indstillinger.
- Hvis kameraet er tilsluttet med både AV- og HDMI-kabler, vil det prioritere HDMI.
- Hvis kameraet er tilsluttet via et HDMI-minikabel, vil du kunne vælge typen af det digitale videosignal. Vælg et format, der passer til det indgangsformat, der er valgt på tv'et.

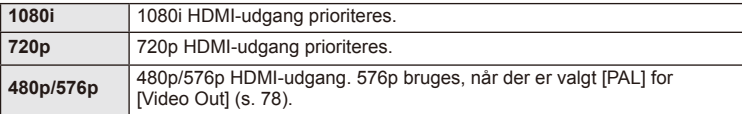

- Du kan ikke optage billeder eller film, mens HDMI-kablet er tilsluttet.
- Kameraet må ikke tilsluttes andre HDMI-udgangsenheder. Det kan beskadige kameraet.
- HDMI-udgangen er ikke aktiv ved tilslutning via USB af en computer eller printer.

### ■ Brug af tv-fjernbetjening

Kameraet kan betjenes med en tv-fjernbetjening, når det er tilsluttet et tv, der understøtter HDMI-styring.

- 1 Vælg [HDMI] i % Custom Menu-fanen in.
- **2** Vælg [HDMI Control], og vælg [Tænd].
- **3** Betjen kameraet ved hjælp af tv-fjernbetjeningen.
	- Du kan betjene kameraet ved at følge vejledningen, der vises på tv'et.
	- I enkeltbilledvisning kan du vise eller skjule visningen af informationer ved at trykke på den "røde" knap, og du kan vise eller skjule indeksvisningen ved at trykke på den "grønne" knap.
	- Visse tv understøtter muligvis ikke alle funktioner.

# **Valg af superkontrolpaneler (CControl Settings)**

Vælger, om der skal vises kontrolpaneler for valg af indstillinger i hver enkelt optagefunktion.

### **Kontrolpaneler, der er tilgængelige i de enkelte optagefunktioner**

• Ved tryk på **INFO**-knappen skiftes til næste panel.

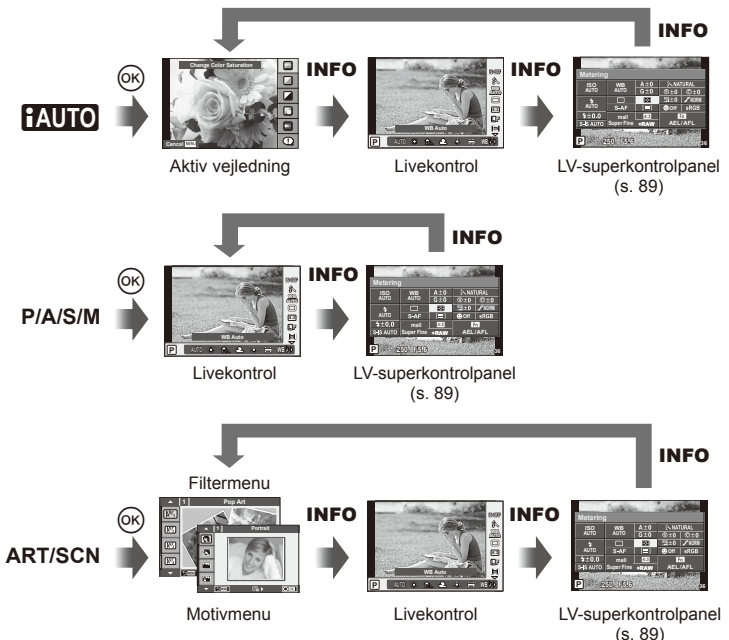

*4*

### **LV-superkontrolpanel**

LV-superkontrolpanelet viser den aktuelle status for optageindstillingerne. Det kan bruges til at foretage forskellige indstillinger. Brug pileknappen eller berøringsskærmen til at ændre indstillingerne.

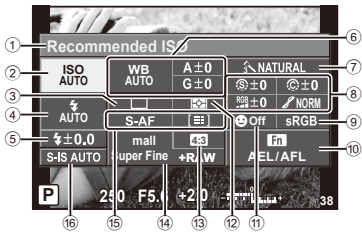

### **Følgende indstillinger kan foretages med superkontrolpanelet**

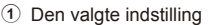

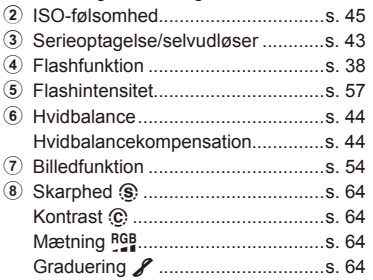

# $\left\langle \ell \right\rangle$  Bemærk

- Vises ikke i filmoptagefunktionen.
- **1** Vis superkontrolpanelet.
	- Når du har indstillet visningen med specialmenuen, skal du trykke på  $\circledast$  og derefter trykke gentagne gange på INFO.  $\mathbb{R}$  [ $\bigcap$  Control Settings] (s. 88)
- **2** Tryk på den funktion, du vil indstille.
	- Cursoren vises over berøringsfunktionen.
- Tryk på  $\circledcirc$  for at vælge en indstillingsværdi.

### Sort-hvid-fi lter x ............................s. 64 Billednuance y ..............................s. 65 9 Farverum ........................................s. 81 0 Tildeling af knapfunktion .................s. 85 a Ansigtsprioritering ...........................s. 41 b Målefunktion ...................................s. 58 c Billedformat .....................................s. 55 d Optagefunktion ...............................s. 56 e AF-funktion .....................................s. 59 AF-søgefelt .....................................s. 40 f Billedstabilisering ............................s. 53

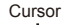

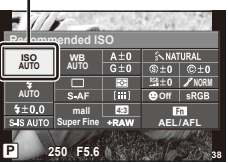

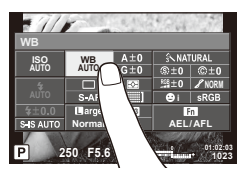

# **15 Bemærkninger**

• Er også tilngængelig på ART- og SCN-menuskærmene. Tryk på ikonet for den funktion, du vil vælge.

# **Tilføjelse af informationsvisninger (**G**/Info Settings)**

### **LV-Info (Optageinformationsvisninger)**

Brug [LV-Info] til at tilføje følgende optageinformationsvisninger. De tilføjede visninger vises ved at trykke gentagne gange på INFO-knappen under optagelse. Du kan også vælge ikke at vise visningerne, der vises med standardindstillingen.

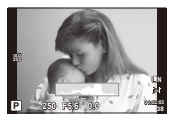

Histogramvisning

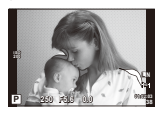

Visning af højlys og skygger

### **Visning af højlys og skygger**

Områder over den øvre grænse for billedets lysstyrke vises med rødt, mens områderne under den nedre grænse vises med blåt.  $\mathbb{R}$  [Histogram Settings] (s. 78)

### q **Info (Gengiveinformationsvisninger)**

Brug [ $\blacktriangleright$ ] Info] til at tilføje følgende gengiveinformationsvisninger. De tilføjede visninger vises ved at trykke gentagne gange på INFO-knappen under gengivelse. Du kan også vælge ikke at vise visningerne, der vises med standardindstillingen.

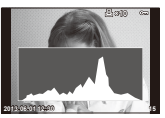

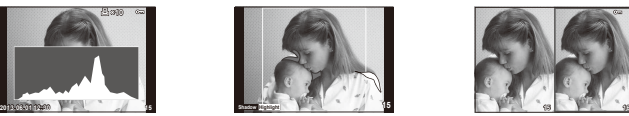

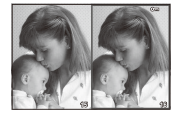

Histogramvisning Visning af højlys og skygger Visning af lysbord

### **Visning af lysbord**

Sammenlign to billeder ved siden af hinanden. Tryk på  $\otimes$  for at vælge billedet i den anden side af skærmen.

- Det grundlæggende billede vises til højre. Brug  $\triangle$  til at vælge et billede, og tryk på  $\circledcirc$ for at flytte billedet til venstre. Billedet, der skal sammenlignes med billedet til venstre, kan vælges til højre. Hvis du vil vælge et andet grundlæggende billede, skal du markere det rigtige billede og trykke på  $\circledcirc$ .
- Tryk på  $Q$  for at zoome ind på det aktuelle billede. Drej hovedomskifteren for at vælge zoomgraden.
- Når du zoomer ind, kan du bruge  $\Delta \nabla \triangleleft \triangleright$  til at rulle i andre områder af billedet, og du kan bruge underomskifteren til at vælge mellem billeder.

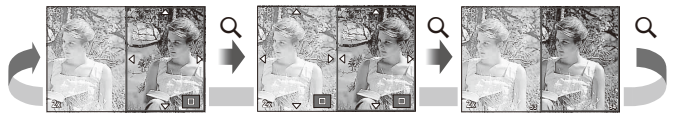

### G **Settings (Indeksvisning/kalendervisning)**

Du kan tilføje en indeksvisning med et andet antal billeder og en kalendervisning ved hjælp af [ $\Box$ ] Settings]. De øvrige skærme vises, når du drejer hovedomskifteren under gengivelse.

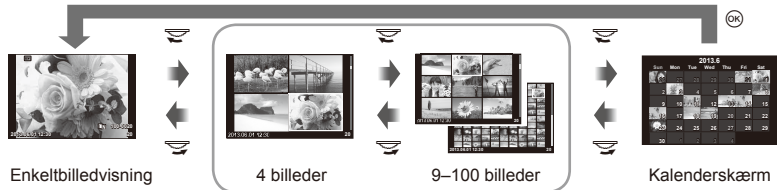

Indeksvisning

# Lukkertiden, når flashen udløses automatisk [ $\frac{1}{4}$  X-Sync.] **[**# **Slow Limit]**

Du kan indstille betingelserne for lukkertiden, når flashen udløses.

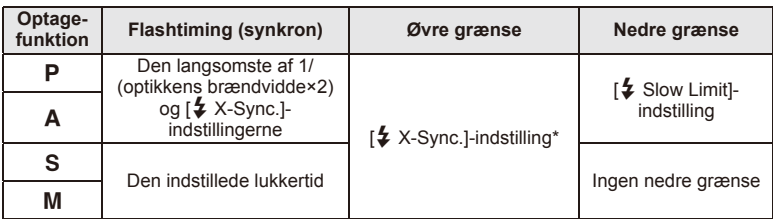

\* 1/320 sekunder, når der bruges indbygget flash, og 1/250 sekunder, når der bruges en ekstern flash (sælges separat).

# **Brug af menuerne for tilbehørsstik**

Du kan oprette indstillinger relateret til enheder, som er tilsluttet via tilbehørsstikket.

# **Inden du bruger menuerne for tilbehørsstik**

Menuerne for tilbehørsstik er kun tilgængelige, når den relevante indstilling er valgt for punktet [ $\frac{4}{3}$ / $\textcircled{=}$  Menu Display] i opsætningsmenuen.

- **1** Tryk på **MENU**-knappen for at vise menuerne, og vis  $\gamma$  (Opsætningsmenu)fanen.
- 2 Vælg [ $\frac{a}{2}$  Menu Display], og indstil [ $\bigcirc$  Menu Display] til [On]. • Fanen  $\mathbb Q$  (Accessory Port Menu) vises i menuen.

### **Tilbehørsstikkets menu**

- **A OLYMPUS PENPAL Share (s. 94)**
- **B** OLYMPUS PENPAL Album (s. 95)
- Electronic Viewfinder (s. 95)

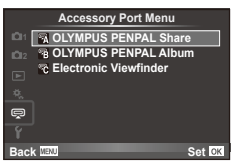

# **Sådan bruges OLYMPUS PENPAL**

Det valgfrie OLYMPUS PENPAL kan bruges til at overføre billeder til og modtage billeder fra Bluetooth-enheder eller andre kameraer tilsluttet en OLYMPUS PENPAL. Se mere information om Bluetooth udstyr på OLYMPUS' hjemmeside.

## ■ Sådan sendes billeder

Tilpas størrelse for JPEG-billeder, og overfør dem til en anden enhed. Inden du sender billeder, skal du sikre, at den modtagende enhed er indstillet til at modtage data.

- **1** Vis det billede, du vil sende, i fuldskærmsvisning, og tryk på  $\circledcirc$ .
- **2** Vælg [Send A Picture], og tryk på  $\otimes$ .
	- Vælg [Search], og tryk på  $\circledcirc$  i dialogboksen. Kameraet søger efter og viser Bluetooth-enheder i området eller i [Address Book].
- **3** Vælg destinationen, og tryk på  $\circledcirc$ .
	- Billedet vil blive overført til den modtagende enhed.
	- Hvis du bliver bedt om en PIN kode, skal du indtaste 0000 og trykke på  $@$ .

# Modtagelse af billeder/tilføjelse af en vært

Opret forbindelse til den afsendende enhed, og hent JPEG-billeder.

- 1 Vælg [OLYMPUS PENPAL Share] i **@** Accessory Port Menu (s. 92).
- **2** Vælg [Please Wait], og tryk på  $\omega$ .
	- Udfør handlinger for at sende billeder på den afsendende enhed.
	- Overførslen begynder, og en [Receive Picture Request] dialogboks vises.
- **3** Vælg [Accept], og tryk på  $\circledcirc$ .
	- Billedet hentes til kameraet.
	- Hvis du bliver bedt om en PIN kode, skal du indtaste 0000 og trykke på  $\infty$ .

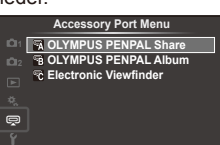

**Set** OK

**Back**

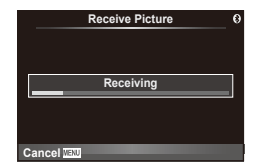

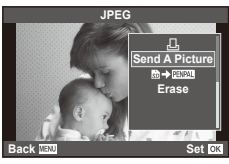

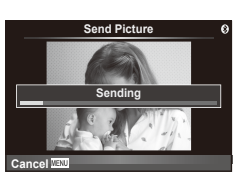

### ■ Redigering af adressebogen

OLYMPUS PENPAL kan gemme værtsoplysninger. Du kan tildele navne til værter eller slette værtsoplysninger.

- 1 Vælg [OLYMPUS PENPAL Share] i !!! Accessory Port Menu (s. 92).
- **2** Vælg [Address Book], og tryk på  $\omega$ .
- **3** Vælg [Address List], og tryk på  $\circledcirc$ .
	- Navnene på eksisterende værter vises i en liste.
- **4** Vælg den vært, du vil redigere, og tryk på  $\circledcirc$ .

### **Sletning af værter**

Vælg [Yes], og tryk på  $\circledcirc$ .

### **Redigering af værtsoplysninger**

Tryk på  $\circledast$  for at få vist værtsoplysninger. Hvis du vil ændre værtsnavnet, skal du trykke på  $\circledR$  igen og redigere det aktuelle navn i omdøbningsdialogen.

### ■ Oprettelse af album

Du kan ændre størrelse på dine JPEG favoritbilleder og kopiere dem til en OLYMPUS PENPAL.

- **1** Vis det billede, du vil kopiere, i fuldskærmsvisning, og tryk på @.
- **2** Vælg  $\left[\mathbf{S}\right]$  **ENPAL**], og tryk på  $\infty$ .
	- Hvis du vil kopiere billeder fra en OLYMPUS PENPAL til hukommelseskortet, skal du vælge [PENPAL  $\rightarrow$  50] og trykke på @.

### $\Omega$  Bemærk

• OLYMPUS PENPAL kan kun anvendes i det område, hvor det er købt. Afhængig af området kan brugen muligvis overtræde bestemmelser for sendefrekvenser, hvilket kan være strafbart.

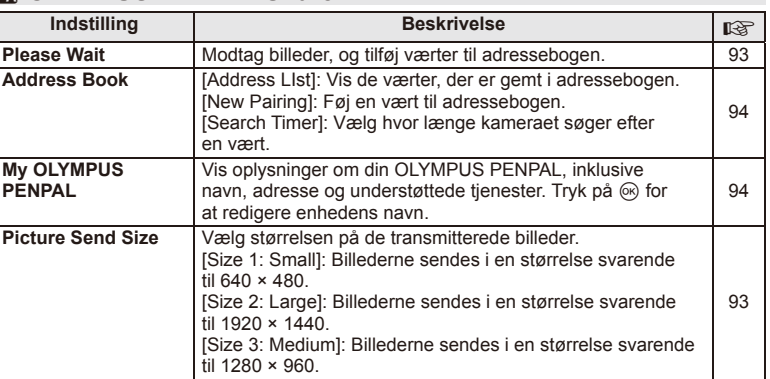

# A **OLYMPUS PENPAL Share**

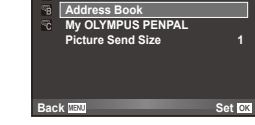

**A. OLYMPUS PENPAL Share**

**Please Wait**

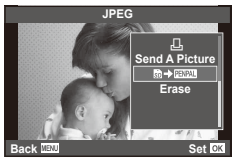

**MENU → Q → K** 

*4*

# B **OLYMPUS PENPAL Album**

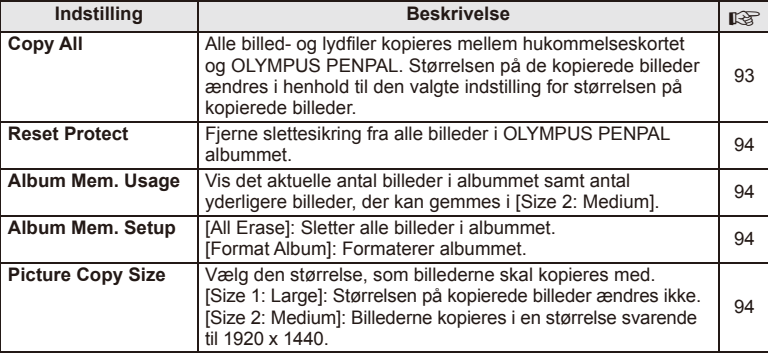

# C **Electronic Viewfi nder**

**MENU → Q → B** 

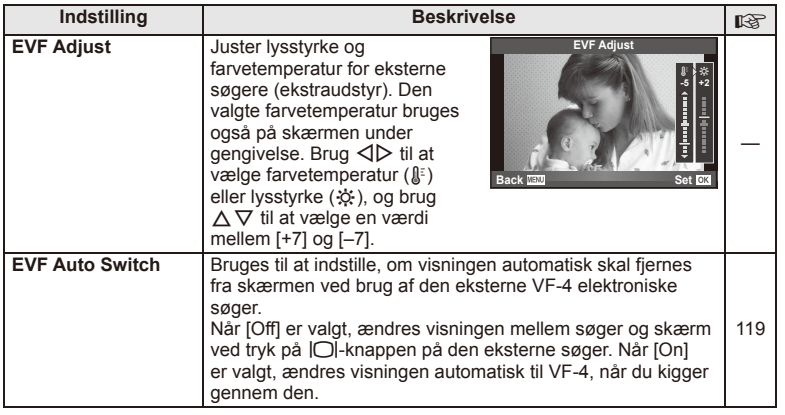

*5* **Print af billeder**

# **Printkodning (DPOF)**

Du kan gemme digitale "printkodninger" på hukommelseskortet med angivelse af, hvilke billeder der skal printes, og antallet af kopier for hver. Du kan derefter få billederne printet i en butik, der understøtter DPOF, eller selv printe billederne ved at slutte kameraet direkte til en DPOF-printer. Du skal bruge et hukommelseskort for at kunne lave printkodninger.

# **Sådan printkodes der**

- **1** Tryk på  $\circledcirc$  under gengivelse, og vælg  $\left[\right].\left[\right].\right]$
- **2** Vælg [凸] eller [凸], og tryk på <sup>@</sup>.

### **Enkeltbillede**

Tryk på  $\triangleleft$  for at vælge det billede, du ønsker at printkode, og tryk derefter på  $\Delta \nabla$  for at vælge antallet af billeder.

• Gentag dette trin for at foretage printkodninger til flere billeder. Tryk på  $\circledcirc$ , når alle ønskede billeder er blevet valgt.

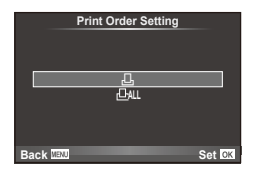

### **Alle billeder**

Vælg [出], og tryk på  $\circledcirc$ .

**3** Vælg dato- og tidsformat, og tryk på  $\circledcirc$ .

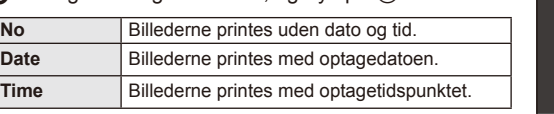

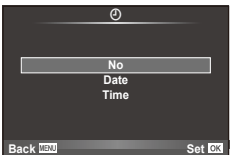

**4** Vælg [Set], og tryk på  $\circledcirc$ .

# # Bemærk

- Kameraet kan ikke bruges til at ændre printkodninger, der er oprettet på andre apparater. Når du opretter en ny printkodning, slettes alle eksisterende printkodninger, der er oprettet med andre apparater.
- Printkodning kan ikke bruges til 3D billeder, RAW-billeder eller film.

# **Fjernelse af alle eller udvalgte billeder fra printkodningen**

Du kan nulstille alle printkodningsdata eller blot data for valgte billeder.

- **1** Tryk på  $\circledcirc$  under gengivelse, og vælg [ $\Box$ ].
- **2** Vælg  $[H]$  og tryk på  $\infty$ .
	- Hvis du vil fjerne alle billeder fra printkodningen, skal du vælge [Reset] og trykke på  $\circledast$ . Hvis du vil afslutte uden at fjerne alle billeder, skal du vælge [Keep] og trykke på  $\circledast$ .
- **3** Tryk på  $\triangle$  for at vælge billeder, du vil fjerne fra printkodningen.
	- Brug  $\nabla$  til at indstille antal print til 0. Tryk på  $\circledcirc$ , når du har fjernet alle de ønskede billeder fra printkodningen.
- **4** Vælg dato- og tidsformat, og tryk på  $\circledcirc$ .
	- Indstillingen anvendes på alle billeder med printkodningsdata.
- **5** Vælg [Set], og tryk på  $\circledcirc$ .

# **Direkte printning (PictBridge)**

Ved at slutte kameraet til en PictBridge-kompatibel printer med et USB-kabel kan du printe billeder direkte.

**1** Slut kameraet til printeren med det medfølgende USB-kabel, og tænd for kameraet.

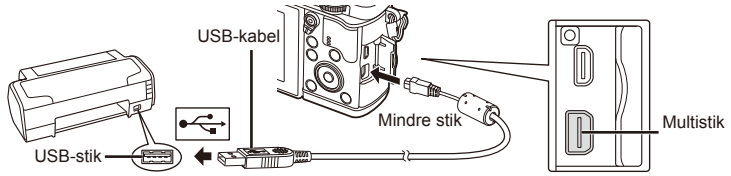

- Brug et fuldstændigt opladet batteri, når der printes.
- Når kameraet er tændt, bør der blive vist en dialog på skærmen, der beder dig om at vælge en vært. Hvis det ikke er tilfældet, skal du vælge [Auto] for [USB Mode] (s. 79) i kameraets specialmenuer.

**2** Brug  $\Delta \nabla$  til at vælge [Print].

- [One Moment] vises, efterfulgt af en dialogboks til valg af printfunktion.
- Afbryd USB-kablet og start igen fra trin 1, hvis skærmen ikke vises efter et par minutter.

### Fortsæt til "Individuel printning" (s. 98).

### $($ .) Bemærk

• 3D billeder, RAW/billeder og film kan ikke printes.

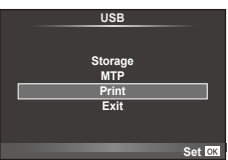

# **Nem printning**

Brug kameraet til at vise det billede, du vil printe, før du tilslutter printeren via USB-kablet.

- **1** Brug  $\triangleleft$  b til at få vist de billeder, der skal printes, på kameraet.
- **2** Tryk på  $\triangleright$ .
	- Menuen til valg af billeder vises, når printningen er afsluttet. Hvis du vil printe et andet billede, skal du bruge  $\triangleleft$  til at vælge billedet og trykke på  $\circledcirc$ .
	- Tag USB-kablet ud af kameraet, mens menuen til valg af billeder vises, for at afslutte.

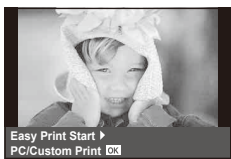

# **Individuel printning**

**1** Følg betjeningsvejledningen for at vælge printfunktion.

### **Valg af printfunktion**

Vælg den type printning, der skal anvendes (printfunktion). De mulige printfunktioner vises nedenfor.

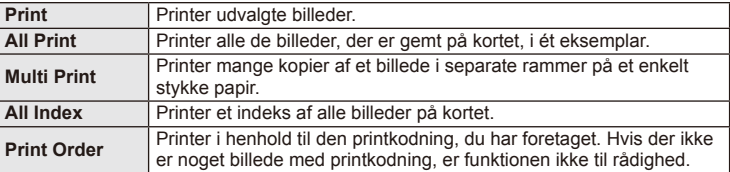

### **Indstillingsmuligheder for printerpapir**

Denne indstilling varierer afhængigt af printertypen. Hvis kun printerens STANDARDindstilling er til rådighed, kan du ikke foretage ændringer i indstillingen.

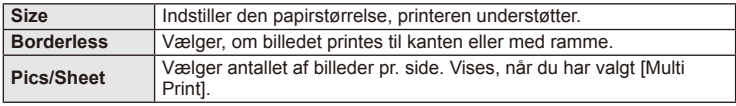

Vælg de billeder, som du ønsker at printe. De valgte billeder kan printes senere (enkeltbilledkodning), eller billedet, som vises, kan printes med det samme.

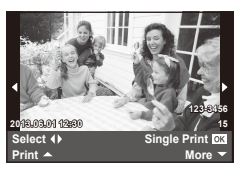

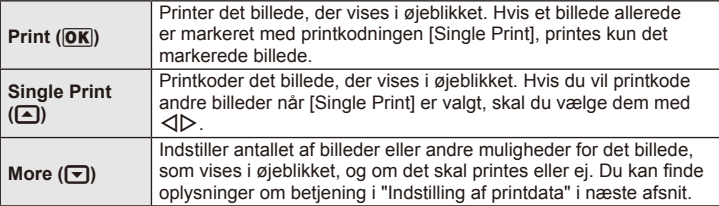

### **Indstilling af printdata**

Her kan du vælge, om printdata, f.eks. dato og tid eller filnavn, skal printes på billedet. Følgende indstillinger vises når printfunktionen [All Print] og [Option Set] vælges.

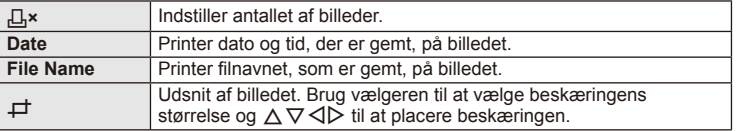

- **2** Når du har valgt billeder og data, skal du vælge [Print] og derefter trykke på  $($ OK $).$ 
	- For at stoppe eller annullere printningen skal du trykke på  $\circledast$ . For at genoptage printningen skal du vælge [Continue].

### ■ Annullering af printning

Hvis du vil annullere printningen, skal du markere [Cancel] og trykke på ®. Bemærk, at ændringer af printkodningen går tabt. Hvis du vil annullere printning og vende tilbage til det forrige trin, hvor du kan ændre den aktuelle printkodning, skal du trykke på MENU.

# *6* **Tilslutning af kameraet til en computer**

# **Installation af pc-softwaren**

### Windows

**1** Sæt den medfølgende cd i et cd-rom-drev.

### **Windows XP**

• En "Setup"-dialogboks vises.

### **Windows Vista/Windows 7/Windows 8**

• En autorun-dialogboks vises. Klik på "OLYMPUS Setup" for at vise "Setup"-dialogen.

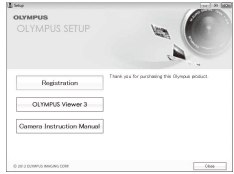

# $($ *l*) Bemærk

- Hvis "Setup"-dialogen ikke vises, skal du vælge "Min Computer" (Windows XP) eller "Computer" (Windows Vista/Windows 7) fra startmenuen. Dobbeltklik på cd-romikonet (OLYMPUS Setup) for at åbne "OLYMPUS Setup"-vinduet, og dobbeltklik derefter på "LAUNCHER.EXE".
- Hvis en dialog om "Brugerkontostyring" vises, skal du klikke "Ja" eller "Fortsæt".
- **2** Følg vejledningen på computerskærmen.

### $( \ell )$  Bemærk

• Hvis der ikke vises noget på kameraets skærm, selv efter at du har sluttet kameraet til computeren, kan batteriet være opbrugt. Brug et fuldt opladet batteri.

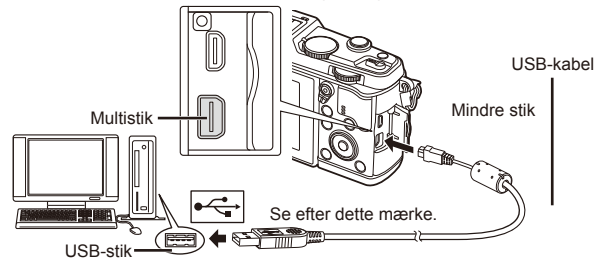

# $\omega$  Bemærk

• Når kameraet er forbundet med en anden enhed via USB, vises en meddelelse, der beder dig om at vælge en forbindelsestype. Vælg [Storage].

- **3** Registrer dit Olympus-produkt.
	- Klik på knappen "Registration", og følg vejledningen på skærmen.
- **4** Installér OLYMPUS Viewer 3.
	- Kontroller systemkravene, inden du begynder på installationen.
	- Klik på knappen "OLYMPUS Viewer 3", og følg vejledningen på skærmen for at installere programmet.

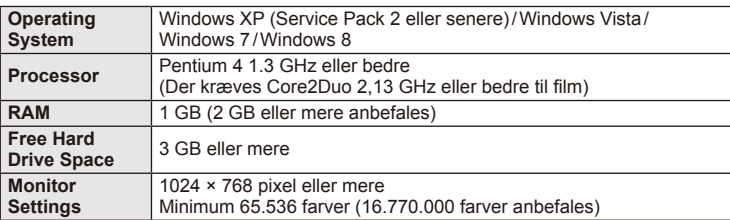

• Se onlinehjælpen for oplysninger om brug af programmet.

### ■ Macintosh

- **1** Sæt den medfølgende cd i et cd-rom-drev.
	- Diskens indhold bør blive vist automatisk i Finder. Hvis det ikke er tilfældet, skal du dobbeltklikke på cd-ikonet på skrivebordet.
	- Dobbeltklik på ikonet "Setup" for at vise "Setup" dialogen.
- **2** Installér OLYMPUS Viewer 3.
	- Kontroller systemkravene, inden du begynder på installationen.
	- Klik på knappen "OLYMPUS Viewer 3", og følg vejledningen på skærmen for at installere programmet.

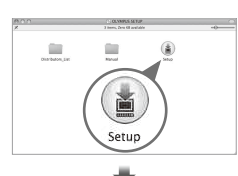

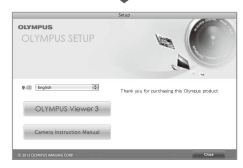

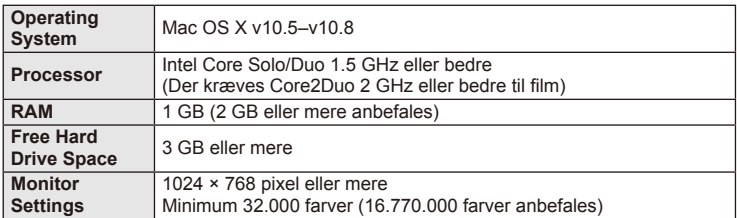

• Andre sprog kan vælges fra valgboksen for sprog. Du kan finde oplysninger om brug af programmet under online hjælp.

# **Kopiering af billeder til en computer uden OLYMPUS Viewer 3**

Dit kamera understøtter standarden "USB Mass Storage Class". Du kan overføre billeder til en computer ved at slutte kameraet til computeren med det medfølgende USB-kabel. Følgende styresystemer er kompatible med USB-forbindelsen:

**Windows: Windows XP Home Edition/ Windows XP Professional/ Windows Vista/Windows 7/Windows 8**

**Macintosh: Mac OS X v.10.3 eller nyere**

- **1** Sluk kameraet, og slut det til computeren.
	- Placeringen af USB-stikket afhænger af computeren. Se computerens vejledning for yderligere oplysninger.
- **2** Tænd kameraet.
	- Valgmenuen for USB-forbindelsen vises.
- **3** Tryk på  $\Delta \nabla$  for at vælge [Storage]. Tryk på  $\circledcirc$ .

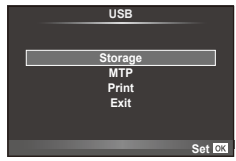

**4** Computeren registrerer kameraet som en ny enhed.

### $($ *l*) Bemærk

- Hvis du bruger Windows Photo Gallery til Windows Vista, Windows 7 eller Windows 8, skal du vælge [MTP] i trin 3.
- I følgende styresystemer kan der ikke garanteres for dataoverførslen, selvom computeren er forsynet med et USB-stik.

Computere med et efterinstalleret USB-stik på udvidelseskort osv. Computere uden fabriksinstalleret styresystem Hjemmebyggede computere

- Kameraets betjeningsdele kan ikke bruges, mens kameraet er sluttet til en computer.
- Hvis dialogen, der vises i trin 2, ikke bliver vist når kameraet tilsluttes til en computer, skal du vælge [Auto] for [USB Mode] (s. 79) i kameraets specialmenuer.

# **Brug af kameraets trådløse LAN-funktion**

Du kan bruge kameraets trådløse LAN-funktion til at oprette forbindelse ti en smartphone via et trådløst netværk.

- Få vist og overfør billeder, som er gemt på kamerakortet.
- Føj positionsoplysninger til billedet ved hjælp af smartphonens positionsoplysninger.
- Betjen kameraet med din smartphone.

Det er nødvendigt at have en smartphone med smartphoneprogrammet installeret for at udføre disse handlinger. Se Olympus-webstedet for at få flere oplysninger om "OI Share", smartphoneprogrammet.

# $\omega$  Bemærk

- Læs "Forsigtighedsregler ved brug af den trådløse LAN-funktion" (s. 137), inden du bruger funktionen med trådløst LAN.
- Hvis du bruger den trådløse LAN-funktion i et land uden for det område, hvor kameraet er købt, er der risiko for, at kameraet ikke vil overholde bestemmelserne for trådløs koomunikation i det pågældende land. Olympus kan ikke holdes ansvarlig for eventuel manglende overholdelse af sådanne bestemmelser.
- Som ved aller former for trådløs kommunikation er der altid en risiko for, at en tredjepart opfanger den.
- Den trådløse LAN-funktion på kameraet kan ikke oprette forbindelse til et privat eller offentligt adgangspunkt.

### Klargøring af din smartphone

Installer "OI.Share", smartphoneprogrammet, og start derefter OI.Share på din smartphone.

### Klargøring af kameraet

Der er 2 metoder til oprettelse af den trådløse LAN-forbindelse.

- **Privat** Opretter forbindelse med en forudindstillet adgangskode hver gang. Brug denne metode, når du altid opretter forbindelse til de samme enheder, som f.eks. din smartphone for at overføre billeder.
- **One-Time** Opretter forbindelse med en ny adgangskode hver gang. Brug denne metode til engangsforbindelser, som f.eks. når du vil dele udvalgte billeder med et antal venner.

Vælg den trådløse LAN-forbindelsesmetode på forhånd. I s "Opsætning af en trådløs LAN-forbindelse (Wi-Fi Settings)" (s. 75)

### **Privat tilslutning**

Følgende procedure kan anvendes til at oprette forbindelse.

- **1** Vælg [Connection to Smartphone] i [Playback Menu], og tryk på  $\circledcirc$ .
- **2** Følg den vejledning, der vises på skærmen, og tryk på  $\otimes$  for at fortsætte.
	- SSID, adgangskoden og QR-koden vises på skærmen.
- **3** Indtast SSID og adgangskoden på din smartphone.
	- Hvis du bruger OI. Share på din smartphone til at aflæse QR-koden, angives SSID og adgangskoden automatisk.
	- Fra og med anden gang du opretter forbindelse, vil der automatisk blive oprettet forbindelse.
	- Der vises et indeks over billederne på kameraet i OI.Share på din smartphone.

# ■ Engangstilslutning

- **1** Vælg [Connection to Smartphone] i [Playback Menu], og tryk på  $\circledcirc$ .
	- SSID, adgangskoden og QR-koden vises på skærmen.
- **2** Indtast SSID og adgangskoden på din smartphone.
	- Hvis du bruger OI. Share på din smartphone til at aflæse QR-koden, angives SSID og adgangskoden automatisk.
	- Fra anden gang du opretter forbindelse, vil der først blve vist en bekræftelsesmeddelelse, hvor du bliver spurgt, om du vil ændre din adgangskode.

# ■ Sådan afbrydes forbindelsen

- **1** Tryk på MENU på kameraet, eller tryk på [Stop] på skærmen.
	- Du kan også afbryde forbindelsen med OI.Share eller ved at slukke for kameraet.
	- Forbindelsen afbrydes.

# $\omega$  Bemærk

- Hvis den trådløse LAN-funktion kombineres med OLYMPUS PENPAL, et Eye-Fi-kort eller lignende, kan det betyde, at kameraets ydeevne reduceres betydeligt.
- Den trådløse LAN-antenne sidder i kameraets greb. Undgå så vidt muligt at dække antennen med hænderne.
- Under trådløs LAN-forbindelse aflades batteriet hurtigere. Hvis batteriniveauet bliver lavt, kan du miste firbindelsen under en overførsel.
- Forbindelsen kan være vanskelig eller langsom i nærheden af enheder, der danner magnetfelter, statisk elektricitet eller radiobølger som f.eks. i nærheden af mikrobølger ogg trådløse telefoner.

*6*

# **Det kan du gøre med OI.Share**

### Synkronisere klokkeslættet og datoen på kameraet med din smartphone

Synkroniser klokkeslættet og datoen på din smartphone og kameraet, så du kan føje positionsoplysninger til billeder i kameraet. Start tidssynkronisering i OI.Share.

- Det kan tage ca. et minut for kameraet at synkronisere.
- Føj positionsoplysninger til billedet ved hjælp af smartphonens positionsoplysninger.
- Betjen kameraet med din smartphone.

### ■ Tilføjelse af smartphone-positionsoplysninger til billeder

- **1** Start registrering af positionsoplysninger i OI.Share.
	- Din smartphone vil logge positionsoplysninger med et på forhånd bestemt interval.
- **2** Afbryd forbindelsen.
	- Kameraet er nu klar til at optage.
- **3** Stop registrering af positionsoplysninger i OI.Share, når der ikke længere er brug for positionsoplysninnger.
- **4** Start [Connection to Smartphone] på kameraet.
- **5** Start afsendelse af positionsoplysninger i OI.Share.
	- Positionsoplysningerne vil blive føjet til billeder på hukommelseskortet.  $\mathcal X$  vises på billeder, som har fået tilføjet positionsoplysninger.

# $\omega$  Bemærk

• Der kan ikke føjes positionsoplysninger til film.

### **Deling af billeder**

Du kan dele billeder ved at oprette en [Share Order] på de billeder, du vil dele.

- **1** Gengiv billeder, og opret [Share Order] (s. 48).
- **2** Brug [One-Time] til at oprette en Wi-Fi-forbindelse.

### ■ Betjening af kameraet

Du kan tage billeder med kameraet ved at udføre handlinger på din smartphone. Denne funktion kan kun bruges, når du har oprettet forbindelse med [Private].

- **1** Start [Connection to Smartphone] på kameraet.
	- Du kan også oprette forbindelse ved at trykke på **WEI** på optageskærmen.
	- Kameraet er indstillet til i-AUTO.
- **2** Tag billeder ved hjælp af din smartphone.

# $\omega$  Bemærk

- Logføring af positionoplysninger kan kun bruges, når du bruger en smartphone med en GPS-funktion.
- Det er ikke alle kamerafunktioner, der kan bruges via den trådløse LAN-forbindelse.

# *7* **Andet**

# **Tips og oplysninger om optagelse**

# **Kameraet tænder ikke, selvom et batteri er opladet**

### **Batteriet er ikke ladet helt op**

• Lad batteriet op med laderen.

### **Batteriet fungerer midlertidigt ikke på grund af kulde**

• Batteriets ydeevne falder ved lave temperaturer. Tag batteriet ud, og læg det i din lomme for at varme det op.

# **Der tages intet billede, når der trykkes på udløseren**

### **Kameraet er slukket automatisk**

• Hvis kameraet ikke betienes i et valgt tidsrum, skifter det automatisk til hvilefunktion for at spare på batterierne.  $\mathbb{R}$  [Sleep] (s. 79) Hvis kameraet ikke betjenes i et indstillet tidsrum (4 timer), efter at kameraet har skiftet til hvilefunktion, slukkes det automatisk.

### **Flashen lades op**

• Under opladning blinker  $\blacklozenge$  mærket på skærmen. Vent, indtil det ikke blinker mere, og tryk derefter på udløseren.

### **Kan ikke stille skarpt**

• Kameraet kan ikke stille skarpt på motiver, der er for tæt på kameraet, eller som ikke egner sig til autofokus (AF-indikatoren blinker på skærmen). Gå længere væk fra motivet eller stil skarpt på en genstand med høj kontrast i samme afstand fra kameraet som hovedmotivet, komponer billedet, og optag.

### **Motiver, som er vanskelige at stille skarpt på**

Det kan være vanskeligt at stille skarpt med autofokus i følgende situationer.

AF-indikatoren blinker. Der er ikke stillet skarpt på disse

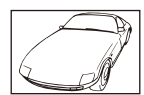

motiver. Motiver med lav kontrast

AF-indikatoren lyser, men der er ikke stillet skarpt på motivet.

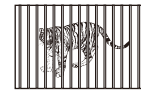

Motiver med forskellig afstand

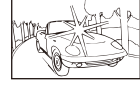

Meget kraftigt lys i midten af billedet

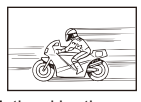

Motiver i hurtig bevægelse

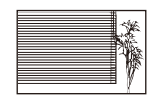

Motiv uden indhold af lodrette linjer

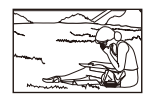

Motivet uden for AFområdet

### **Støjreduceringen er aktiveret**

• Ved natoptagelser er lukkertiden langsommere, hvilket øger muligheden for, at der opstår støj i billedet. Kameraet aktiverer støjreduceringen efter optagelse med langsom lukkertid. I løbet af denne proces er optagelse ikke tilladt. Du kan indstille [Noise Reduct.] til [Off]. **IGF** [Noise Reduct.] (s. 79)

### **Antallet af AF-søgefelter reduceres.**

Antallet af og størrelsen på AF-søgefelter varierer med billedformat, indstillinger for gruppesøgefelt og valget for indstillingen [Digital Tele-konverter].

# **Dato og tid er ikke blevet indstillet**

### **Kameraet bruges med indstillingerne fra da det blev købt**

• Kameraets dato og tid er ikke blevet indstillet, da det blev købt. Indstil dato og tid, før kameraet tages i brug.  $\mathbb{R}$  "Indstilling af dato/tid" (s. 14)

### **Batteriet er taget ud af kameraet**

• Indstillinger af dato og tid nulstilles til standardindstillingen, hvis kameraet er uden batteri i ca. 1 dag. Indstillingerne slettes hurtigere, hvis batteriet kun har været i kameraet i en kort tid, før det tages ud. Kontroller dato og tid, inden der tages vigtige billeder.

### **Standardindstillingerne gendannes for funktioner, der indstilles**

Når du drejer på omskifteren eller slukker for strømmen i en anden optagefunktion end P, A, S eller M, gendannes standardindstillingerne for de funktioner, hvis indstillinger er ændret.

### **Billedet forekommer hvidt**

Det kan forekomme, hvis billedet er taget i modlys eller i modlyslignende forhold. Det skyldes et fænomen, som kaldes overstråling eller spøgelsesbilleder. Overvej så vidt muligt en komposition, hvor der ikke er en kraftig lyskilde i billedet. Overstråling kan også forekomme, hvis der ikke er en lyskilde i billedet. Brug en modlysblænde til at afskærme optikken fra lyskilden. Hvis modlysblænden ikke har nogen effekt, kan du bruge hånden til at afskærme optikken fra lyset.  $\mathbb{R}$  "Udskiftelig optik" (s. 115)

### Der er et eller flere ukendte lyse punkter på motivet på det optagne **billede**

Det kan skyldes fastsiddende pixel(s) på billedsensoren. Udfør [Pixel Mapping]. Gentag pixel-mapping et par gange, hvis problemet fortsætter.  $\mathbb{R}$  "Tekniske data for M.ZUIKO DIGITAL-optik" (s. 115)

# **Funktioner, der ikke kan vælges fra menuer**

Nogle punkter kan ikke vælges fra menuerne ved brug af pileknappen.

- Punkter der ikke kan indstilles med den aktuelle optagefunktion.
- Punkter, der ikke kan indstilles på grund af et punkt, der allerede er indstillet: Kombination af  $[\Box_{\mathbf{H}}]$  og [Noise Reduct.] osv.

# **Fejlmeddelelser**

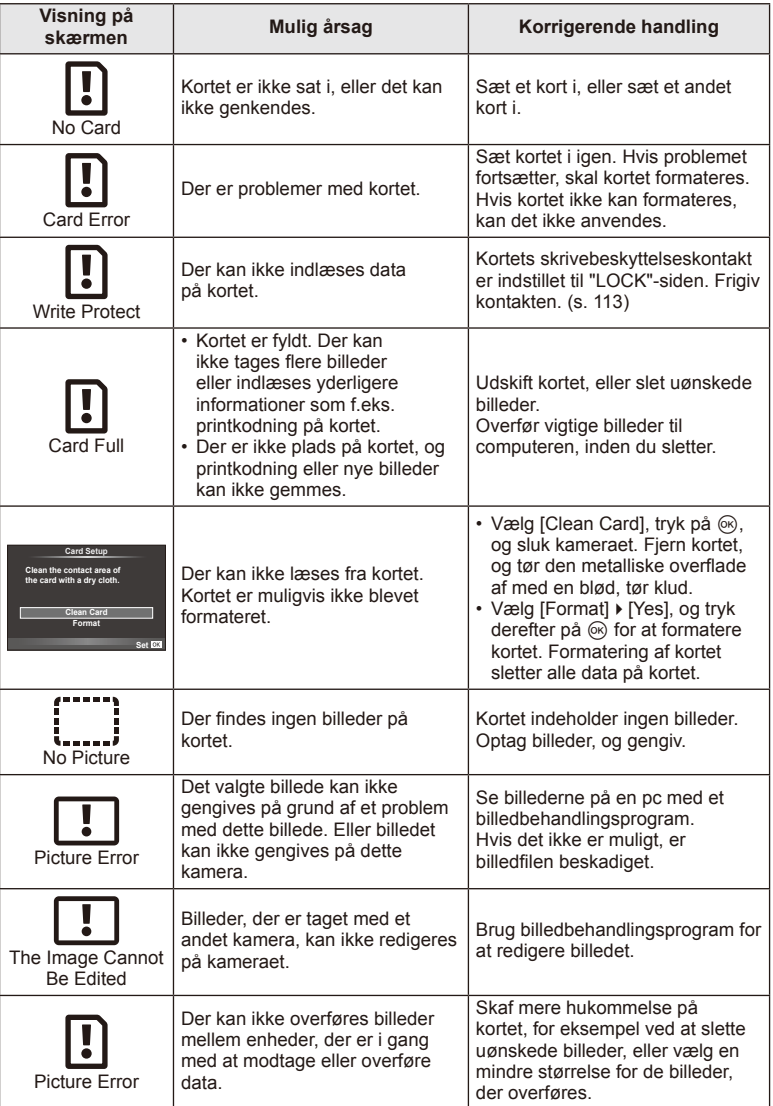
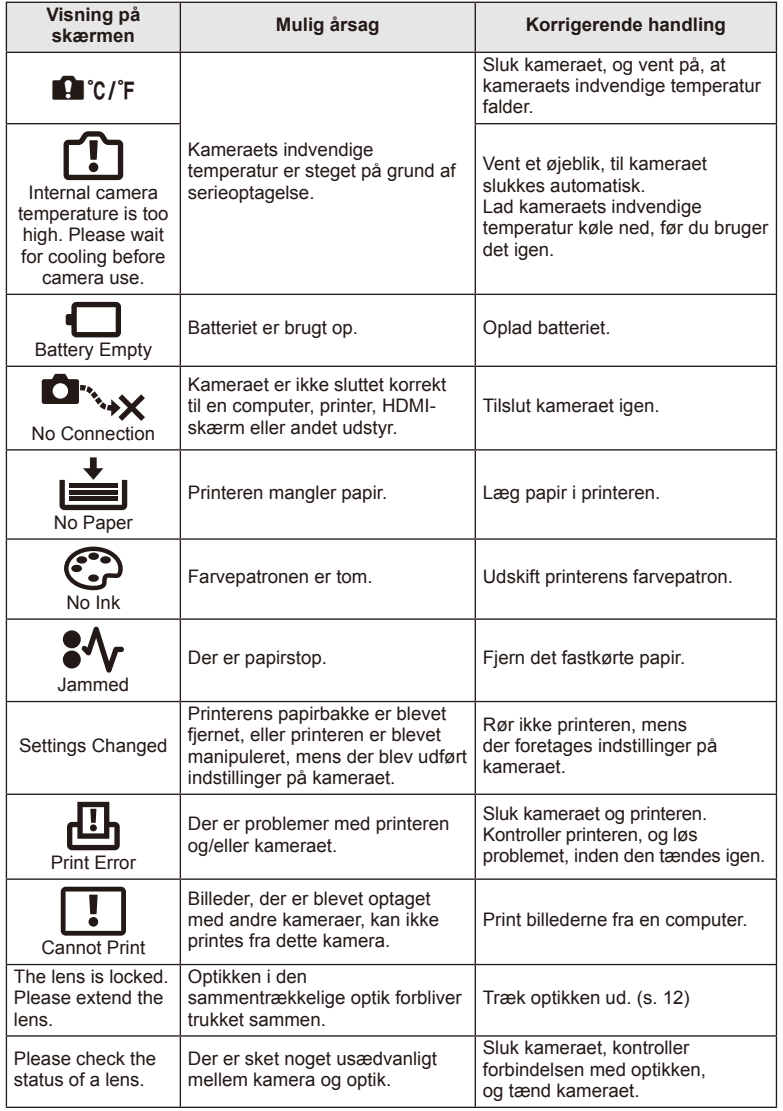

### **Rengøring og opbevaring af kameraet**

#### **Rengøring af kameraet**

Sluk kameraet, og fjern batteriet, før kameraet gøres rent.

#### **Udvendigt:**

• Tør den forsigtigt af med en blød klud. Brug en klud, der er dyppet i mildt sæbevand og opvredet hårdt, hvis kameraet er meget snavset. Tør kameraet af med den fugtige klud, og tør efter med en tør klud. Hvis kameraet har været brugt på stranden, skal det tørres af med en klud opvredet i rent vand.

#### **Skærm:**

• Tør den forsigtigt af med en blød klud.

#### **Optik:**

• Blæs støv af optikken med en puster, der kan fås i almindelig handel. Tør optikken forsigtigt af med en optikrenseserviet.

#### **Opbevaring**

- Hvis kameraet ikke benyttes i en længere periode, skal batteriet og kortet fjernes. Opbevar kameraet på et køligt, tørt sted, der er godt ventileret.
- Indsæt batteriet med mellemrum, og kontroller kameraets funktioner.
- Fjern støv og andre fremmedlegemer fra hus og bagdæksler, før du sætter dem på.
- Sæt dækslet på kameraet for at undgå, at der kommer støv ind i kameraet, når der ikke sat nogen optik på. Sørg for at sætte de forreste og bageste optikdæksler på igen, før du lægger optikken væk.
- Rengør kameraet efter brug.
- Må ikke opbevares sammen med insektmidler.

#### **Rengøring og kontrol af billedsensoren**

Kameraet er udstyret med en funktion til støvreduktion for at forhindre støv i at sætte sig på billedsensoren og for at fjerne al støv og snavs fra billedsensorens overflade med ultralydsvibrationer. Støvreduktionsfunktionen fungerer, når kameraet er tændt. Støvreduktionsfunktionen fungerer på samme tid som pixel-mapping-funktionen, som kontrollerer billedsensoren og funktionerne til billedbehandlingen. Da støvreduktionen aktiveres hver gang, der tændes for kameraet, skal kameraet holdes med toppen i vejret, så støvreduktionen kan fungere effektivt.

#### $\omega$  Bemærk

- Brug ikke kraftige opløsningsmidler, som f.eks. benzol eller sprit, eller kemikalieklude.
- Undgå at opbevare kameraet på steder, hvor der arbejdes med kemikalier, for at beskytte kameraet mod korrosion.
- Der kan dannes mug på optikken, hvis den er blevet meget snavset under opbevaring.
- Kontroller hver del af kameraet før brug, hvis det ikke har været i brug i lang tid. Sørg for at tage et prøvebillede, og kontroller, at kameraet fungerer korrekt, før der tages vigtige billeder.

### **Pixelmapping – kontrol af billedbehandlingsfunktioner**

Kameraets pixelmapping kontrollerer og justerer funktionerne i billedsensoren og funktionerne til billedbehandlingen. Vent mindst et minut med at bruge pixelmappingfunktionen efter brug af skærmen eller efter optagelse af filmsekvenser for at sikre, at den fungerer korrekt.

- **1** Vælg [Pixel Mapping] på fanen  $\frac{a}{b}$  Custom Menu (s. 83) **b.**
- **2** Tryk på  $\triangleright$  og tryk derefter på  $\otimes$ .
	- Bjælken [Busy] vises, når pixelmapping er i gang. Når pixelmapping er færdig, gendannes menuen.

#### $\omega$  Bemærk

• Hvis kameraet slukkes ved et uheld under pixelmapping, skal du starte fra trin 1 igen.

### **Batteri og lader**

- Brug et Olympus lithium-ion batteri. Brug kun originale OLYMPUS genopladelige batterier.
- Kameraets strømforbrug varierer meget afhængigt af brugen og andre forhold.
- Da følgende også forbruger meget strøm uden optagelse, forbruges batteriet hurtigt.
	- Gentagen indstilling af skarpheden ved at trykke udløseren halvt ned i optagefunktionen.
	- Visning af billeder på skærmen i længere tid.
	- Når det er tilsluttet til en computer eller printer.
- Hvis der bruges et opbrugt batteri, kan kameraet slukke, uden at advarslen om opbrugt batteri vises.
- Batteriet er ikke helt opladet ved leveringen. Lad batteriet op før brug med den medfølgende lader.
- Den normale opladningstid for den medfølgende lader er ca. 3 timer og 30 minutter (anslået).
- Prøv ikke at bruge ladere, der ikke udtrykkeligt er beregnet at blive brugt sammen med det medfølgende batteri, og brug ikke batterier, der ikke udtrykkeligt er beregnet til brug sammen med den medfølgende lader.

#### $\left( \boldsymbol{\ell} \right)$  Bemærk

• Der er risiko for eksplosion, hvis batteriet udskiftes med et batteri af forkert type. Bortskaf det brugte batteri i overensstemmelse med vejledningen "Forholdsregler ved håndtering af batterier" (s. 136).

### **Brug af din oplader i udlandet**

- Opladeren kan bruges til de fleste elektriske strømkilder fra 100 V til 240 V AC (50/60Hz) overalt i verden. Afhængigt af det land eller det område, som du befinder dig i, kan stikkontakten dog have forskellige udformninger, og opladeren kan kræve en adapter for at passe i stikkontakten. Kontakt din lokale elektriker eller rejsebureauet for at få yderligere oplysninger.
- Brug ikke rejseadaptere fra almindelig handel, da det kan medføre fejl på laderen.

# **Grundlæggende om kort**

### **Understøttede kort**

I denne manual betegnes alle lagringsenheder som "kort". Følgende typer SD kort (fås i almindelig handel) kan bruges med dette kamera: SD, SDHC, SDXC og Eye-Fi. Besøg Olympus' websted for at få de seneste oplysninger.

**Skrivebeskyttelseskontakt på SD-kort**

SD-kortet har en skrivebeskyttelseskontakt. Hvis du sætter kontakten til "LOCK"-side, vil du ikke kunne skrive til kortet, slette data eller formatere. Flyt kontakten tilbage til oplåsningspositionen for at muliggøre skrivning.

#### $\omega$  Bemærk

*9*

- Data på kortet slettes ikke fuldstændigt, selv om kortet formateres eller dataene slettes. Ødelæg kortet, hvis det skal bortskaffes, så personlige oplysninger ikke gives videre.
- Brug Eye-Fi-kortet i overensstemmelse med lovgivning og regler i det land, hvor kameraet bruges. Tag Eye-Fi kortet ud af kameraet, eller deaktiver kortets funktioner, på fly og andre steder, hvor brugen er forbudt. ISF [Eye-Fi] (83)
- Eye-Fi-kortet kan blive varmt under brug.
- Når et Eye-Fi-kort anvendes, kan batteriet aflades hurtigere.
- Når et Eye-Fi-kort anvendes, kan kameraets funktioner være langsommere.

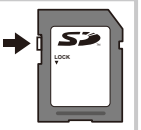

*9*

### **Optagefunktion og filstørrelse/antal billeder, der kan gemmes**

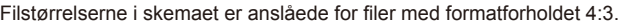

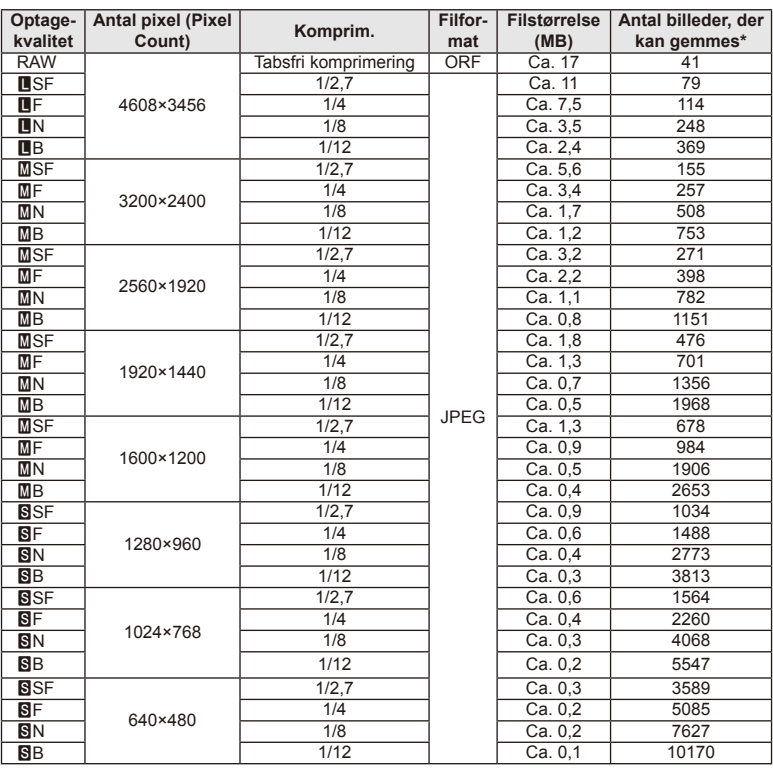

På et SD-kort med 1 GB.

#### (!) Bemærk

- Det resterende antal billeder kan variere afhængigt af motivet, hvorvidt der er foretaget printkodninger eller andre faktorer. Under visse omstændigheder ændres det resterende antal billeder der vises på skærmen ikke, selv om du optager billeder eller sletter lagrede billeder.
- Den faktiske filstørrelse varierer i henhold til motivet.
- Det maksimale billedantal, der kan vises på skærmen for billeder, som kan gemmes, er 9999.
- Der er oplysninger om tilgængelig optagetid for film på Olympus' hjemmeside.

## Vælg en optik ud fra motivet og dine kreative ønsker. Brug optik, der er designet specielt til Micro Four Thirds-systemet, og som har M. ZUIKO **Udskiftelig optik**

DIGITAL-mærkaten eller det symbol, der er vist til højre. Med en adapter kan du også bruge Four Thirds System- og OM System-optik.

### # Bemærk

*10*

- Når du anbringer eller fjerner dækslet og optikken fra kameraet, skal kameraets bajonet pege nedad. Det forhindrer, at der kommer støv eller andre fremmedlegemer ind i kameraet.
- Dækslet må ikke fjernes og optikken ikke sættes på i støvede omgivelser.
- Optikken på kameraet må ikke rettes direkte mod solen. Dette kan resultere i en fejlfunktion i kameraet eller endog få det til at bryde i brand pga. sollysets forstærkede effekt, når det fokuseres gennem optikken.
- Pas på ikke at miste for- og bagdækslet.
- Sæt dækslet på kameraet for at undgå, at der kommer støv ind i kameraet, når der ikke sat nogen optik på.

### **Tekniske data for M.ZUIKO DIGITAL-optik**

#### **Delenes betegnelser**

- 1 Frontdæksel
- 2 Filtergevind
- 3 Fokusring
- 4 Zoomring (kun zoomoptik)
- 5 Monteringsmærke
- 6 Bagdæksel
- 7 Elektriske kontakter
- 8 UNLOCK-kontakten (kun sammentrækkelig optik)
- 9 Dekorationsring (kun nogle typer optik, fjern ved brug af modlysblænde)

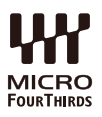

#### Brug af power zoom-optikker med makrofunktioner (ED12-50mm f3.5-6.3EZ)

Optikkens funktion bestemmes af zoomringens position.

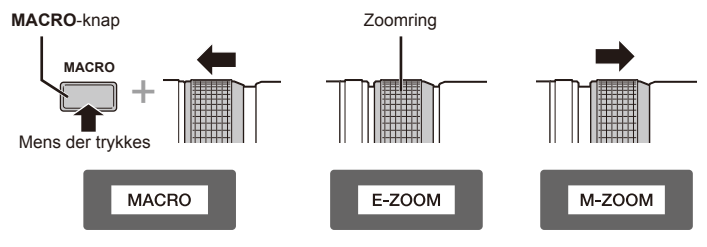

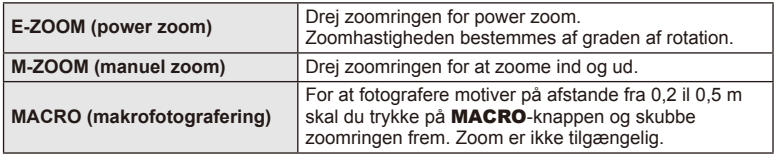

• Rollen for **L-Fn**-knappen kan vælges i kameraets specialmenu.

#### ■ Fokuskontrol for billede (17mm f1.8, ED12mm f2.0)

Drej afstandsringen i pilens retning for at skifte fokuseringsmetode.

AF/MF **Fokusering i billeder** 

Afstandsring

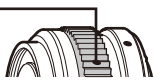

Med fokusering i billeder indstilles en afstand baseret på optageafstanden ved hjælp af en afstandsring. Kameraet stiller skarpt på en dybde svarende til den indstillede blændeværdi.

- Vi anbefaler, at blændeværdien indstilles til mindst F5.6.
- Du kan tage billeder på den valgte afstand uanset kameraets AF-funktion.

#### Optikstyring med dæksel (BCL-1580)

Brug MF-knappen til at åbne og lukke optikdækslet og justere fokuseringen mellem uendelig og nærbillede.

- Der er ingen datakommunikation mellem kameraet og optikken.
- Nogle af kameraets funktioner kan ikke anvendes.
- Indstil fokuseringsafstanden til 15 mm for billedstabiliseringsfunktionen.

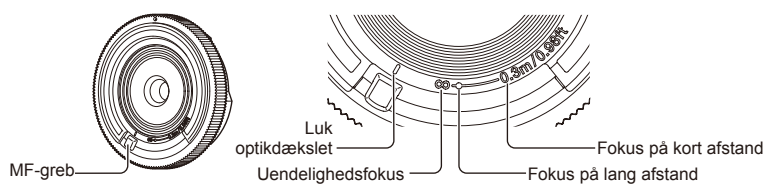

■ Optik- og kamerakombinationer

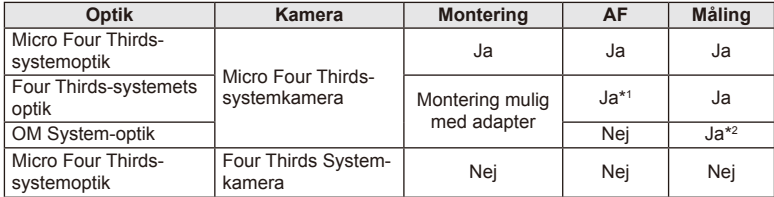

\*1 [C-AF] og [C-AF+TR] under [AF Mode] kan ikke bruges.

\*2 Nøjagtig måling er ikke mulig.

#### ■ Tekniske data for optik

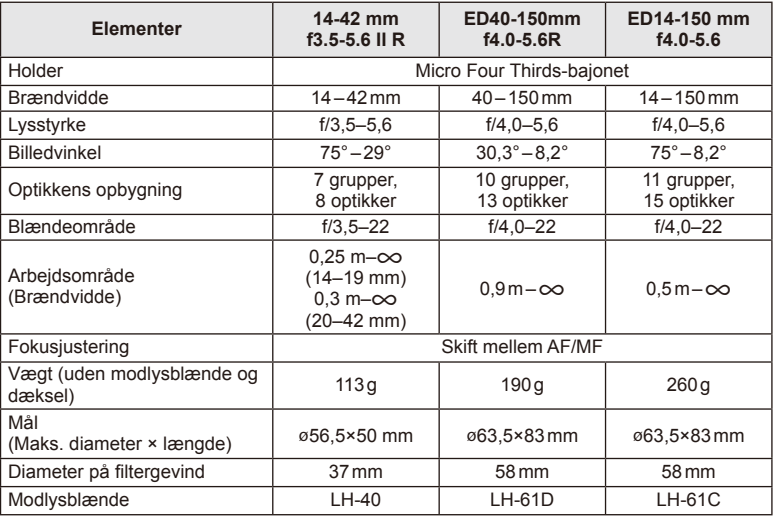

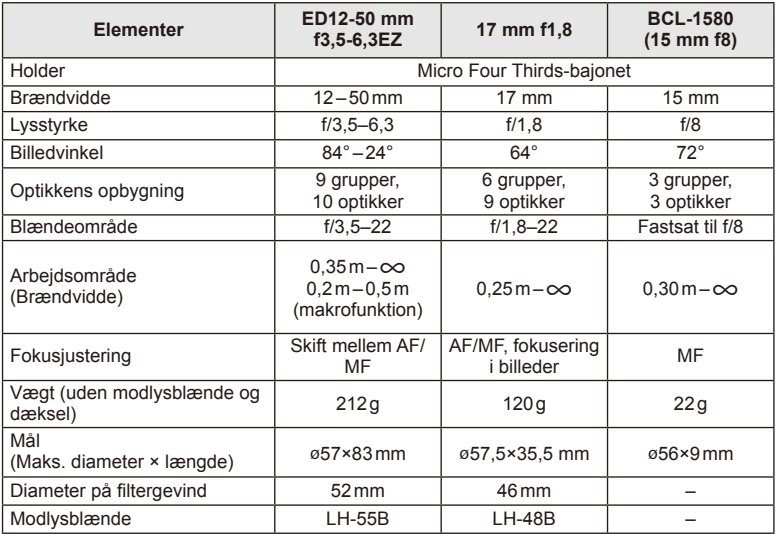

### # Bemærk

• Billedets kanter bliver skåret væk, hvis der bruges mere end et filter, eller hvis der bruges et tykt filter.

## *11* **Brug af separat købt tilbehør**

### **Elektronisk søger (VF-4)**

Den elektroniske søger VF-4 tændes automatisk, når du kigger gennem den. Mens søgeren er tændt, er skærmvisningen slukket. I menuindstillingerne kan du vælge, om visningen skal skifte mellem søger og skærm automatisk. Bemærk, at menuer og andre oplysninger om indstillinger fortsat vises på kameraets skærm, når søgeren er tændt.

#### $\omega$  Bemærk

- I følgende situationer slukkes søgeren muligvis ikke automatisk. I dvalefunktion/ved optagelse med film, 3D, multieksponering, live bulb, live time osv./når udløseren trykkes halvt ned/når skærmen er trukket ud
- Søgeren tændes muligvis heller ikke automatisk, når der kigges igennem den i visse situationer, f.eks. når brugeren bærer briller eller i kraftigt sollys. Skift til manuelle indstillinger.

#### Montering og fjernelse af elektronisk søger

Fjern stikdækslet, mens der trykkes ned på udløserknappen, og fortsæt med at trykke på kameraets flashsko, til den ikke kan trykkes længere ind.

• Det fjernes ved at slukke for kameraet og trykke ned på udløserknappen.

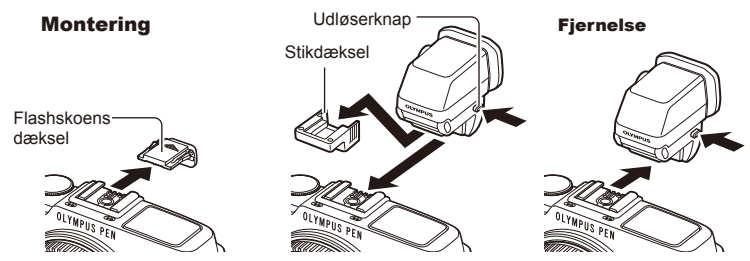

#### ■ Brug af knap til søgerjustering

Tænd for strømmen til kameraet, og indstil knappen til søgerjustering til en position, hvor et billede kan ses i søgeren.

• Vinklen kan ændres op til maks. 90°.

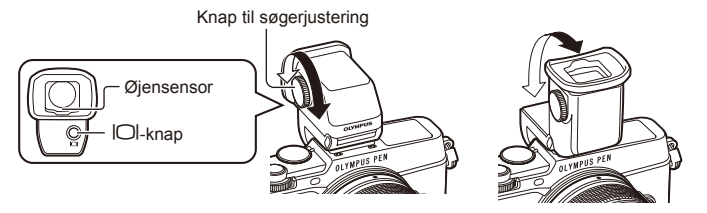

*11*

#### Manuelt skift mellem søger og skærm

Indstil den automatiske kontakt til fra, og kontroller skift med  $\Box$ -knappen på den eksterne søger.

- **1** Vælg  $\mathbb{R}$  EVF] i  $\mathbb{R}$  Accessory Port Menu, og tryk på  $\mathbb{R}$ -knappen.
- 2 Vælg [EVF Auto Switch], og tryk på  $\otimes$ -knappen.
	- Den samme menu kan også vises ved at trykke på  $|O|$ -knappen på VF-4 og holde den nede.
- 3 Vælg [Off], og tryk på  $\otimes$ -knappen.
	- Tryk på  $\Box$ -knappen på den eksterne søger for at ændre visningen mellem søger og skærm.

### ■ Vigtigste tekniske data (VF-4)

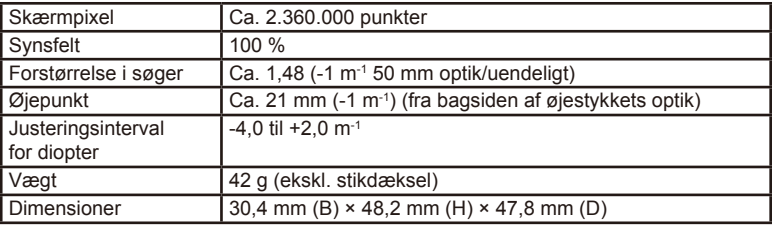

#### $\circledR$  Bemærk

- Du må ikke holde i søgeren, når du bærer kameraet.
- Lad ikke direkte sollys komme ind i søgeren via øjenlinsen.

### Eksterne flashenheder, som er beregnet til brug med **dette kamera**

Med dette kamera kan du bruge en ekstern flash (sælges separat) til at opnå en flashfunktion, der opfylder dine behov. De eksterne flash kommunikerer med kameraet, så du har mulighed for at styre kameraets flashfunktioner med forskellige flashmenuer, f.eks. TTL-AUTO og Super FP-flash. En ekstern flash, som er beregnet til dette kamera, kan monteres på kameraet ved at sætte den på kameraets flashsko. Du kan også montere flashen i kameraets flashsko med flashskoens kabel (ekstraudstyr). Se også vejledningen til den eksterne flash.

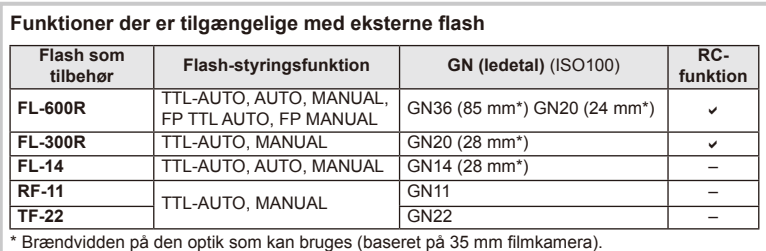

Den maksimale lukkertid er 1/250 sek. når du bruger flash.

### **Trådløst styret flashfotografering**

Eksterne flashenheder, der er designet til at bruges med dette kamera og som har en fjernbetjening, kan bruges til trådløs flashfotografering. Kameraet kan styre hver af de tre grupper af fjernstyrede flashenheder og den indbyggede flash. Se yderligere oplysninger i vejledningen til de eksterne flashenheder.

- **1** Indstil de fjernbetjente flash til RC-funktion, og anbring dem som ønsket.
	- Tænd for de eksterne flash, tryk på MODE-knappen, og vælg RC-funktion.
	- Vælg en kanal og gruppe til hver ekstern flash.
- 2 Vælg [On] for  $\frac{1}{2}$  RC Mode] i  $\frac{1}{2}$  Shooting Menu 2 (s. 126).
	- LV-superkontrolpanelet skifter til RC-funktionen.
	- Du kan vælge visning af LV-superkontrolpanel ved at trykke på INFO-knappen.
	- Vælg en flashfunktion (bemærk, at rødøje-reducering ikke er tilgængelig i RC-funktion).

#### **3** Juster indstillingerne for hver gruppe i LV-superkontrolpanelet.

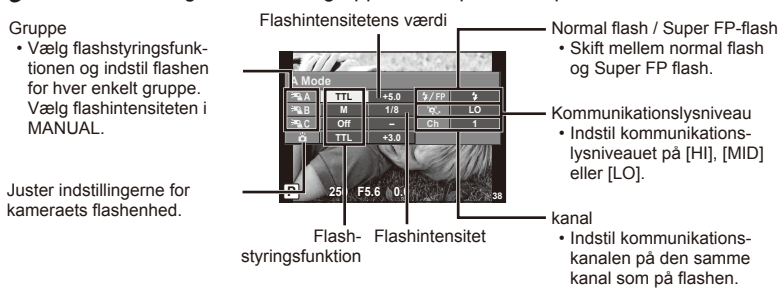

#### **4** Tryk på flashkontakten for at få vist den indbyggede flash.

• Lav en testoptagelse efter at have kontrolleret, at den indbyggede og de fjernbetjente flash er opladet.

#### ■ Rækkevidde for trådløse flash

Anbring de trådløse flash med fjernbetjeningssensorerne rettet mod kameraet. Den følgende figur viser de omtrentlige afstande, som flashen kan bruges på. Den faktiske rækkevidde afhænger af de lokale forhold.

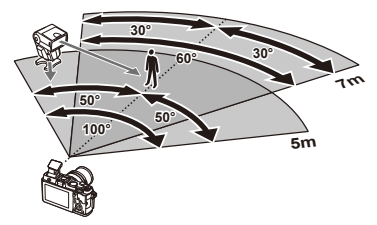

### $($ .) Bemærk

- Vi anbefaler at bruge en enkelt gruppe med op til tre eksterne flash.
- Fjernbetjente flash kan ikke bruges til andet gardin synkro med lang lukkertid eller eksponeringer med antirystefunktion mere end 4 sekunder.
- Hvis motivet er for tæt på kameraet, kan kontrolblinkene, der udsendes af den indbyggede flash, påvirke eksponeringen (denne effekt kan reduceres ved at dæmpe lyset fra den indbyggede flash, for eksempel med en spredeforsats).
- Flashens maksimale synkroniseringstiming er 1/160 sek. når der bruges flash i fiernbetieningsfunktion.

### **Andre eksterne flash**

Bemærk følgende ved brug af en tredjepartsflash monteret i kameraets flashsko:

- Brug af forældede flash, der sender en spænding på mere end 24V gennem flashskoens X kontakt, vil beskadige kameraet.
- Tilslutning af flash med signalkontakter, der ikke er i overensstemmelse med Olympus' specifikationer, kan beskadige kameraet.
- Indstil optagefunktionen til M, indstil lukkertiden til en værdi, der ikke er højere end flashsynkronhastigheden, og indstil ISO-følsomheden til en anden indstilling end [AUTO].
- Der kan kun udføres flashstyring ved manuelt at indstille blitzen til den ISO-indstilling og blændeværdi, der vælges med kameraet. Flashens lysstyrke kan justeres ved at justere enten ISO-indstilling eller blænde.
- Brug en flash med en udlysningsvinkel, der passer til optikken. Belysningsvinklen angives normalt i brændvidder svarende til et 35 mm kamera.

### **Vigtigt tilbehør**

#### **Four Thirds-adapter (MMF–2/MMF–3)**

Kameraet kræver en Four Thirds-adapter for at kunne bruge Four Thirds-optik. Nogle funktioner, for eksempel autofokus, er muligvis ikke tilgængelige.

### **Fjernbetjeningskabel (RM–UC1)**

Bruges, når den mindste kamerabevægelse kan resultere i slørede billeder, for eksempel ved makro- eller bulbfotografering. Fjernbetjeningskablet tilsluttes via kameraets multistik.

#### **Konverteroptik**

Konverteroptik sættes på kameraets optik til hurtig og nem fiskeøje- eller makrofotografering. Se OLYMPUS' hjemmeside for oplysninger om de optik der kan anvendes.

• Brug den relevante forsatsoptik til SCN-funktion ( $\boxed{\mathbb{F}_{\mathbb{H}}}$ .  $\boxed{\mathbb{F}_{\mathbb{H}}}$  eller  $\boxed{\mathbb{F}_{\mathbb{H}}}$ ).

#### **Makrolys (MAL–1)**

Bruges til at belyse motiver ved makrofotografering, selv ved afstande, hvor der ville opstå vignettering med flash.

#### **Mikrofonsæt (SEMA–1)**

Mikrofonen kan anbringes et stykke væk fra kameraet for at undgå optagelse af lyde fra omgivelserne eller vindstøj. Mikrofoner fra tredjepart i almindelig handel kan også anvendes, afhængigt af dine kreative ønsker. Vi anbefaler, at du bruger den medfølgende forlængerledning. (strømmen leveres via ø3,5mm stereoministik)

### **Systemdiagram**

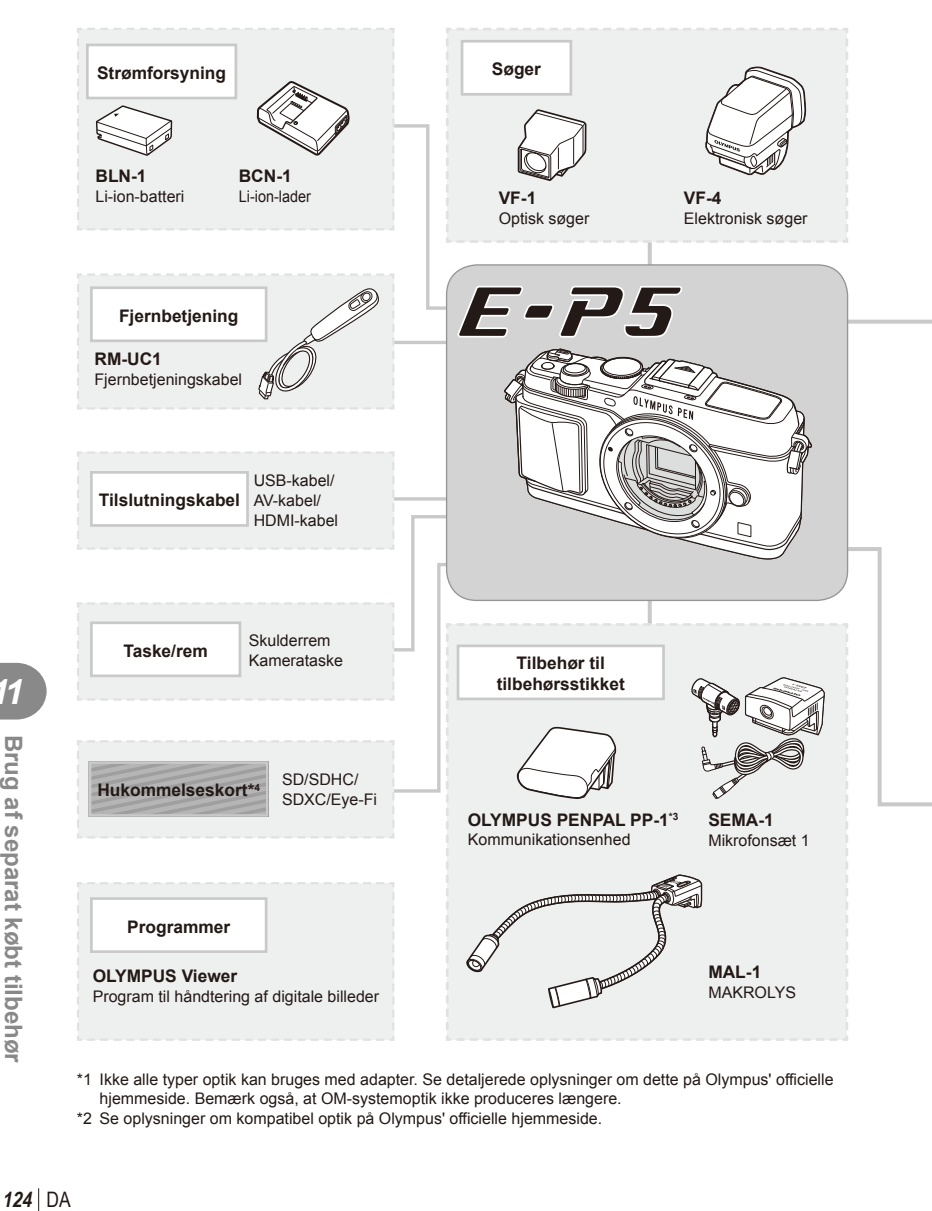

- \*1 Ikke alle typer optik kan bruges med adapter. Se detaljerede oplysninger om dette på Olympus' officielle hjemmeside. Bemærk også, at OM-systemoptik ikke produceres længere.
- \*2 Se oplysninger om kompatibel optik på Olympus' officielle hjemmeside.

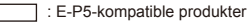

: Produkter, der fås i almindelig handel

Besøg Olympus' websted for at få de seneste oplysninger.

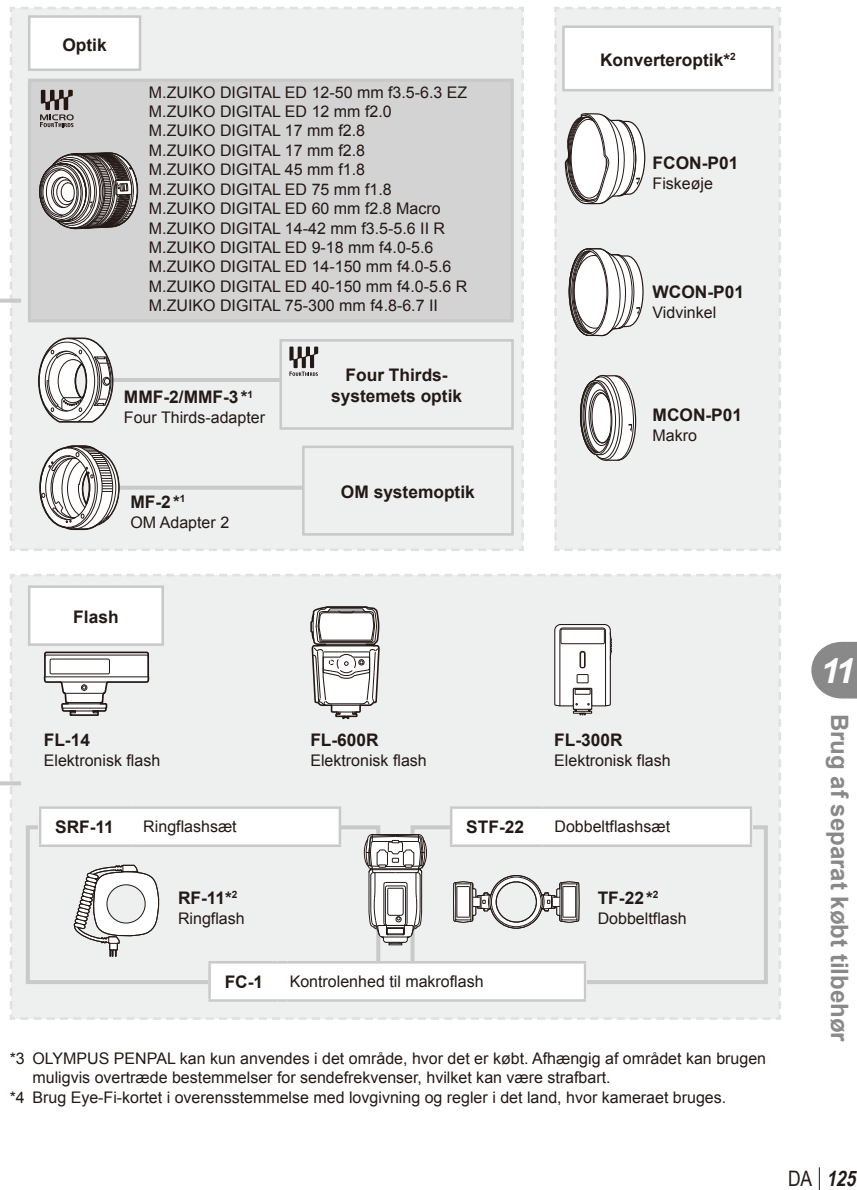

- \*3 OLYMPUS PENPAL kan kun anvendes i det område, hvor det er købt. Afhængig af området kan brugen muligvis overtræde bestemmelser for sendefrekvenser, hvilket kan være strafbart.
- \*4 Brug Eye-Fi-kortet i overensstemmelse med lovgivning og regler i det land, hvor kameraet bruges.

*11*

Brug af separat købt tilbehør

### **Menuoversigt**

- \*1: Kan føjes til [Myset].
- \*2: Standard kan gendannes ved at sætte [Full] til [Reset].
- \*3: Standard kan gendannes ved at vælge [Basic] for [Reset].

#### **C** Shooting Menu

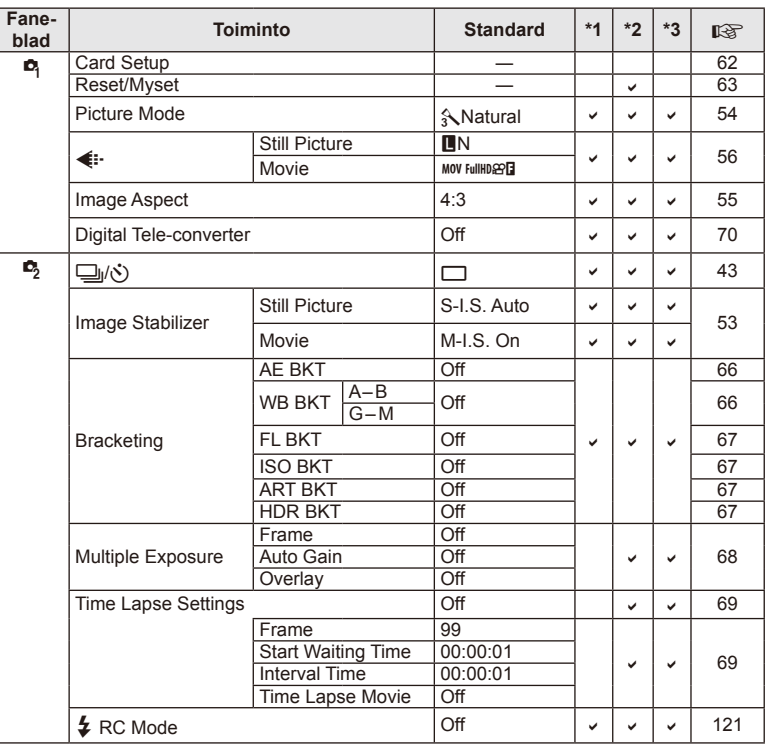

### **Playback Menu**

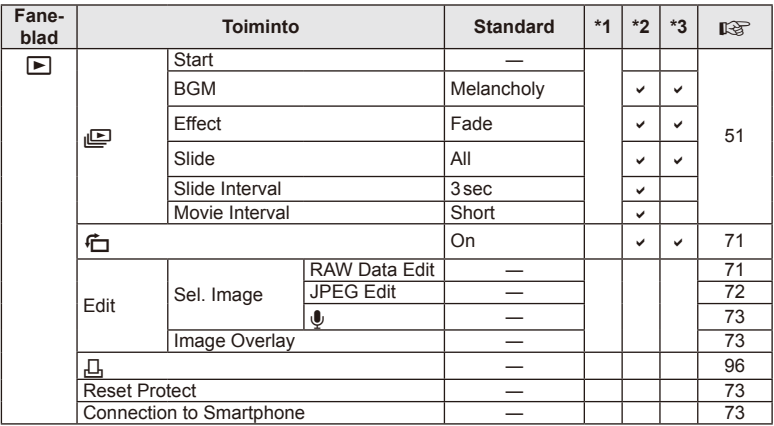

### d **Setup Menu**

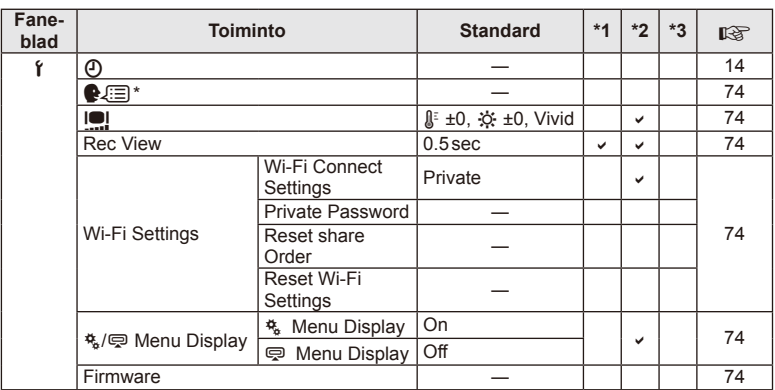

\* Indstillingerne afhænger af, i hvilket område kameraet er købt.

### c **Custom Menu**

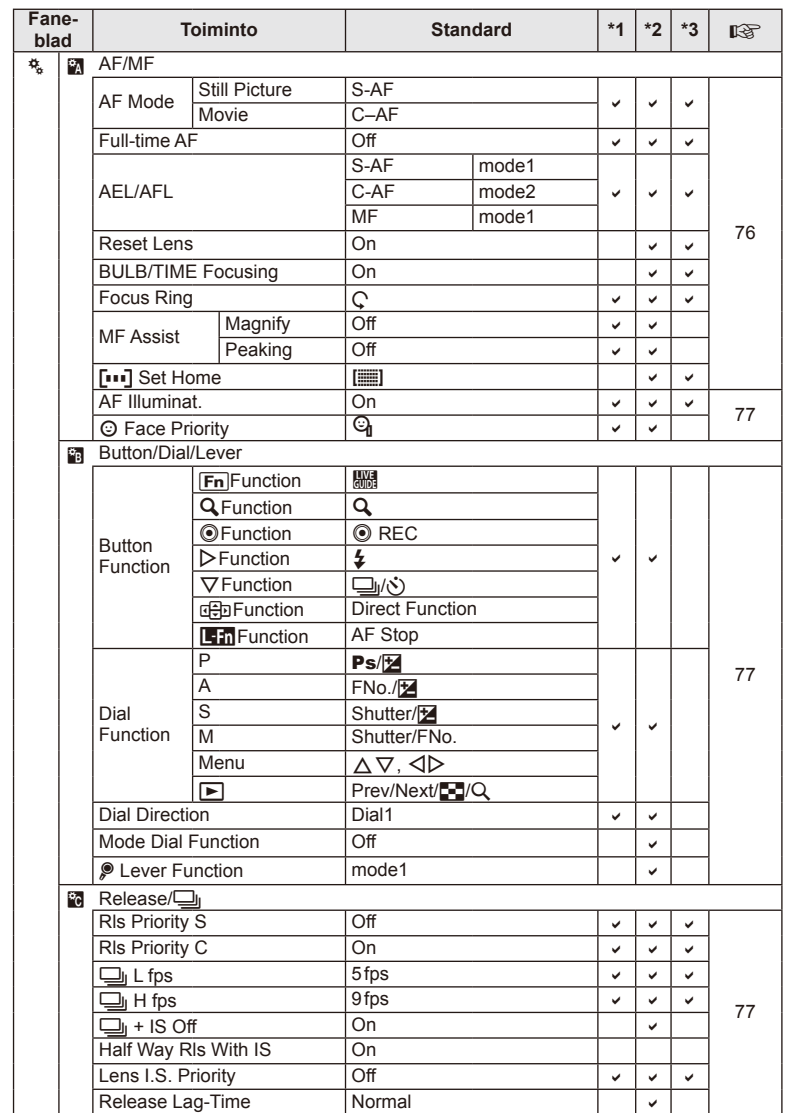

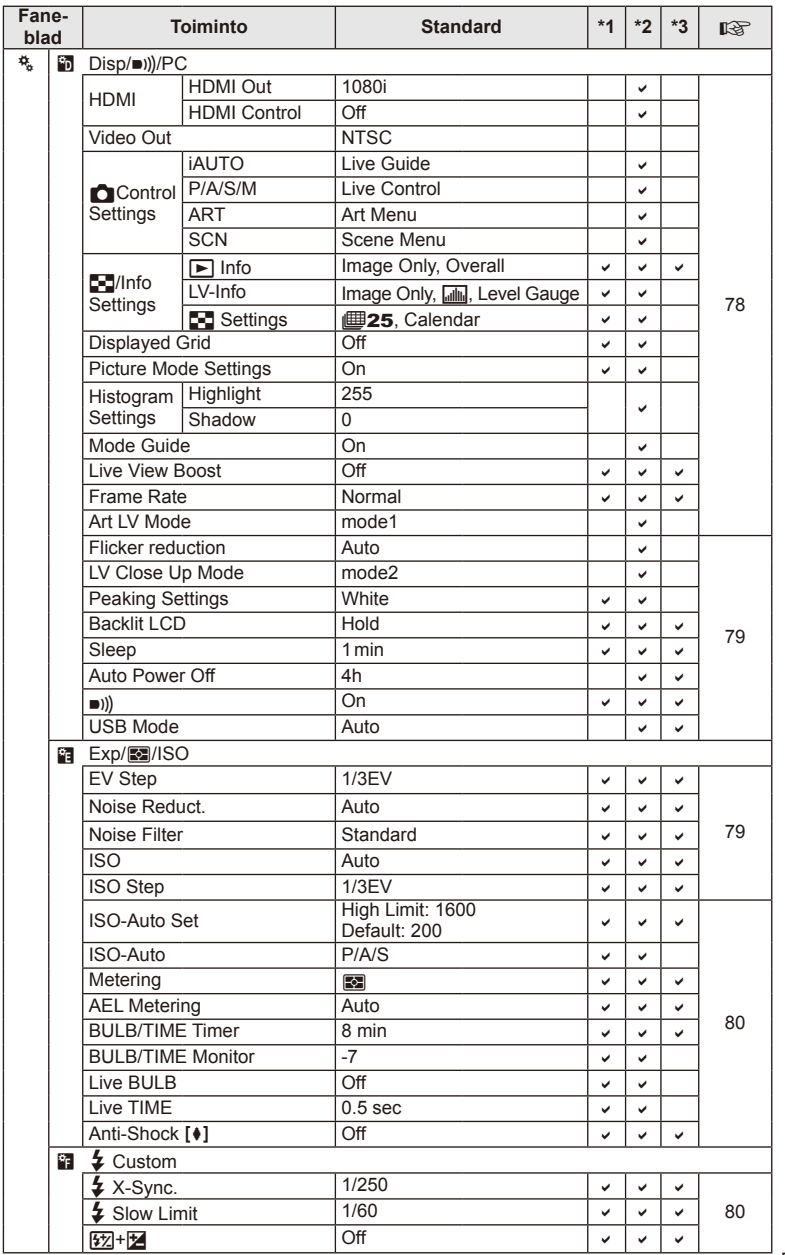

DA **129 Brug af separat købt tilbehør 11** Brug af separat købt tilbehør

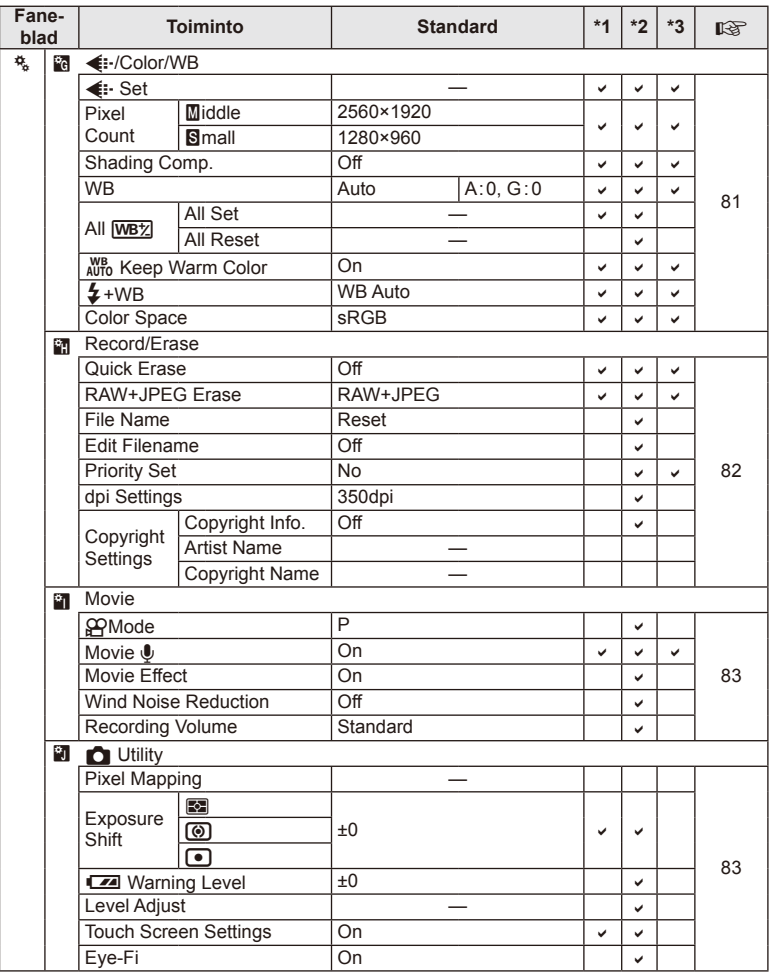

### # **Accessory Port Menu**

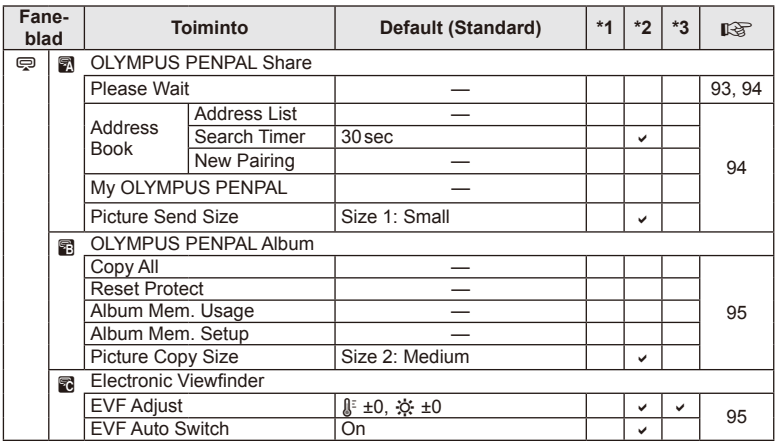

### **Specifikationer**

#### ■ Kamera

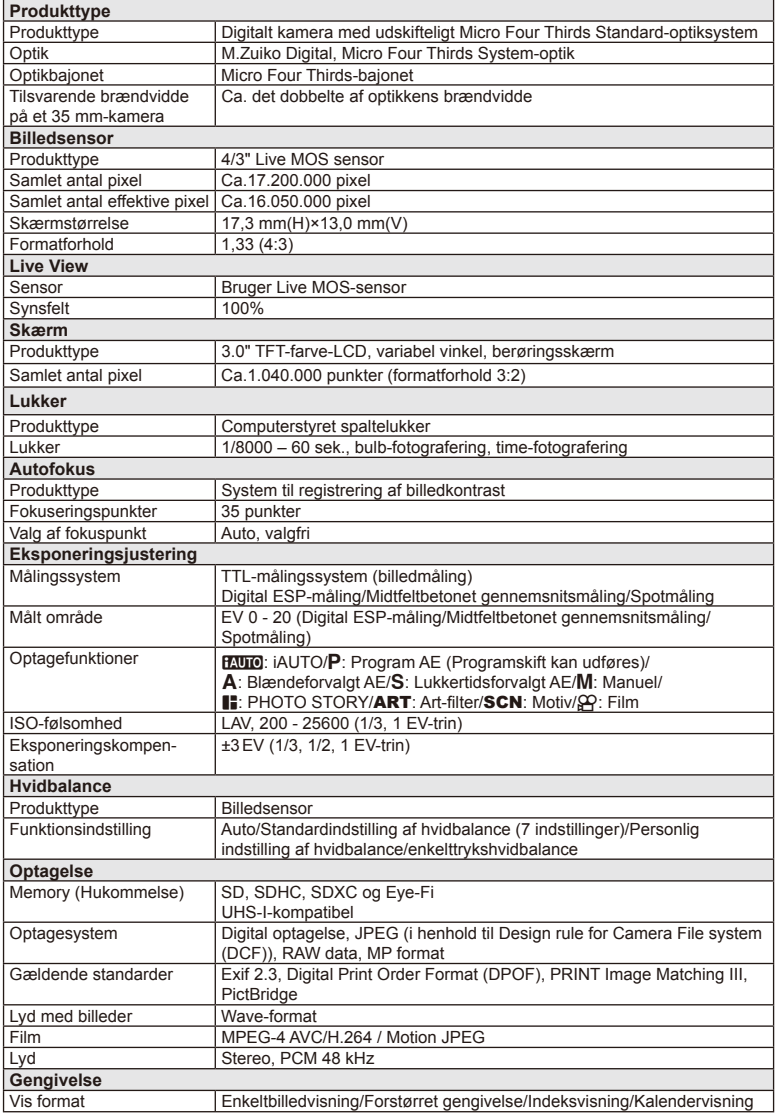

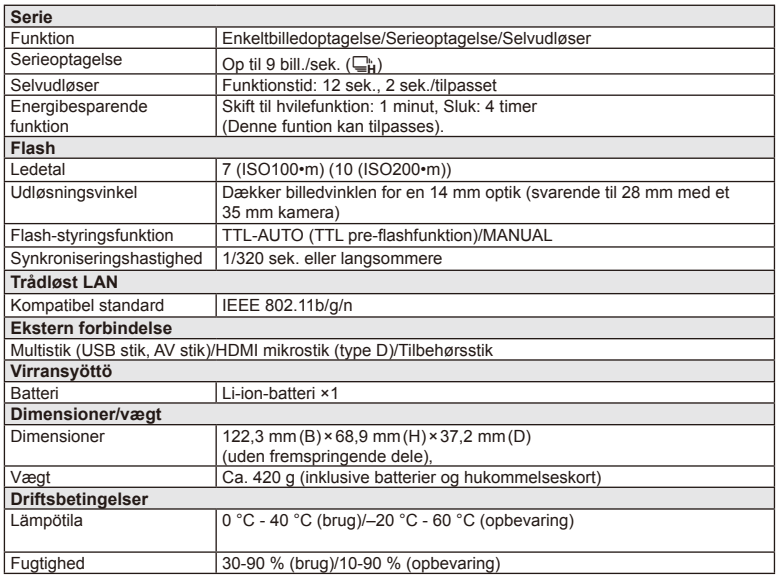

HDMI, HDMI-logoet og High-Definition Multimedia Interface er varemærker eller registrerede varemærker, som tilhører HDMI Licensing LLC.

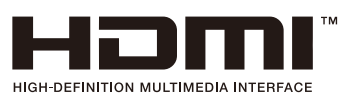

#### **Lithium-ion-batteri**

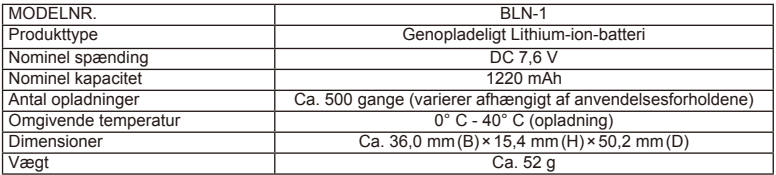

#### **Lithium-ion-lader**

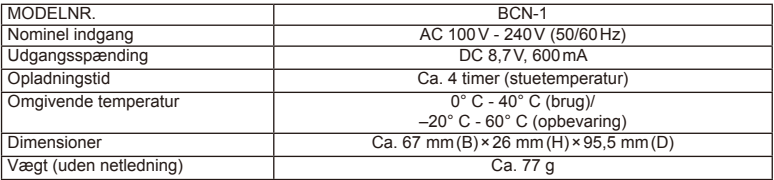

• Netledningen, der følger med denne enhed, er kun beregnet til brug med denne enhed og bør ikke bruges til andre enheder. Brug ikke kabler til andre produkter med denne enhed.

RET TIL ÆNDRINGER I TEKNISKE DATA, UDEN VARSEL, FORBEHOLDES.

### **SIKKERHEDSFORSKRIFTER**

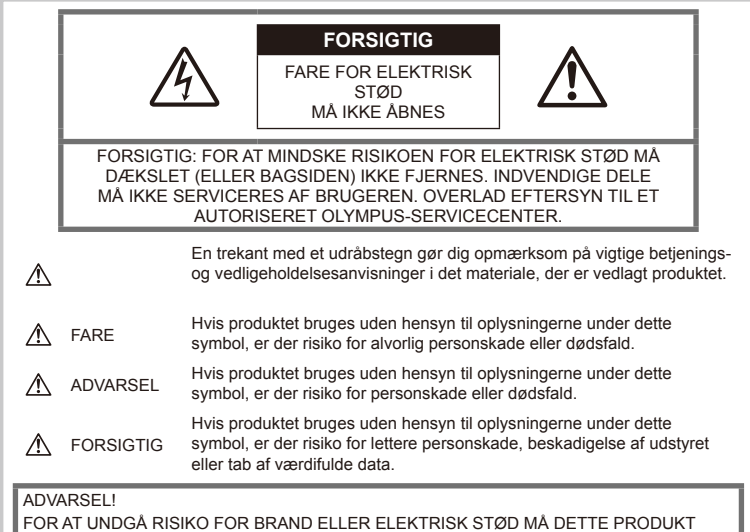

FOR AT UNDGÅ RISIKO FOR BRAND ELLER ELEKTRISK STØD MÅ DETTE PRODUKT ALDRIG ADSKILLES ELLER UDSÆTTES FOR HØJ LUFTFUGTIGHED.

### **Generelle forholdsregler**

Læs alle instruktioner — Læs alle instruktioner i brugervejledningen, før produktet tages i brug. Gem alle vejledninger og bilag til senere brug.

Rengøring — Tag altid stikket ud, inden produktet rengøres. Brug kun en blød klud til rengøring. Brug hverken væsker, rensemidler på spraydåse eller organiske opløsningsmidler til at rengøre dette produkt.

Tilbehør - For din egen sikkerheds skyld og for at undgå at beskadige produktet bør du kun anvende tilbehør, der anbefales af Olympus.

Vand og fugt — Læs afsnittene i forbindelse med forholdsreglerne vedrørende den vejrsikre konstruktion.

Placering — For at undgå skader på produktet og personer skal dette produkt anbringes på et sikkert stativ, i en holder eller lignende.

Strømforsyning — Produktet må kun tilsluttes de strømkilder, der er angivet på produktets mærkat.

Fremmedlegemer - For at undgå personskade må der aldrig indsættes et objekt af metal i produktet.

Varme — Dette produkt må aldrig bruges eller opbevares i nærheden af en varmekilde, f.eks. en radiator, et varmespjæld, en brændeovn eller andre varmeudviklende apparater herunder stereoforstærkere.

### **Forholdsregler ved produkthåndtering**

### **ADVARSEL**

- **Brug ikke kameraet i nærheden af brændbare eller eksplosive gasser.**
- **Brug ikke fl ashen og LED-lys tæt på mennesker (spædbørn, mindre børn osv.).**

Du skal være mindst 1 m væk fra personens ansigt. Hvis du tager et billede med flash for tæt på en persons øjne, kan vedkommende miste synet et kort øjeblik.

• **Hold børn, spædbørn og dyr som f.eks. kæledyr væk fra kameraet.**

Sørg altid for, at kameraet er uden for mindre børns rækkevidde for at undgå, at der opstår følgende farlige situationer, som kan medføre alvorlig personskade:

- Kvælning som følge af, at remmen kommer omkring halsen.
- Ved et uheld sluge batteriet, et kort eller andre små dele.
- At flashen ved et uheld udløses direkte i deres egne øjne eller i andre børns øjne.
- Personskade ved et uheld som følge af kameraets bevægelige dele.
- **Se ikke direkte mod solen eller kraftige lyskilder gennem kameraet.**
- **Kameraet må ikke bruges eller opbevares i støvede eller fugtige omgivelser.**
- **Du må ikke blokere for flashen med hænderne, når der tages billeder med**  flash.

### **FORSIGTIG**

• **Brug ikke kameraet, hvis der kommer lugt, støj eller røg fra det.**

Fjern i så fald aldrig batteriet med de bare hænder. Det kan medføre brand eller forbrænding af hænderne.

- **Hold aldrig og brug aldrig kameraet med våde hænder.**
- **Læg ikke kameraet, hvor det kan blive udsat for meget høje temperaturer.**

Dette kan ødelægge dele i kameraet og kan under visse omstændigheder medføre, at der går ild i kameraet.

Brug ikke laderen, hvis den er tildækket (f.eks. af et tæppe). Dette kan medføre overophedning og resultere i brand.

#### • **Vær forsigtig med kameraet, så lettere forbrænding undgås.**

Kameraet indeholder metaldele, der kan blive overophedede, så de kan give lettere forbrændinger. Vær opmærksom på følgende:

- Kameraet bliver varmt efter brug i en længere periode. Hvis man fortsætter med at bruge det, kan det medføre lette forbrændinger.
- På steder med meget lave temperaturer kan kameraet blive koldere end omgivelsestemperaturen. Bær om muligt handsker, når kameraet bruges ved lave temperaturer.

#### • **Vær forsigtig med remmen.**

Vær forsigtig med remmen, når kameraet bæres. Den kan let gribe fat i eller strejfe andre genstande og forårsage alvorlige skader.

#### **Forholdsregler ved håndtering af batterier**

Følg disse vigtige anvisninger for at undgå, at batterierne lækker, bliver overophedet, brænder, eksploderer eller forårsager elektriske stød eller forbrændinger.

### **FARE**

- Kameraet bruger et lithium-ion-batteri som angivet af Olympus. Oplad batteriet med den angivne oplader. Andre ladere må ikke anvendes.
- Forsøg aldrig at opvarme eller brænde batterier.
- Når du bærer eller opbevarer batterier, skal du forhindre dem i at komme i kontakt med metalgenstande som smykker, nåle, clips osv.
- Opbevar aldrig batterier i direkte sollys eller ved høje temperaturer i en varm bil, i nærheden af en varmekilde osv.
- For at forhindre utætheder eller skader på batteriernes poler skal du omhyggeligt følge alle vejledninger om brugen af batterierne. Forsøg aldrig at skille batterier ad eller lodde på dem osv.
- Hvis du får batterisyre i øjnene, skal du omgående skylle med rent rindende vand og søge læge med det samme.
- Batterier skal altid opbevares utilgængeligt for børn. Hvis et barn sluger et batteri, skal der omgående søges læge.
- Hvis du skulle bemærke, at opladeren udsender røg, varme eller usædvanlige lyde eller lugt, skal du straks holde op med at anvende den og tage den ud af stikkontakten og derefter kontakte en autoriseret forhandler eller et servicecenter.

#### $\Lambda$  ADVARSEL

- Batterierne skal altid holdes tørre.
- For at forhindre, at batterierne lækker, overophedes eller forårsager brand og eksplosion, bør der kun anvendes batterier, som er anbefalet til dette produkt.
- Sæt batteriet forsigtigt i som beskrevet i betjeningsvejledningen.
- Hvis genopladelige batterier ikke er blevet ladet op på den angivne tid, skal opladningen standses, og batterierne må ikke bruges.
- Brug ikke et batteri, hvis det er revnet eller ødelagt.
- Hvis et batteri lækker, bliver misfarvet, deformt eller på anden måde defekt under brug, skal man stoppe brugen af kameraet.
- Hvis et batteri lækker væske på dit tøj eller din hud, skal du fjerne tøjet og straks skylle det berørte område med rent, rindende koldt vand. Hvis du får forbrændinger på huden fra væsken, skal du omgående søge lægehjælp.
- Batterier må aldrig udsættes for kraftige stød eller konstante vibrationer.

*12*

### **FORSIGTIG**

- Kontroller altid batteriet omhyggeligt for lækager, misfarvning, deformering og andre afvigelser, før det sættes i.
- Batteriet kan blive varmt ved lang tids brug. For at undgå mindre forbrændinger må det aldrig tages ud umiddelbart efter brug af kameraet.
- Tag altid batteriet ud af kameraet, hvis det ikke skal bruges i længere tid.
- Dette kamera bruger et lithium-ion-batteri som angivet af Olympus. Brug ikke andre typer batterier. Læs af hensyn til sikker og korrekt brug betjeningsvejledningen for batteriet, før det bruges.
- Hvis batteriets poler bliver våde eller fedtede, kan der forekomme fejl ved kontakten til kameraet. Tør batteriet grundigt af med en tør klud før brug.
- Oplad altid et batteri, før det bruges første gang, eller hvis det ikke har været brugt i længere tid.
- Når kameraet bruges ved lave temperaturer, skal kameraet og batteriet holdes så varme som muligt. Et batteri, der er blevet afladet i kulde, kan fungere igen, når det opvarmes til stuetemperatur.
- Antallet af billeder, der kan tages, afhænger af optageforholdene og batteriet.
- Køb altid ekstra batterier før længere rejser, specielt i udlandet. Det kan være vanskeligt at få fat i det korrekte batteri på rejser.
- Når kameraet ikke skal bruges i længere tid, skal det opbevares på et køligt sted.
- Vær venlig at aflevere batterierne til genbrug af hensyn til miljøet. Når du kasserer brugte batterier, skal du dække deres poler og altid overholde lokale love og bestemmelser.

### **Forsigtighedsregler ved brug af den trådløse LAN-funktion**

#### **ADVARSEL**

- Sluk for kámeraet på hospitaler og andre steder, hvor der findes medicinsk udstyr. Radiobølgerne fra kameraet kan påvirke det medicinske udstyr i negativ retning og forårsage fejlfunktion, som kan meføre en ulykke.
- Sluk for kameraet ombord på fly. Brug af trådløse enheder ombord kan forhindre sikker drift af flyet.

#### **Forsigtighed ved brug af kameraet**

- For at beskytte teknologien i dette produkt, bør du aldrig efterlade kameraet på de steder der er angivet nedenfor, uanset om det er i brug eller skal opbevares:
	- Steder, hvor temperaturen og/eller luftfugtigheden er høj eller stærkt svingende. Direkte sollys, strande, låste biler eller i nærheden af andre varmekilder (komfur, radiator osv.) eller luftbefugtere.
	- I sandede eller støvede omgivelser.
	- I nærheden af brændbare genstande eller sprængstoffer.
	- På våde steder f.eks. badeværelser eller i regnvejr. Ved brug af produkter med vejrbestandig udformning skal deres vejledninger også læses.
	- På steder der udsættes for kraftige vibrationer.
- Lad aldrig kameraet falde og undgå at udsætte det for stød eller vibrationer.
- Reguler kameraets position ved at dreje på stativhovedet, når kameraet er monteret på et stativ. Drej ikke kameraet.
- Lad ikke kameraet pege direkte mod solen. Optikken eller lukkeren kan tage skade og give farvefejl, spøgelsesbilleder på billedsensoren eller forårsage brand.
- Rør ikke ved kameraets elektriske kontakter eller de udskiftelige optikker. Husk at sætte kameradækslet på, når objektivet fjernes.
- Tag batterierne ud, hvis kameraet ikke skal bruges i længere tid. Vælg et køligt og tørt sted til opbevaring for at forhindre dannelse af kondensvand eller mug inde i kameraet. Kontroller kameraet, inden det tages i brug igen. Tryk på udløseren for at kontrollere, at kameraet fungerer korrekt.
- Kameraet kan få funktionsfejl, hvis det bruges på et sted, hvor det udsættes for et magnetisk eller elektromagnetisk felt, radiobølger eller høj spænding, for eksempel i nærheden af et tv, mikroovn, videospil, højttalere, storskærmsenhed, tv-/radiotårn eller sendemaster. I sådanne tilfælde skal kameraet slukkes og tændes igen, før det bruges.
- Overhold altid de begrænsninger i driftsmiljøet, der er beskrevet i betjeningsvejledningen til kameraet.
- Kameraets billedsensorenhed må ikke berøres eller aftørres.

### **Skærm**

Skærmen på bagsiden af kameraet er en LCD skærm.

- Skulle det ske at der opstår brud på skærmen, må det flydende krystalstof ikke komme i munden. Eventuelt materiale, der sætter sig på hænder, fødder eller tøj, skal straks skylles væk.
- Der kan forekomme en lysstribe foroven og forneden på skærmen. Det er ikke en fejl.
- Hvis et motiv ses diagonalt i kameraet, kan linjerne forekomme ujævne på skærmen. Dette er ikke en fejl. Lysstriben er mindre synlig i gengivefunktion.
- I kolde omgivelser kan skærmen være lang tid om at blive tændt, eller farverne kan midlertidigt ændre sig.

Ved brug i meget kolde omgivelser er det en god idé at varme kameraet op en gang i mellem. En skærm, der ikke fungerer godt ved lave temperaturer, fungerer helt normalt ved normale temperaturer.

• Skærmen er fremstillet med højpræcisionsteknologi. Der kan dog forekomme permanent mørke eller lyse punkter på skærmen. Afhængig af synsvinklen og billedets farver kan disse punkter variere i farver og lysstyrke. Det skyldes ikke funktionsfejl.

#### **Optik**

- Nedsænk ikke i vand, og sprøjt ikke med vand.
- Tab ikke optikken, og udsæt den ikke for kraftig påvirkning.
- Hold ikke på optikkens bevægelige del.
- Rør ikke direkte ved optikkens overflade.
- Rør ikke direkte ved kontaktpunkterne.
- Udsæt den ikke for pludselige temperaturændringer.

### **Rettigheder og bemærkninger**

- Olympus fremsætter ingen erklæringer og stiller ingen garantier vedrørende skader eller omkostninger opstået ved lovmæssig korrekt brug eller ethvert krav fra tredjemand, som følge af forkert brug af dette produkt.
- Olympus fremsætter ingen erklæringer og stiller ingen garantier vedrørende skader eller omkostninger opstået ved lovmæssig korrekt brug og hæfter ikke for skader opstået ved sletning af billeddata.

### **Bortfald af garanti**

- Olympus laver ingen indsigelser eller lover ingen garantier (implicit eller eksplicit) for skader eller omkostninger opstået i forbindelse med eller vedrørende indholdet i dokumentationen eller softwaren og kan aldrig gøres ansvarlig for eventuelle implicitte krav vedrørende merkantil anvendelse eller andet brug eller andre direkte eller indirekte omkostninger (inklusive, men ikke begrænset til indtjeningstab, virksomhedsophør eller tab af forretningsoplysninger) forårsaget af brugen eller manglende evne til at bruge dokumentationen eller softwaren eller udstyret. I nogle lande kan firmaet ikke fralægge sig eller begrænse ansvaret for følgeomkostninger eller implicit garanti. Derfor gælder ovenstående begrænsninger muligvis ikke i dit område.
- Olympus forbeholder sig alle rettigheder til denne vejledning.

### **Advarsel**

Fotografering uden tilladelse eller brug af ophavsretligt beskyttet materiale kan være i strid med gældende lov. Olympus fralægger sig ethvert ansvar for dette samt andre forhold, der måtte krænke indehaverne af det beskyttede materiale.

### **Angående copyright**

Alle rettigheder forbeholdes. Intet af dette skriftlige materiale eller de vedlagte programmer må kopieres eller gengives i nogen form eller via noget medie – elektronisk eller mekanisk, herunder fotokopiering og indspilning – eller i nogen form for informationslagringssystem, uden tilladelse fra Olympus. Alt ansvar fralægges vedrørende brug af materialet samt for omkostninger opstået som følge af brug af dette materiale. Olympus forbeholder sig ret til at ændre indholdet i denne dokumentation eller programmerne uden varsel.

### **Bemærkninger om FCC**

Dette udstyr er testet og fundet i

overensstemmelse med grænseværdierne for en Klasse B digitalenhed jævnfør afsnit 15 i FCCreglementet. Disse grænser er udviklet til at give rimelig beskyttelse mod skadelige interferenser i en boliginstallation. Udstyret genererer, bruger og kan udsende radiofrekvensenergi, og hvis det ikke installeres og bruges i overensstemmelse med instruktionerne, kan det forårsage skadelig interferens i radiokommunikation. Der er dog ingen garanti for, at der ikke vil være interferens i en bestemt installation. Hvis dette udstyr forårsager skadelig interferens for radio- eller tv-modtagelse, hvilket kan fastslås ved at slukke for udstyret og derefter tænde for det igen, opfordres brugeren til at forsøge at afhjælpe interferensen ved hjælp af en eller flere af følgende foranstaltninger:

- Juster modtagerantennen, eller placer den et andet sted.
- Øg afstanden mellem udstyret og modtageren.
- Slut udstyret til en stikkontakt på et andet kredsløb end det kredsløb, som modtageren er tilsluttet.
- Kontakt forhandleren eller autoriseret radio/ tv-tekniker for at få hjælp.
- Når kameraet skal sluttes til en pc (personlig computer), der understøtter USB-tilslutning, må dette kun ske med det medfølgende USB-kabel fra OLYMPUS.

### **FCC-advarsel**

Ændringer eller modifikationer uden udtrykkelig tilladelse fra den part, der er ansvarlig for overholdelse af bestemmelserne, kan ulovliggøre brugerens ret til at betjene udstyret.

Denne sender må ikke være placeret sammen med eller betjenes sammen med en anden antenne eller sender.

Dette udstyr opfylder FCC/IC-erklæringen om strålingseksponeringsgrænser, som fastlagt for et ikke-kontrolleret miljø, og opfylder FCC's retningslinjer for eksponering for RF-energi, i tillæg C til OET65 og RSS-102 i IC's regler for eksponering for RF-energi. Dette udstyr har meget lave niveauer af RF-energi, der er fundet at opfylde bestemmelserne uden testning af specifik absorptionshastighed (SAR).

#### **Brug kun dedikeret genopladeligt batteri og batterioplader**

Vi anbefaler kraftigt, at du kun bruger det originale Olympus dedikerede genopladelige batteri og oplader med dette kamera. Brug af et uoriginalt genopladeligt batteri og/eller oplader kan medføre brand eller personskade pga. lækage, varme, antænding eller ødelæggelse af batteriet. Olympus påtager sig intet ansvar for uheld eller ødelæggelse som følge af brug af batteri og/eller batterioplader, som ikke er originalt Olympus-tilbehør.

### **Til brugere i Nordamerika, Mellemamerika, Sydamerika og Caribien**

Overensstemmelseserklæring Modelnummer : E-P5 Handelsnavn : OLYMPUS<br>Ansvarshavende : **OLYMPUS IMAGING AMERICA INC. Ansvarshavende** Adresse : 3500 Corporate Parkway, P. O. Box 610, Center Valley, PA 18034-0610, USA Telefonnummer : 484-896-5000 Afprøvet og fundet i overensstemmelse med FCC-standarder TIL PRIVAT BRUG ELLER ERHVERVSBRUG Denne enhed er i overensstemmelse med afsnit 15 i FCC-reglementet og Industry Canada RSS standarden/-erne for licensundtagelse. Driften er underlagt følgende to betingelser: (1) Enheden må ikke forårsage skadelig interferens. (2) Enheden skal acceptere interferens, herunder interferens der kan forårsage uønsket drift.

Dette Klasse B digitale apparat er i overensstemmelse med den canadiske standard ICES-003. CAN ICES-3(B)/NMB-3(B)

#### **OLYMPUS' AMERIKANSKE BEGRÆNSEDE GARANTI - OLYMPUS IMAGING AMERICA INC.- PRODUKTER**

Olympus garanterer, at det eller de medfølgende Olympus®-billedprodukter og relateret Olympus® tilbehør (enkeltvis benævnt "produkt" og samlet benævnt "produkterne") er fri for defekter i materiale og fremstilling under normal brug og eftersyn for en periode på et (1) år fra købsdatoen.

Hvis et produkt skulle vise sig defekt inden for den etårige garantiperiode, skal kunden, i overensstemmelse med nedenstående anvisninger, returnere det defekte produkt til et autoriseret Olympus-serviceværksted, som er angivet af Olympus (se "NÅR DER ER BRUG FOR EFTERSYN").

Olympus vil efter eget skøn reparere, ombytte eller justere det defekte produkt på Olympus' regning, under forudsætning af, at Olympus' undersøgelser og fabriksinspektioner påpeger, at (a) den pågældende defekt er opstået under normal og korrekt brug, (b) at produktet er omfattet af denne begrænsede garanti.

Reparation, ombytning eller justering af defekte produkter udgør Olympus' eneste forpligtelse og kundens eneste retsmiddel. Reparation eller ombytning af et produkt skal ske inden for den heri angivne garantiperiode, medmindre loven foreskriver andet.

Med undtagelse af, hvis det er forbudt ved lov, er kunden ansvarlig for og betaler forsendelsen af produkterne til det angivne autoriserede Olympus-serviceværksted. Olympus er ikke forpligtet til at udføre forebyggende vedligeholdelse, installation, afinstallation eller vedligeholdelse.

Olympus forbeholder sig ret til følgende: (i) At bruge ombyggede, renoverede og/eller anvendelige brugte dele (der opfylder Olympus' kvalitetsstandarder) i forbindelse med udførelse af garantiarbejde eller andre reparationer, (ii) at foretage interne eller eksterne designændringer og/ eller funktionsændringer af eller på sine produkter uden at være forpligtet til at implementere sådanne ændringer i eller på produkterne.

#### **FØLGENDE ER IKKE OMFATTET AF DEN BEGRÆNSEDE GARANTI**

Følgende garanteres ikke af Olympus og er ikke omfattet af den begrænsede garanti, hverken udtrykkeligt eller stiltiende eller ved lov:

- (a) produkter og tilbehør, der er fremstillet af andre end Olympus og/eller er mærket med et andet mærke end "OLYMPUS" (med hensyn til garantidækningen for andre producenters produkter og tilbehør, der muligvis leveres med Olympus, gælder, at ansvaret bæres af producenterne af de pågældende produkter og det pågældende tilbehør i overensstemmelse med de vilkår og den gyldighedsperiode, der er nævnt i de pågældende producenters garantioplysninger);
- (b) et produkt, der er blevet adskilt, repareret, forfalsket, forandret, ændret eller tilpasset af andre personer end Olympus' egne autoriserede serviceteknikere, medmindre reparationen af sådanne personer er udført med skriftlig tilladelse fra Olympus;
- (c) produktdefekter eller beskadigelse, der skyldes normalt slid, forkert brug, misbrug, forsømmelighed, sand, væske, stødpåvirkninger, forkert opbevaring, manglende udførelse af planlagte bruger- eller vedligeholdelseselementer, batterilækage, brug af tilbehør med andet mærke end "OLYMPUS", forbrugsvarer eller andet tilbehør eller brug af produkter i kombination med ikke-kompatible enheder;
- (d) software;
- (e) tilbehør og forbrugsvarer (herunder, men ikke begrænset til lamper, blæk, papir, film, udskrifter, negativer, kabler og batterier);
- (f) produkter uden gyldigt placeret eller registreret Olympus-serienummer, medmindre der er tale om en model, som Olympus ikke placerer eller registrerer serienummer på;
- (g) produkter, der er sendt, leveret, købt eller solgt fra forhandlere uden for Nordamerika, Centralamerika, Sydamerika og Caribien og/ eller
- (h) produkter, der ikke er beregnet til eller autoriserede til salg i Nordamerika, Centralamerika, Sydamerika og Caribien (dvs. varer til det grå marked).

GARANTIFRASKRIVELSE, BEGRÆNSNING AF SKADER, BEKRÆFTELSE AF HELE GARANTIAFTALEN, TILSIGTET ERSTATNINGSMODTAGER MED UNDTAGELSE AF DET, DER NÆVNES I OVENSTÅENDE BEGRÆNSEDE GARANTI, GÆLDER FØLGENDE: OLYMPUS GØR IKKE KRAV PÅ OG FRASKRIVER SIG ANSVAR FOR ALLE KRAV, GARANTIER, VILKÅR OG GARANTIER VEDRØRENDE PRODUKTERNE, DET VÆRE SIG DIREKTE ELLER INDIREKTE, UDTRYKKELIG ELLER STILTIENDE ELLER SOM FØLGE AF LOV, BESTEMMELSE, ERHVERVSBRUG ELLER ANDET, HERUNDER, MEN IKKE BEGRÆNSET TIL GARANTI ELLER KRAV VEDRØRENDE PRODUKTERNES ANVENDELIGHED, HOLDBARHED, DESIGN, BETJENING ELLER TILSTAND (HELT ELLER DELVIST) ELLER KRÆNKELSE AF PATENT, OPHAVSRET ELLER ANDEN EJENDOMSRET, DER BRUGES ELLER OMFATTES HERAF. HVIS EN STILTIENDE GARANTI FINDER ANVENDELSE SOM FØLGE AF EN LOV, ER EN SÅDAN GARANTI BEGRÆNSET I VARIGHED TIL LÆNGDEN AF DENNE BEGRÆNSEDE GARANTI.

IKKE ALLE STATER TILLADER ANSVARSFRA-SKRIVELSE ELLER BEGRÆNSNING AF GARANTIER OG/ELLER BEGRÆNSNING AF ANSVAR, SÅ OVENSTÅENDE ANSVARSFRASKRIVELSE OG UNDTAGELSER GÆLDER MULIGVIS IKKE DIG. KUNDEN KAN OGSÅ HAVE FORSKELLIGE OG/ELLER FLERE RETTIGHEDER OG RETSMIDLER, DER VARIERER FRA STAT TIL STAT.

KUNDEN ANERKENDER OG ACCEPTERER, AT OLYMPUS IKKE KAN HOLDES ANSVARLIG FOR NOGEN SKADE, SOM KUNDEN KAN PÅDRAGE SIG SOM FØLGE AF FORSINKET FORSENDELSE, PRODUKTFEJL, PRODUKTDESIGN, VALG ELLER PRODUKTION, TAB AF BILLEDER ELLER DATA ELLER FORRINGELSE ELLER ANDEN ÅRSAG, UANSET OM ANSVARET KAN HENFØRES UNDER KONTRAKT, SKADEGØRENDE HANDLING (HERUNDER FORSØMMELIGHED

OG STRENGT PRODUKTANSVAR) ELLER ANDET. OLYMPUS KAN UNDER INGEN OMSTÆNDIGHEDER HOLDES ANSVARLIG FOR INDIREKTE SKADER, TILFÆLDIGE SKADER, FØLGESKADER ELLER KONKRET DOKUMENTEREDE TAB (HERUNDER, MEN IKKE BEGRÆNSET TIL, TAB AF FORTJENESTE ELLER TAB AF MULIGHED FOR BRUG), UANSET OM OLYMPUS ER ELLER BURDE VÆRE OPMÆRKSOM PÅ RISIKOEN FOR ET SÅDAN MULIGT TAB ELLER EN SÅDAN MULIG SKADE.

Krav og garantier, der fremsættes af andre personer (der omfatter, men er ikke begrænset til, forhandlere, repræsentanter, sælgere eller agenter fra Olympus), der er i uoverensstemmelse med eller i strid med eller som tillæg til betingelserne i denne begrænsede garanti er ikke bindende for Olympus, medmindre det er fremsat skriftligt med udtrykkelig godkendelse af en autoriseret funktionær hos Olympus.

Denne begrænsede garanti udgør den komplette og eksklusive garantierklæring, som Olympus anerkender at levere med hensyn til produkter, og den skal træde i stedet for alle tidligere og samtidige mundtlige eller skriftlige aftaler, forståelser, forslag og kommunikationer, der måtte vedrører dette emne.

Denne begrænsede garanti gælder alene den oprindelige kunde og kan ikke overdrages eller tildeles andre.

#### **NÅR DER ER BRUG FOR EFTERSYN**

Kunden skal kontakte det relevante Olympus Consumer-supportteam i sit område for at koordinere afsendelse af produktet til reparation. For at kontakte det relevante Olympus Consumer-supportteam i dit område skal du gå til eller ringe til:

#### Canada:

www.olympuscanada.com/repair / 1-800-622- 6372

#### USA:

www.olympusamerica.com/repair / 1-800-622- 6372

#### Latinamerika:

www.olympusamericalatina.com

Kunden skal kopiere eller overføre billeder eller andre data, der er gemt på et produkt, til et andet billed- eller datalagringsmedie, før produktet sendes til reparation hos Olympus.

OLYMPUS ER UNDER INGEN OMSTÆNDIGHEDER ANSVARLIG FOR LAGRING, OPBEVARING ELLER VEDLIGEHOLDELSE AF BILLEDER ELLER DATA, DER ER GEMT PÅ ET PRODUKT, DER MODTAGES TIL EFTERSYN, ELLER EN FILM, DER FINDES I ET PRODUKT, DER MODTAGES TIL EFTERSYN. OLYMPUS ER HELLER IKKE ANSVARLIG FOR SKADER I FORBINDELSE MED TAB ELLER FORRINGELSE AF BILLEDER ELLER DATA UNDER EFTERSYN (HERUNDER, MEN UDEN BEGRÆNSNING DIREKTE ELLER INDIREKTE SKADER, TILFÆLDIGE SKADER, FØLGESKADER ELLER KONKRET DOKUMENTEREDE TAB, TAB AF FORTJENESTE ELLER TAB AF MULIGHED FOR BRUG), UANSET OM OLYMPUS ER ELLER BURDE VÆRE OPMÆRKSOM PÅ RISIKOEN FOR ET SÅDAN MULIGT TAB ELLER EN SÅDAN MULIG FORRINGELSE.

Kunden skal emballere produktet omhyggeligt med tilstrækkeligt emballagemateriale for at undgå beskadigelse under forsendelse, og produktet skal enten sendes til Olympus eller til et autoriseret Olympus-serviceværksted som anvist af det relevante Olympus Consumersupportteam.

Pakker med produkter, der sendes til eftersyn, skal indeholde følgende:

- 1) Kvittering, der viser købsdato og -sted. Håndskrevne kvitteringer modtages ikke,
- 2) Kopi af denne begrænsede garanti med produktets serienummer, der skal svare til serienummeret på produktet (medmindre der er tale om en model, som Olympus ikke placerer eller registrerer serienummer på),
- 3) En deltaljeret beskrivelse af problemet, og
- 4) Eventuelle prøveprint, negativer, digitalprint (eller filer på disk), der er relevante for problemløsningen.

GEM KOPIER AF ALLE DOKUMENTER. Hverken Olympus eller autoriseret Olympusserviceværksted kan holdes ansvarlig for dokumenter, der går tabt eller beskadiges under forsendelsen.

Når der er udført eftersyn, returneres produktet med forudbetalt porto.

#### **BESKYTTELSE AF PERSONLIGE OPLYSNINGER**

Alle oplysninger, du opgiver i forbindelse med et garantikrav, behandles som fortrolige oplysninger og vil kun blive brugt og offentliggjort i forbindelse med behandling og udførelse af reparation i forbindelse med garantien.

### **Til brugere i Europa**

"CE"-mærket angiver, at dette produkt er i overensstemmelse med de europæiske krav til sikkerhed, sundhed, miljø og forbrugerbeskyttelse. "CE"-mærkede kameraer er beregnet til salg i Europa. Hermed erklærer Olympus Imaging Corp. og Olympus Europa SE & Co. KG, at denne E-P5 er i overensstemmelse med de væsentlige krav og øvrige relevante bestemmelser i direktiv 1999/5/EF. Flere oplysninger findes på: http://www.olympus-europa.com/ Dette symbol [en skraldespand med et kryds over, WEEEdirektivet, anneks IV] betyder, at elektrisk og elektronisk affald skal

bortskaffes separat. Det må derfor ikke bortskaffes sammen med almindeligt

husholdningsaffald.

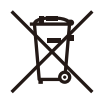

Brug det retur- og indsamlingssystem, der findes i dit land til bortskaffelse af dette produkt.

Dette symbol [en skraldespand med et kryds over, Direktiv 2006/66/EF, bilag II] betyder, at brugte batterier indsamles separat inden for EU.

Batterierne må ikke bortskaffes som almindeligt husholdningsaffald.

Brug det retur- og indsamlingssystem, der findes i dit land til bortskaffelse af brugte batterier.

### **Garanti**

Skulle der opstå fejl ved produktet, selvom det er blevet brugt korrekt (i henhold til de medfølgende anvisninger om håndtering og betjening) under den gældende nationale garantiperiode, og er det blevet købt hos en autoriseret Olympusforhandler inden for OLYMPUS EUROPA SE & Co. KG geografiske forretningsområde, som angivet på hjemmesiden: http://www.olympuseuropa.com, vil produktet vil blive repareret eller ombyttet på Olympus' foranledning uden omkostninger for kunden. For at Olympus kan yde de anmodede garantitjenester til din fulde tilfredshed og så hurtigt som muligt, skal du læse følgende:

- 1. Hvis der fremsættes krav i henhold til denne garanti, skal du følge instruktionerne på http://consumer-service.olympus-europa.com om registrering og sporing (denne service er ikke tilgængelig i alle lande) eller indlevere produktet, den originale faktura eller købskvittering og det udfyldte garanticertifikat hos den forhandler, hvor produktet er købt, eller på et andet Olympus-serviceværksted inden for OLYMPUS EUROPA SE & Co. KG geografiske forretningsområde, som angivet på hjemmesiden: http://www.olympus-europa. com inden udgangen af den gældende nationale garantiperiode.
- 2. Sørg for, at garantibeviset er udfyldt korrekt af Olympus eller en autoriseret forhandler eller et autoriseret serviceværksted. Kontroller derfor, at dit navn, forhandlerens navn, serienummeret, købsår, -måned og -dato er udfyldt korrekt, eller at den originale faktura eller kvittering (med forhandlerens navn, købsdato og produkttype) er vedlagt garantibeviset.
- 3. Gem garantibeviset. Et nyt kan ikke udstedes. Gem det et sikkert sted.
- 4. Bemærk, at Olympus ikke påtager sig risikoen for eller nogen som helt omkostninger i forbindelse med forsendelse af produktet til forhandleren eller til et autoriseret Olympus-serviceværksted.
- 5. Garantien dækker ikke følgende, og du skal betale for eventuelle reparationer, selv om disse falder inden for den ovennævnte garantiperiode.
	- a. Enhver defekt, der skyldes forkert brug (som f.eks. anvendelse til formål, der ikke er nævnt i betjeningsoversigten eller andre steder i betieningsveiledningen. osv.)
	- b. Enhver defekt, der skyldes reparation, ændring, rengøring osv. udført af andre end Olympus eller en autoriseret Olympus-forhandler.
- c. Enhver defekt eller skade, der skyldes transport, tab, stød osv. efter købet af produktet.
- d. Enhver defekt eller skade, der skyldes brand, jordskælv, oversvømmelse, lynnedslag, andre naturkatastrofer, forurening eller uregelmæssige strømkilder.
- e. Enhver defekt, der skyldes skødesløs eller forkert opbevaring (som f.eks. at opbevare produktet under meget varme og fugtige forhold, i nærheden af insektmidler som f.eks. naftalen eller andre skadelige midler osv.), forkert vedligeholdelse osv.
- f. Enhver defekt, der skyldes flade batterier osv.
- g. Enhver defekt, der skyldes indtrængende sand, mudder, vand osv.
- 6. Olympus' eneste ansvar under denne garanti begrænser sig til reparation eller ombytning af produktet. Olympus fralægger sig ethvert ansvar under garantien for indirekte tab eller skader, som kunden måtte lide eller som følge af en defekt ved produktet og i særdeleshed tab eller skader på optik, film eller andet udstyr og tilbehør anvendt sammen med produktet eller tab, der skyldes forsinket reparation eller tab af data. Gældende lovgivning påvirkes ikke af ovenstående.

### **Til brugere i Thailand**

Dette telekommunikationsudstyr overholder den tekniske standard NTC TS 1012-2551. Dette telekommunikationsudstyr opfylder NTC's tekniske krav.

### **Til brugere i Mexico**

Brugen af dette udstyr er underlagt følgende to betingelser:

(1) Det er muligt, at dette udstyr eller denne enhed ikke forårsager skadelig interferens, og (2) dette udstyr eller denne enhed skal acceptere interferens, inklusive interferens, der kan forårsage uønsket funktion.

### **For kunder i Singapore**

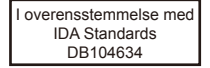

*12*

#### **Varemærker**

- Microsoft og Windows er registrerede varemærker tilhørende Microsoft Corporation.
- Macintosh er et varemærke tilhørende Apple Inc.
- SDXC-logoet er et varemærke, tilhørende SD-3C, LLC.
- Eye-Fi er et varemærke tilhørende Eye-Fi, Inc.
- "Skyggejusteringsteknologi" funktionen indeholder patentbeskyttede teknologier fra Apical Limited.

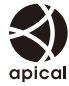

- Skifteteknologien til lysbilledvisning er leveret af HI Corporation.
- Alle andre selskaber samt produktnavne er registrerede varemærker og/eller varemærker tilhørende deres respektive ejere.
- Micro Four Thirds og Micro Four Thirdslogoet er varemærker eller registrerede varemærker tilhørende OLYMPUS IMAGING Corporation i Japan, USA, EU-landene og andre lande.
- "PENPAL" anvendes som henvisning til OLYMPUS PENPAL.
- Wi-Fi er et registreret mærke tilhørende Wi-Fi Alliance.
- Wi-Fi CERTIFIED-logoet er et certificeringsmærke tilhørende Wi-FI Alliance.

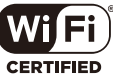

• De kamerafilsystemstandarder, der henvises til i denne vejledning, er "Design Rule for Camera File System/DCF"-standarder, som defineret af Japan Electronics and Information Technology Industries Association (JEITA).

THIS PRODUCT IS LICENSED UNDER THE AVC PATENT PORTFOLIO LICENSE FOR THE PERSONAL AND NONCOMMERCIAL USE OF A CONSUMER TO (i) ENCODE VIDEO IN COMPLIANCE WITH THE AVC STANDARD ("AVC VIDEO") AND/OR (ii) DECODE AVC VIDEO THAT WAS ENCODED BY A CONSUMER ENGAGED IN A PERSONAL AND NON-COMMERCIAL ACTIVITY AND/OR WAS OBTAINED FROM A VIDEO PROVIDER LICENSED TO PROVIDE AVC VIDEO. NO LICENSE IS GRANTED OR SHALL BE IMPLIED FOR ANY OTHER USE. ADDITIONAL INFORMATION MAY BE OBTAINED FROM MPEG LA, L.L.C. SEE HTTP://WWW. MPEGLA.COM

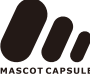

*12*
# **Indeks**

## Symboler

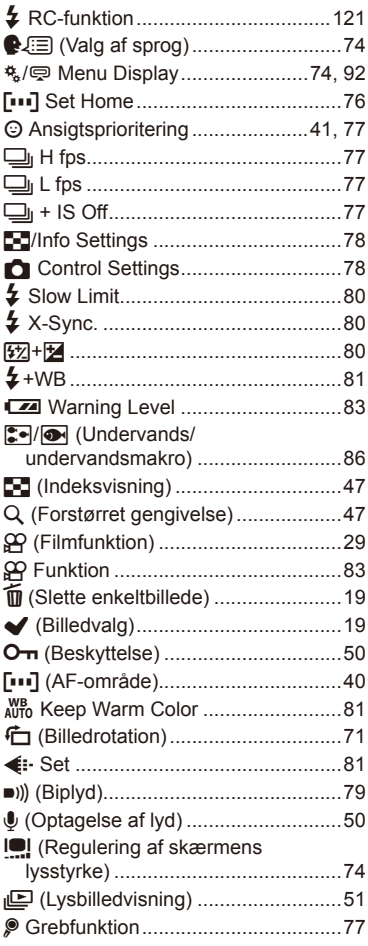

#### $\blacktriangle$

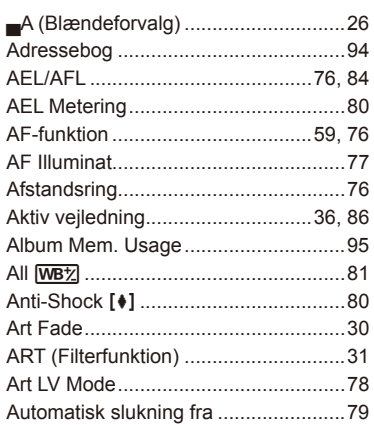

#### B

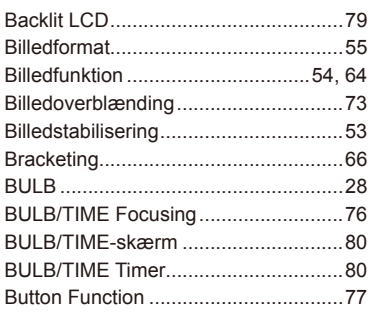

#### $\mathbf c$

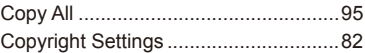

#### D

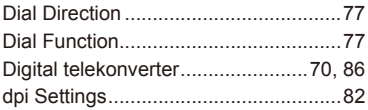

#### $\mathsf{E}$

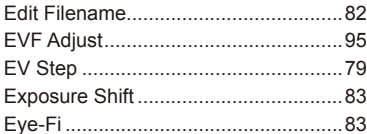

## $\bar{\mathsf{F}}$

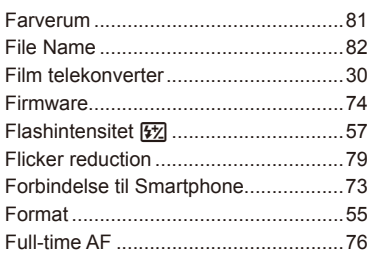

#### $H$

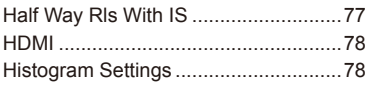

#### $\mathbf{I}_\mathrm{c}$

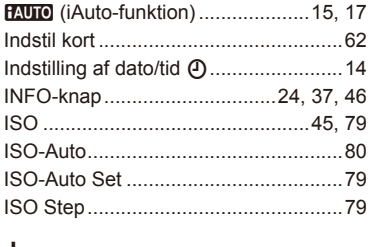

#### J

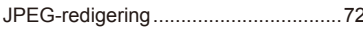

#### L

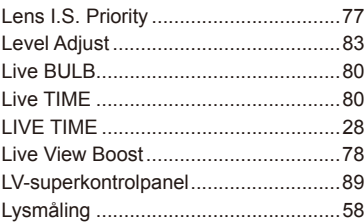

#### $\mathsf{M}$

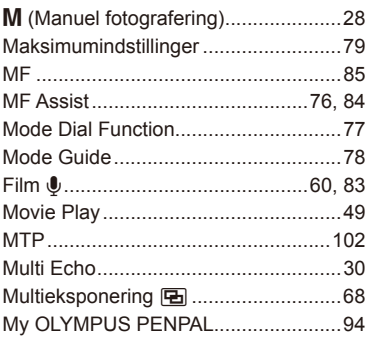

#### N

a,

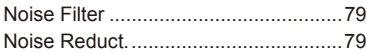

#### $\mathbf{o}$

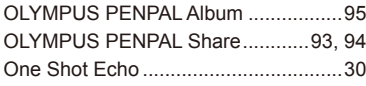

## P

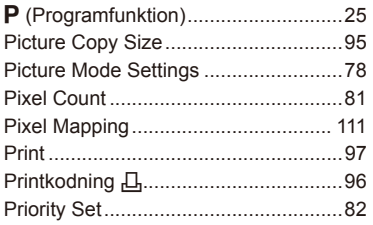

## Q

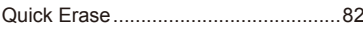

## $\overline{\mathsf{R}}$

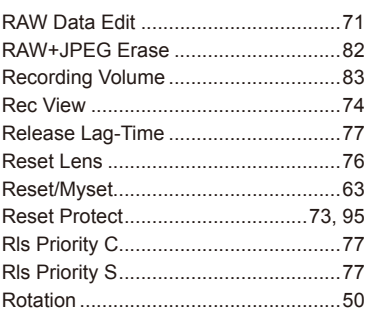

## S

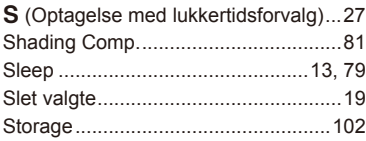

## $\mathbf I$

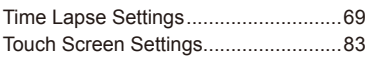

# $\cup$

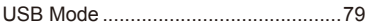

## $\mathsf{V}$

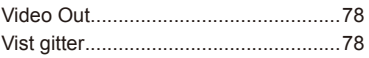

## ${\mathsf W}$

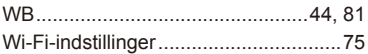

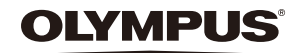

http://www.olympus.com/

#### OLYMPUS EUROPA SE & CO. KG

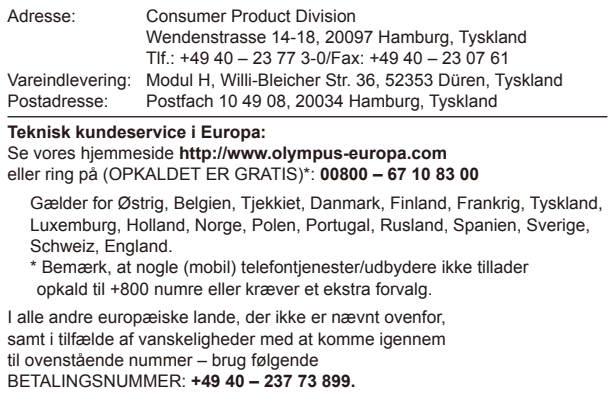